**User's Manual**

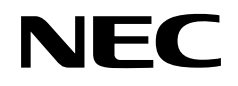

# **IE-V850E-MC-EM1-B, IE-V850E-MC-MM2 (Sold separately)**

**In-Circuit Emulator Option Boards**

**Target Device V850E1 (NB85E Core)**

Document No. U14482EJ2V0UM00 (2nd edition) Date Published November 2000 N CP(K)

© NEC Corporation 2000 Printed in Japan

 $[MEMO]$ 

**Windows is either a registered trademark or a trademark of Microsoft Corporation in the United States and/or other countries.**

**PC/AT is a trademark of International Business Machines Corporation.**

**Ethernet is a trademark of Xerox Corporation.**

**UNIX is a registered trademark in the United States and other countries, licensed exclusively through X/Open Company Limited.**

- **The information in this document is current as of August, 2000. The information is subject to change without notice. For actual design-in, refer to the latest publications of NEC's data sheets or data books, etc., for the most up-to-date specifications of NEC semiconductor products. Not all products and/or types are available in every country. Please check with an NEC sales representative for availability and additional information.**
- No part of this document may be copied or reproduced in any form or by any means without prior written consent of NEC. NEC assumes no responsibility for any errors that may appear in this document.
- NEC does not assume any liability for infringement of patents, copyrights or other intellectual property rights of third parties by or arising from the use of NEC semiconductor products listed in this document or any other liability arising from the use of such products. No license, express, implied or otherwise, is granted under any patents, copyrights or other intellectual property rights of NEC or others.
- Descriptions of circuits, software and other related information in this document are provided for illustrative purposes in semiconductor product operation and application examples. The incorporation of these circuits, software and information in the design of customer's equipment shall be done under the full responsibility of customer. NEC assumes no responsibility for any losses incurred by customers or third parties arising from the use of these circuits, software and information.
- While NEC endeavours to enhance the quality, reliability and safety of NEC semiconductor products, customers agree and acknowledge that the possibility of defects thereof cannot be eliminated entirely. To minimize risks of damage to property or injury (including death) to persons arising from defects in NEC semiconductor products, customers must incorporate sufficient safety measures in their design, such as redundancy, fire-containment, and anti-failure features.
- NEC semiconductor products are classified into the following three quality grades: "Standard", "Special" and "Specific". The "Specific" quality grade applies only to semiconductor products developed based on a customer-designated "quality assurance program" for a specific application. The recommended applications of a semiconductor product depend on its quality grade, as indicated below. Customers must check the quality grade of each semiconductor product before using it in a particular application.
	- "Standard": Computers, office equipment, communications equipment, test and measurement equipment, audio and visual equipment, home electronic appliances, machine tools, personal electronic equipment and industrial robots
	- "Special": Transportation equipment (automobiles, trains, ships, etc.), traffic control systems, anti-disaster systems, anti-crime systems, safety equipment and medical equipment (not specifically designed for life support)
	- "Specific": Aircraft, aerospace equipment, submersible repeaters, nuclear reactor control systems, life support systems and medical equipment for life support, etc.

The quality grade of NEC semiconductor products is "Standard" unless otherwise expressly specified in NEC's data sheets or data books, etc. If customers wish to use NEC semiconductor products in applications not intended by NEC, they must contact an NEC sales representative in advance to determine NEC's willingness to support a given application.

(Note)

- (1) "NEC" as used in this statement means NEC Corporation and also includes its majority-owned subsidiaries.
- (2) "NEC semiconductor products" means any semiconductor product developed or manufactured by or for NEC (as defined above).

M8E 00. 4

## **Regional Information**

Some information contained in this document may vary from country to country. Before using any NEC product in your application, please contact the NEC office in your country to obtain a list of authorized representatives and distributors. They will verify:

- Device availability
- Ordering information
- Product release schedule
- Availability of related technical literature
- Development environment specifications (for example, specifications for third-party tools and components, host computers, power plugs, AC supply voltages, and so forth)
- Network requirements

In addition, trademarks, registered trademarks, export restrictions, and other legal issues may also vary from country to country.

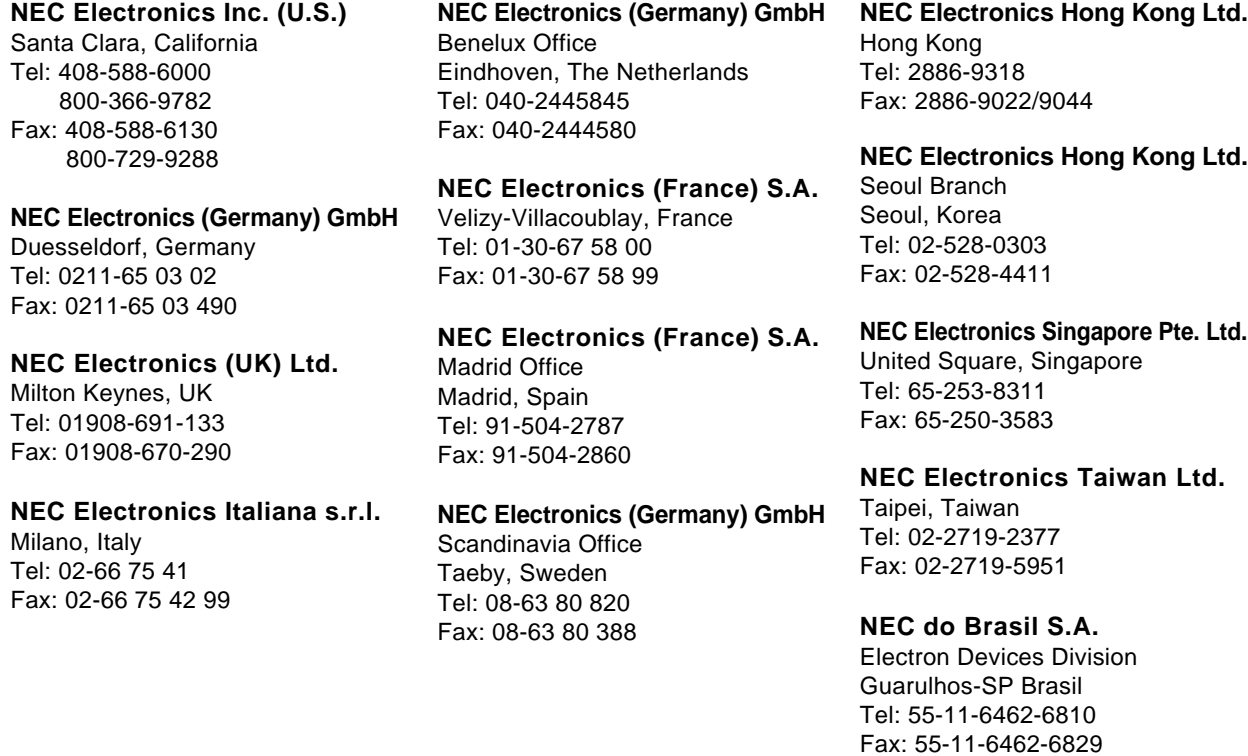

**J00.7**

 $[MEMO]$ 

#### **INTRODUCTION**

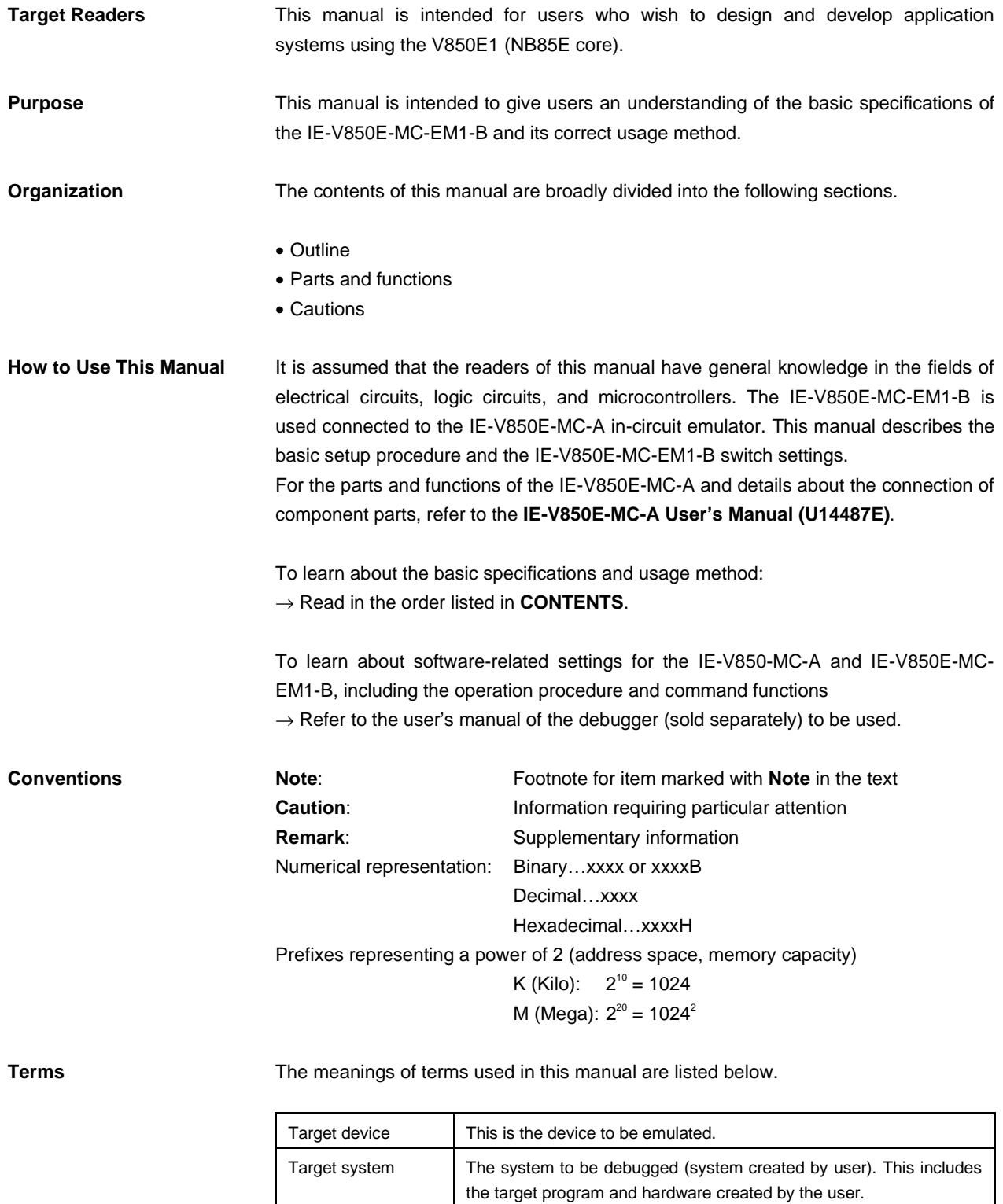

 $\mathbf l$ 

**Related Documents** When using this manual, refer to the following manuals. The related documents listed below may include preliminary versions. However, preliminary versions are not marked as such.

#### **Documents Related to Development Tools (User's Manuals)**

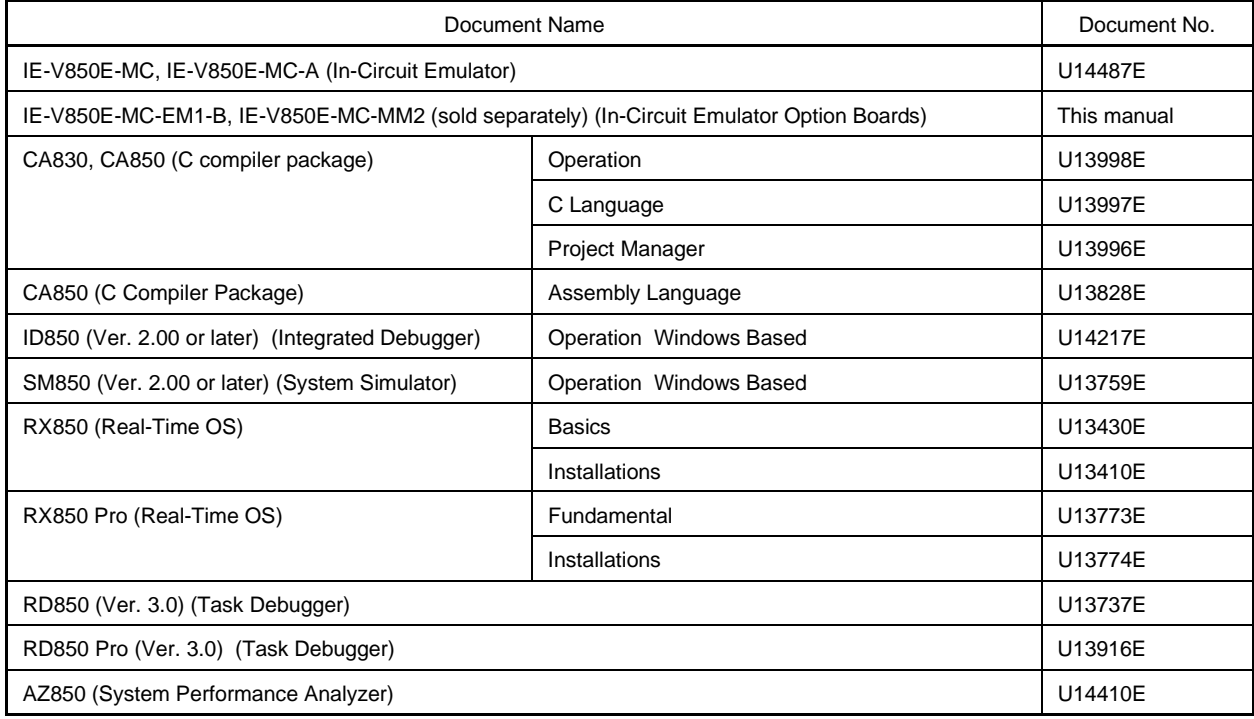

#### **CONTENTS**

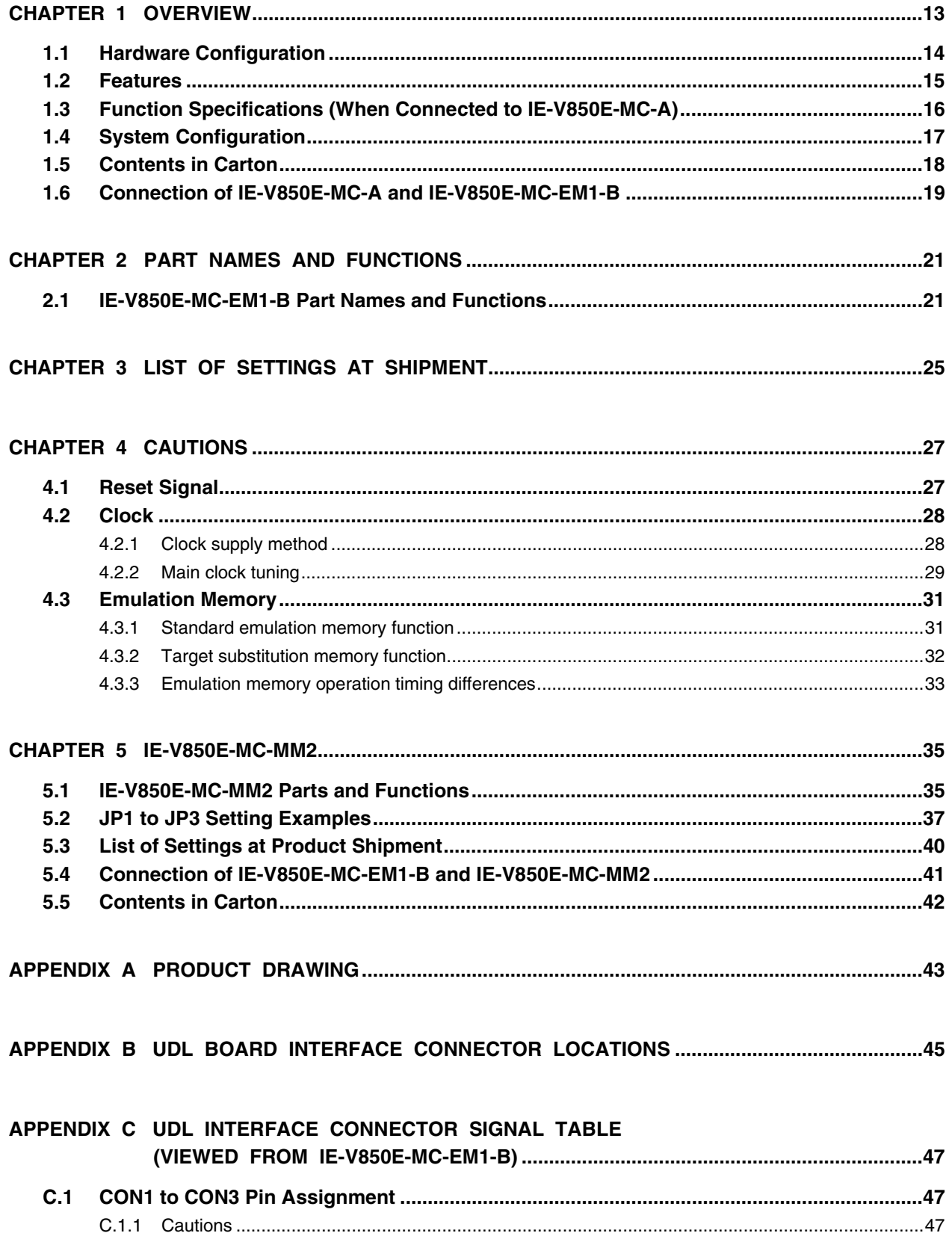

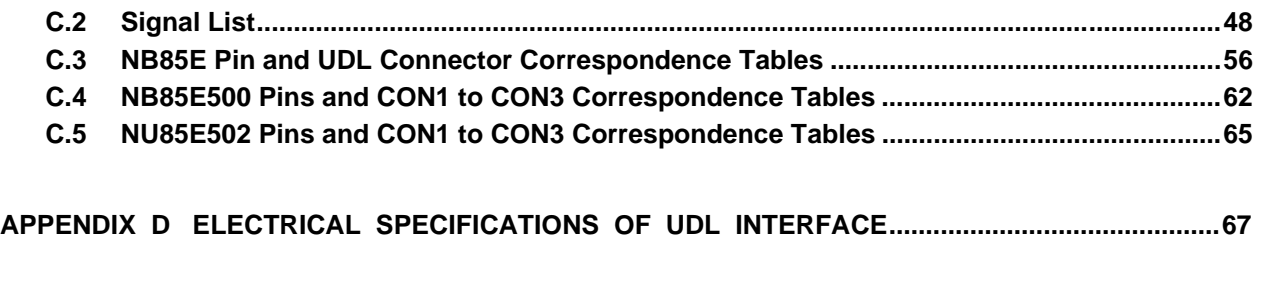

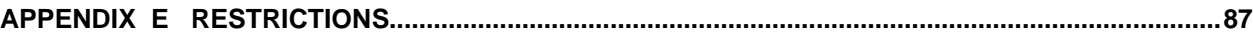

#### **LIST OF FIGURES**

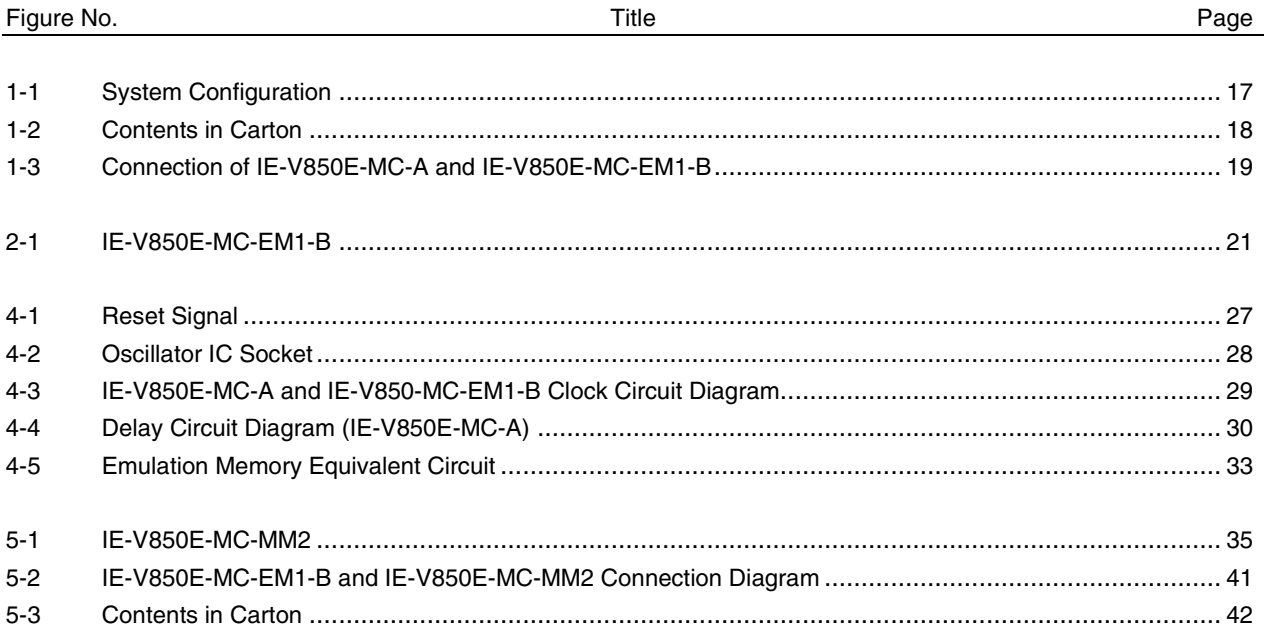

### **LIST OF TABLES**

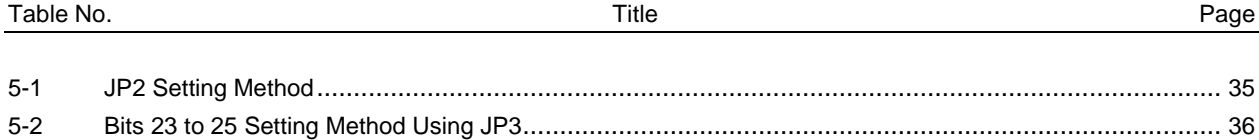

#### **CHAPTER 1 OVERVIEW**

The IE-V850E-MC-EM1-B is an option board for the IE-V850E-MC-A in-circuit emulator. Efficient hardware and software debugging can be performed during system development using the V850E1 by connecting the IE-V850E-MC-EM1-B to the IE-V850E-MC-A.

This manual describes the basic setup procedure, the switch settings for the IE-V850E-MC-EM1-B when it is connected to the IE-V850E-MC-A, and the IE-V850E-MC-MM2 (sold separately) settings. For the parts and functions of the IE-V850E-MC-A and details about the connection of component parts, refer to the **IE-V850E-MC-A User's Manual (U14487E)**.

#### **1.1 Hardware Configuration**

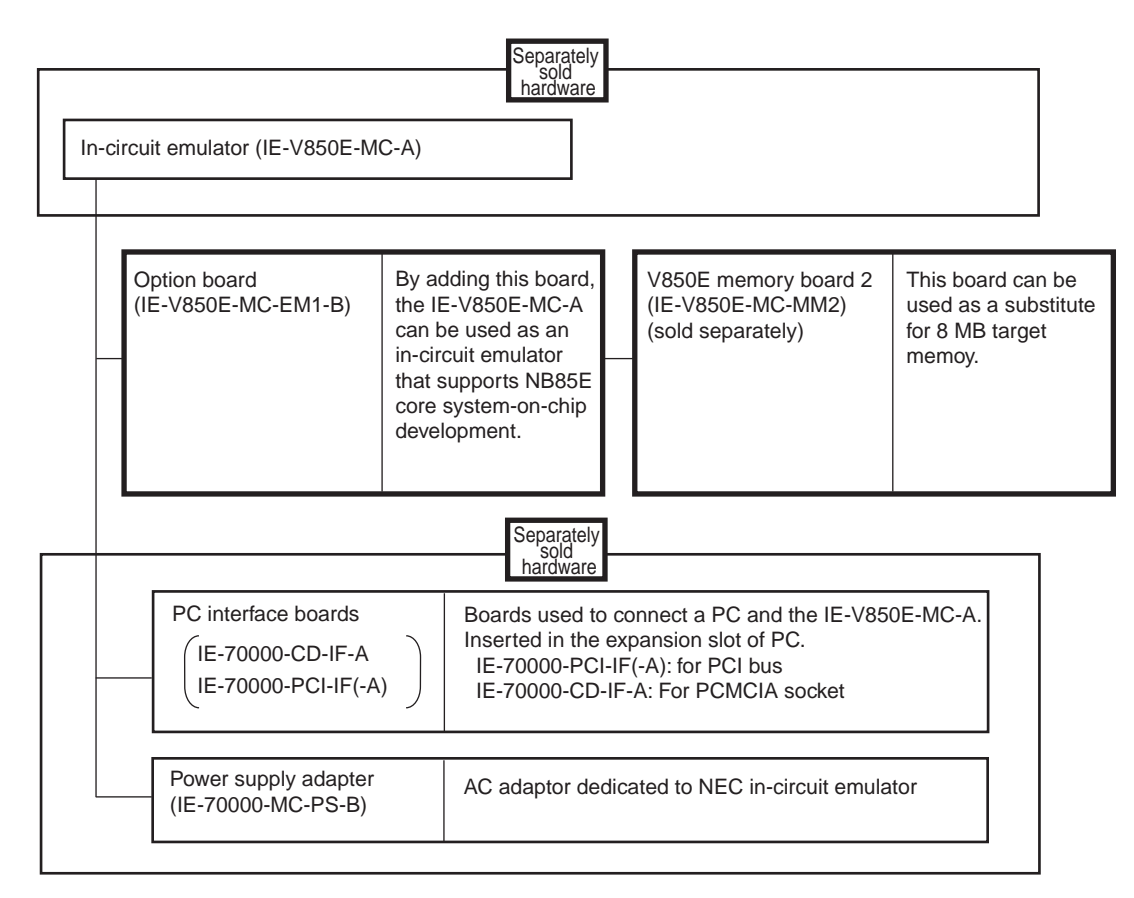

#### **1.2 Features**

OSystem-on-chip emulation is possible by connecting the IE-V850E-MC-A, IE-V850E-MC-EM1-B, and UDL (User Design Logic) board.

O Operating frequency: 40 MHz (MAX.)<sup>Note</sup>

A 20 MHz oscillator is mounted at shipment.

Extremely lightweight and compact

 $\bigcirc$  The following pins can be masked:

WAITZ, DCRESZ, HLDDRQZ, DCNMI0 to 2

**Note** The electrical specifications of the UDL interface must be considered during UDL/target board design. For the electrical specifications of the UDL interface, refer to **APPENDIX D ELECTRICAL SPECIFICATIONS OF UDL INTERFACE.**

#### **1.3 Function Specifications (When Connected to IE-V850E-MC-A)**

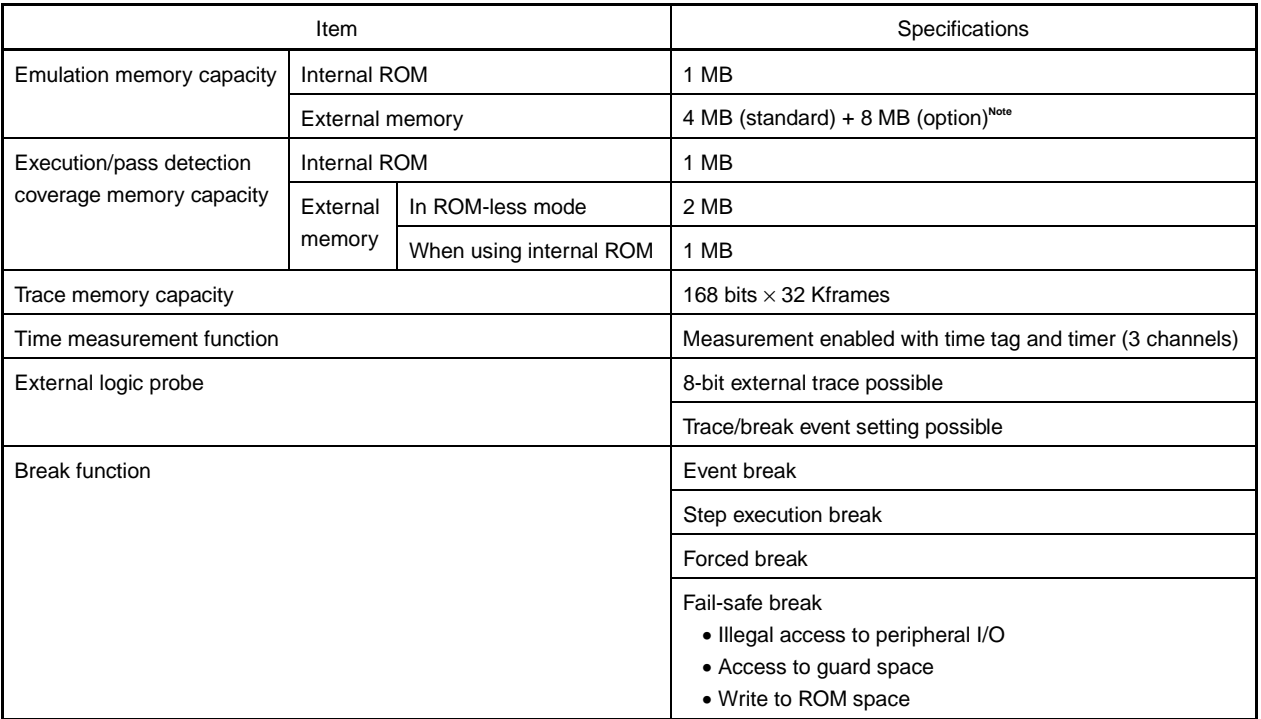

**Note** If the IE-V850E-MC-MM2 (sold separately) is mounted, an additional 8 MB can be substituted as target memory. However, the IE-V850E-MC-MM2 can be used only when a UDL board is connected.

#### **Caution Some of the functions may not be supported, depending on the debugger used.**

#### **1.4 System Configuration**

The system configuration when connecting the IE-V850E-MC-A to the IE-V850E-MC-EM1-B, which is then connected to a PC (PC-9800 series, PC/AT or compatibles) is illustrated below.

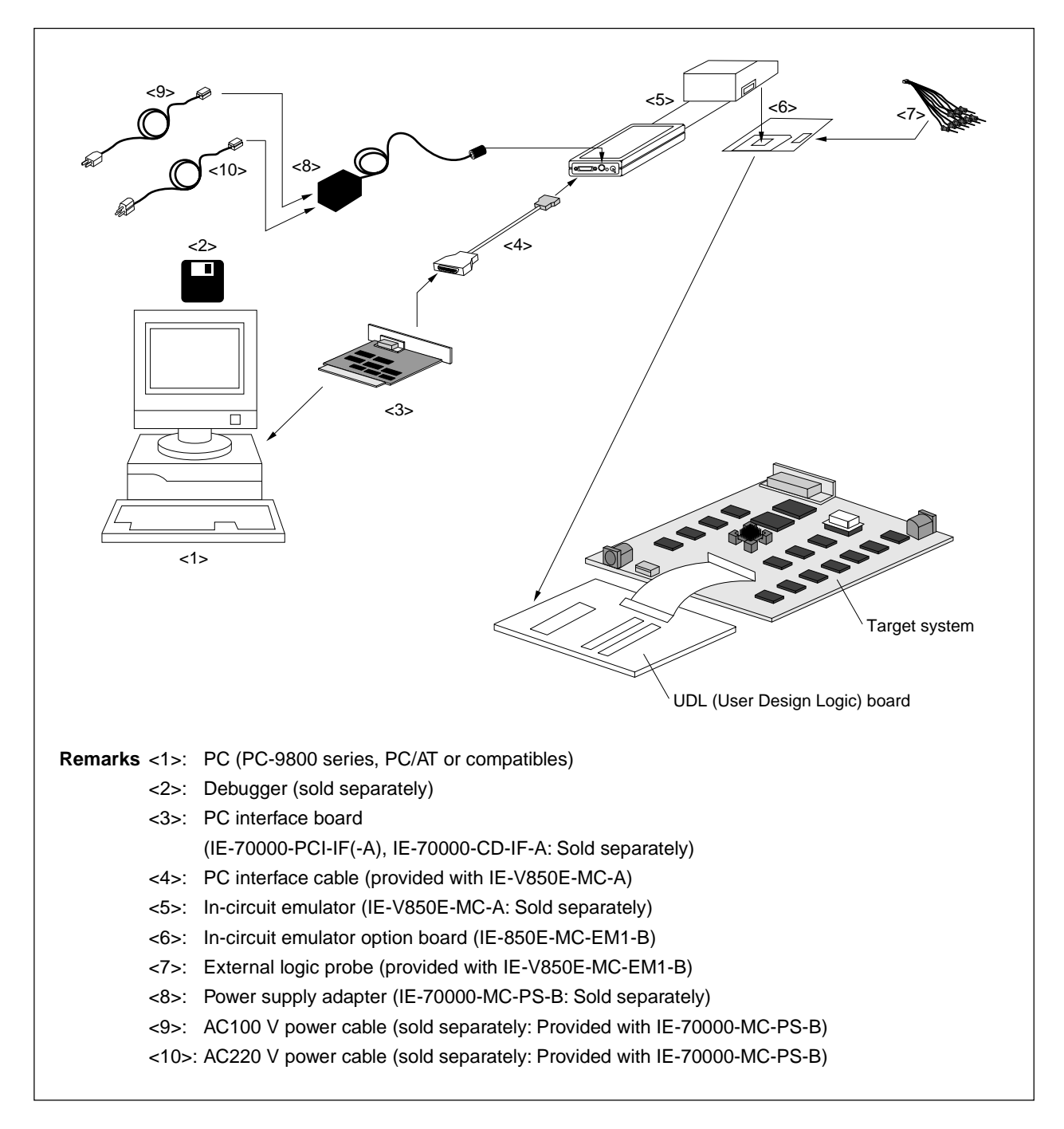

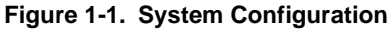

#### **1.5 Contents in Carton**

The IE-V850E-MC-EM1-B carton contains the main unit, an external logic probe, UDL board connectors, spacers, screws, this manual, a guarantee card, and a packing list.

The spacers and screws are contained in the same envelope. If there are any missing or damaged items, contact an NEC sales representative or an NEC distributor.

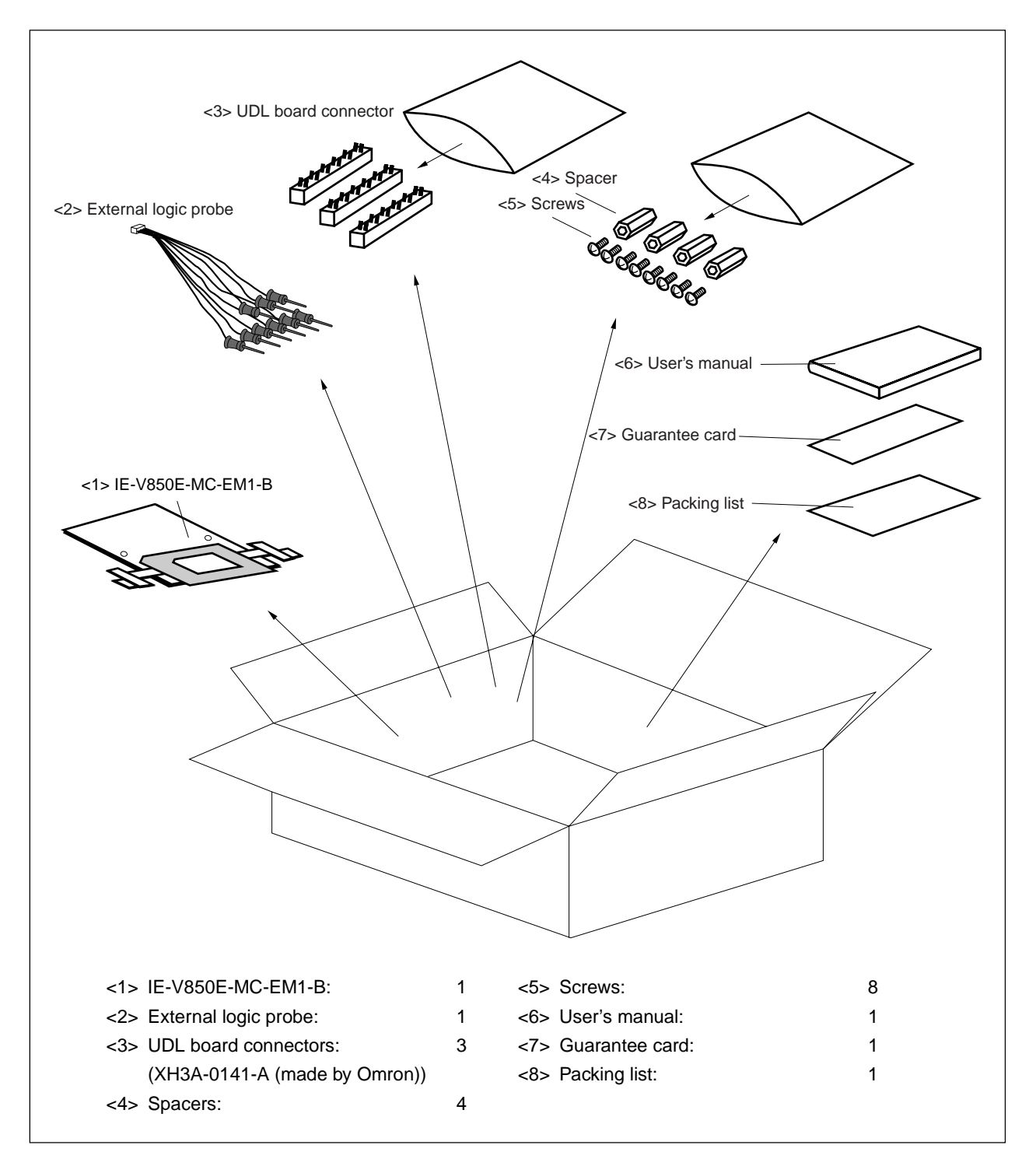

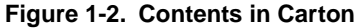

#### **1.6 Connection of IE-V850E-MC-A and IE-V850E-MC-EM1-B**

The procedure for connecting the IE-V850E-MC-A and IE-V850E-MC-EM1-B is described below.

#### **Caution Be careful not to break or bend the connector pins when connecting.**

- <1> Remove the (upper and lower) pod covers of the IE-V850E-MC-A.
- <2> Set the PGA socket lever of the IE-V850E-MC-EM1-B to the OPEN position shown in Figure 1-3 (b).
- <3> Connect the PGA socket on the underside of the pod to the IE-V850E-MC-EM1-B. (Refer to **Figure 1-3 (c)**.) Keep the IE-V850E-MC-A and IE-V850E-MC-EM1-B in a horizontal position during connection.
- <4> Set the PGA socket lever of the IE-V850E-MC-EM1-B to the CLOSE position shown in Figure 1-3 (b).
- <5> Fix the rear of the pod cover (upper part) with the nylon rivets.

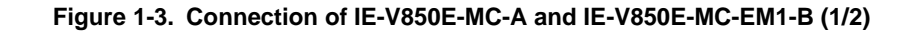

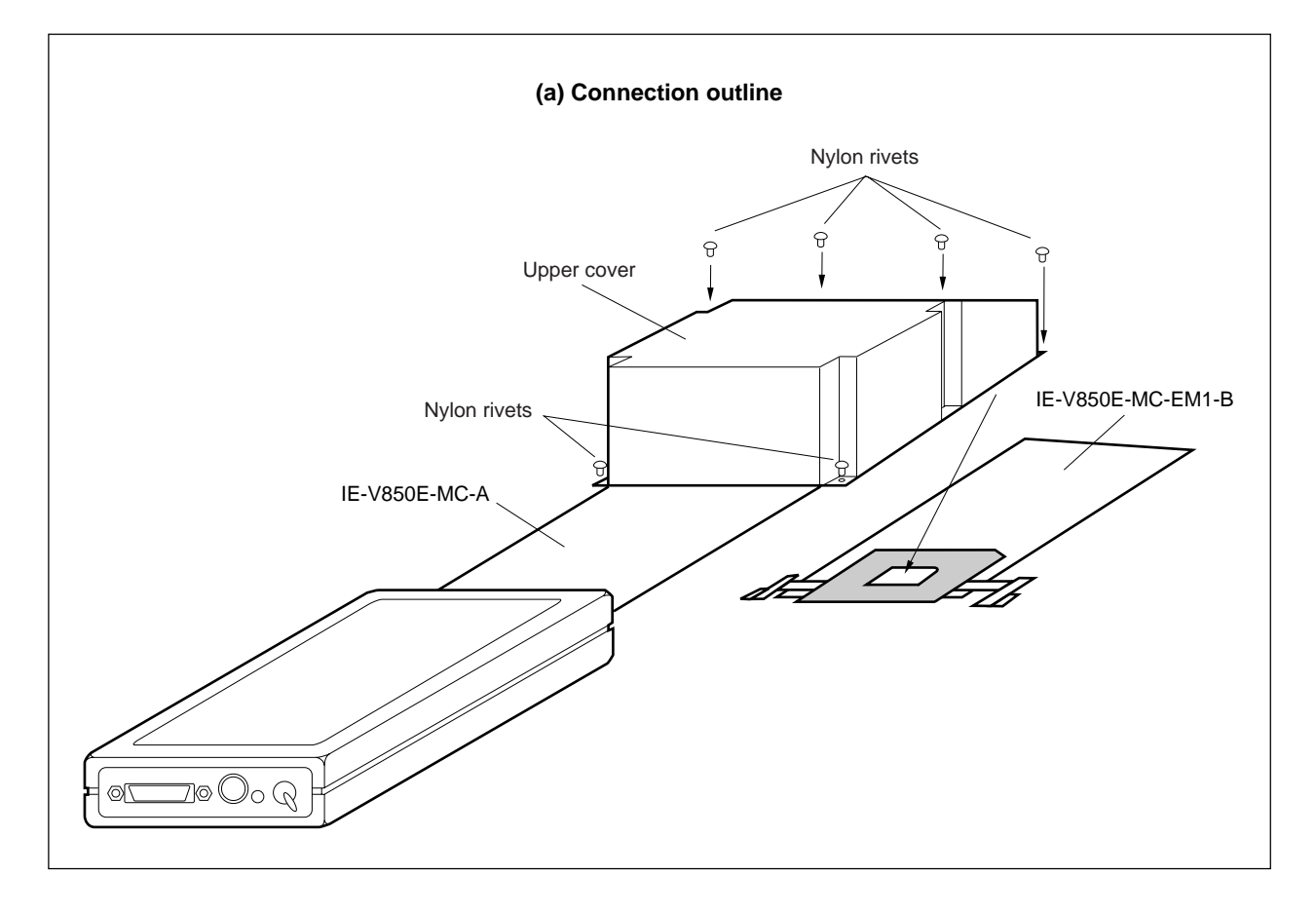

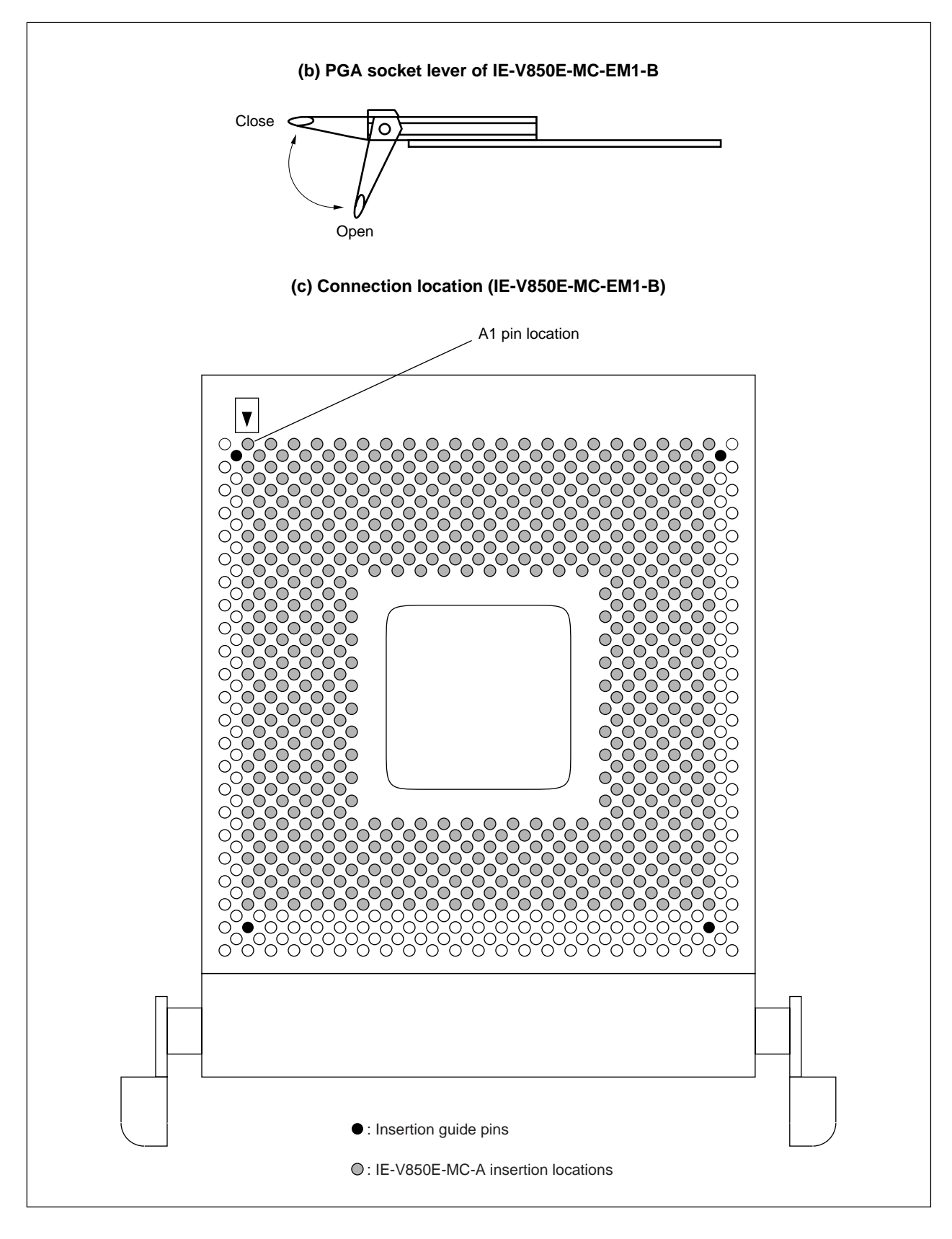

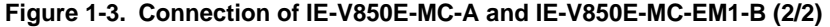

#### **CHAPTER 2 PART NAMES AND FUNCTIONS**

This chapter describes the name and functions of each part of the IE-V850E-MC-EM1-B, as well as the switch settings.

For more information about the pod, jumper, and switch positions, refer to the **IE-V850E-MC-A User's Manual (U14487E)**.

#### **2.1 IE-V850E-MC-EM1-B Part Names and Functions**

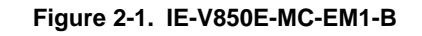

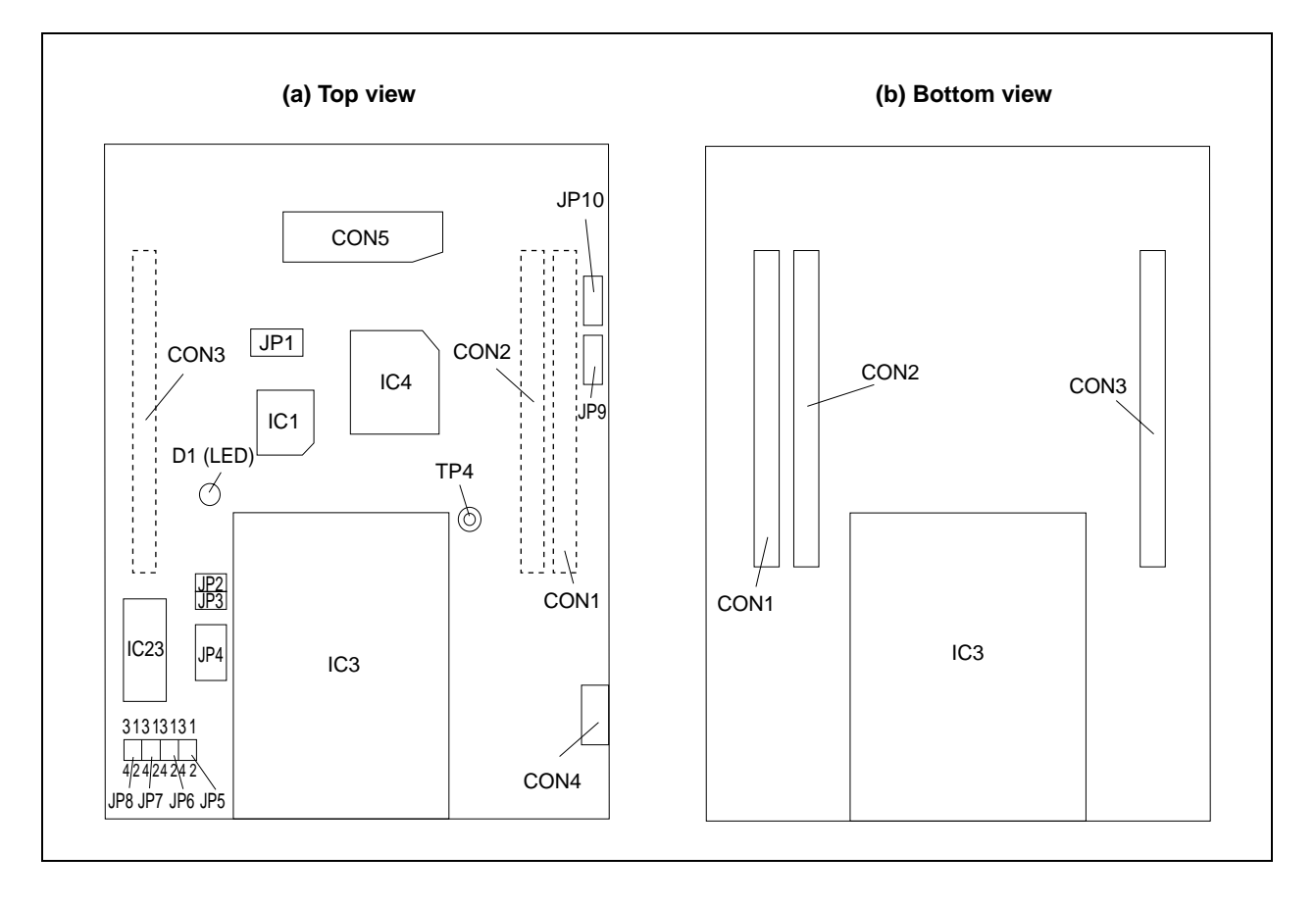

#### **(1) JP1**

This pin is used for testing before shipment. Do not change this setting.

#### **(2) JP2**

1-2 shorted: Enables use of the internal memory controller. 1-2 open: Enables use of the VSB bus.

#### **(3) JP3**

This pin is used for testing before shipment. Do not change this setting.

#### **(4) JP4**

This pin is used for testing before shipment. Do not change this setting.

#### **(5) JP5**

This pin is used for testing before shipment. Do not change this setting.

#### **(6) JP6**

This pin is used for testing before shipment. Do not change this setting.

#### **(7) JP7**

This pin is used for testing before shipment. Do not change this setting.

#### **(8) JP8**

This pin is used for testing before shipment. Do not change this setting.

#### **(9) JP9**

1-2 shorted: Interrupt edge detection. 1-2 open: Interrupt level detection.

#### **(10) JP10**

1-2 shorted: Enables STBC circuit operation. 1-2 open: Stops STBC circuit operation.

#### **(11) TP4**

This pin enables measurement of the CLKOUT output signal of the evaluation chip.

#### **(12) D1**

This LED is used for testing before shipment, and is therefore always off.

#### **(13) CON1 to CON3**

UDL board connectors

#### **(14) CON4**

This connector is used to connect the external sense probe to monitor signals on the UDL board, record them as trace data, and incorporate them in event sources.

Signals can be received at the 3.3 V CMOS level, but up to 5 V is tolerated.

The timing used to fetch signals is the program fetch timing.

Signals monitored with the external logic probe can also be fetched from the UDL interface connectors (CON3, CON093 to CON100).

#### **(15) CON5**

Connector used to mount the target substitution memory board (IE-V850E-MC-MM2)

#### **(16) IC3**

Socket used to connect the IE-V850E-MC-A

#### **(17) IC23**

Socket used to mount an oscillator

 $[MEMO]$ 

#### **CHAPTER 3 LIST OF SETTINGS AT SHIPMENT**

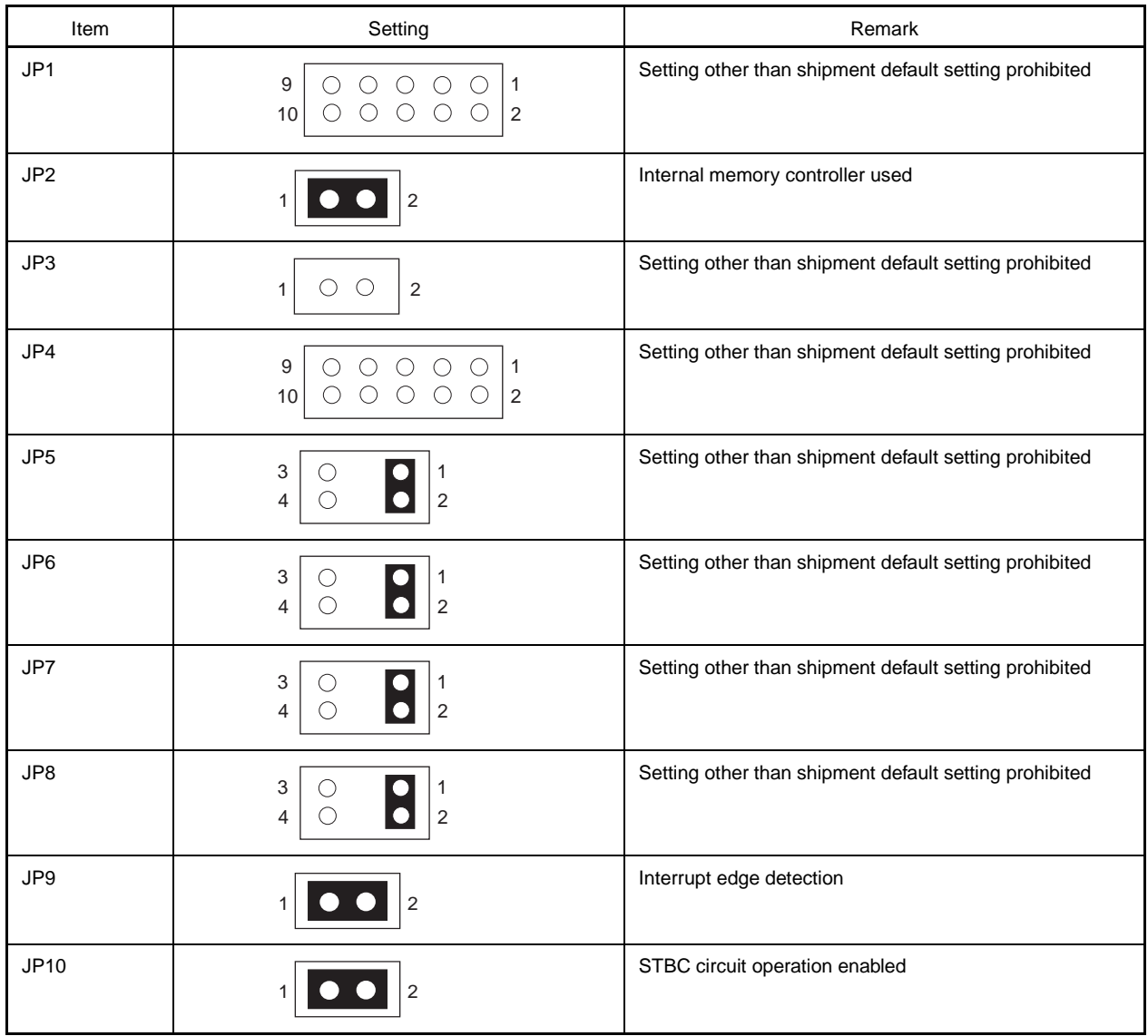

 $[MEMO]$ 

#### **CHAPTER 4 CAUTIONS**

#### **4.1 Reset Signal**

Be sure to use the emulator output signal ERESETZ as the reset signal for circuits on the UDL board. If the ERESETZ signal is not used, software reset from the debugger is not enabled for the UDL board.

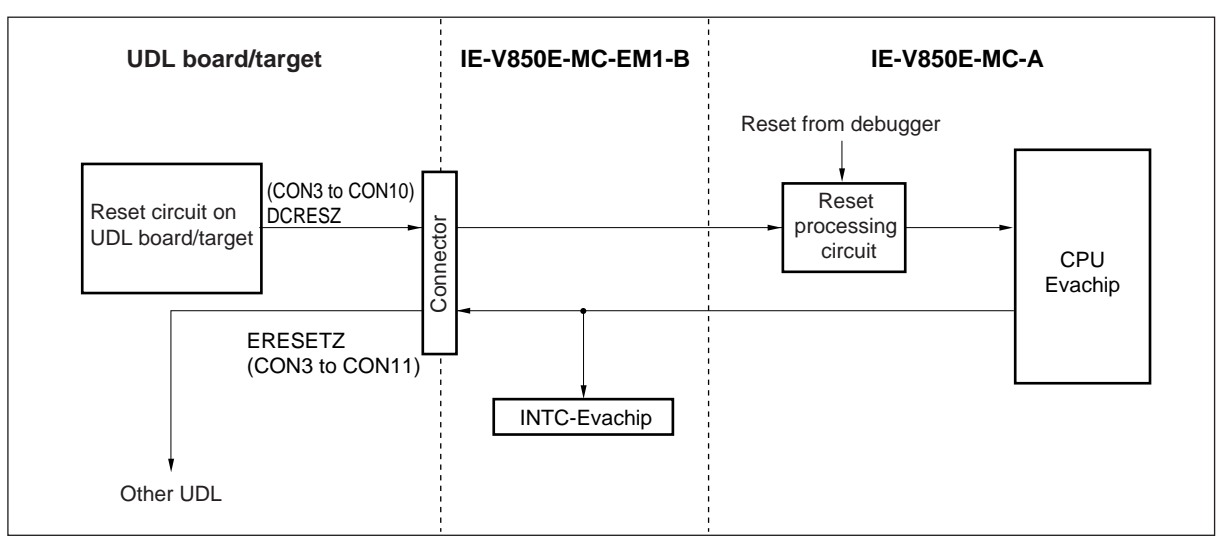

**Figure 4-1. Reset Signal**

#### **4.2 Clock**

#### **4.2.1 Clock supply method**

The clock used by the emulator can be supplied using one of two methods, selectable by the debugger.

(1) Supply VBCLK to emulator from UDL board

Be sure to use the oscillator output clock for VBCLK.

(2) Supply clock from oscillator mounted on emulator

A 20 MHz oscillator (8-pin type) is mounted on the emulator at shipment.

The output clock of this oscillator can be used as the main clock.

The emulator can be operated at the desired frequency by removing the already mounted 20 MHz oscillator and installing an oscillator of the desired frequency (40 MHz MAX.).

**Caution If supplying the emulator clock from the UDL board, do not stop the clock supply even when going into the standby mode. If the clock supply stops, the emulator and debugger become deadlocked.**

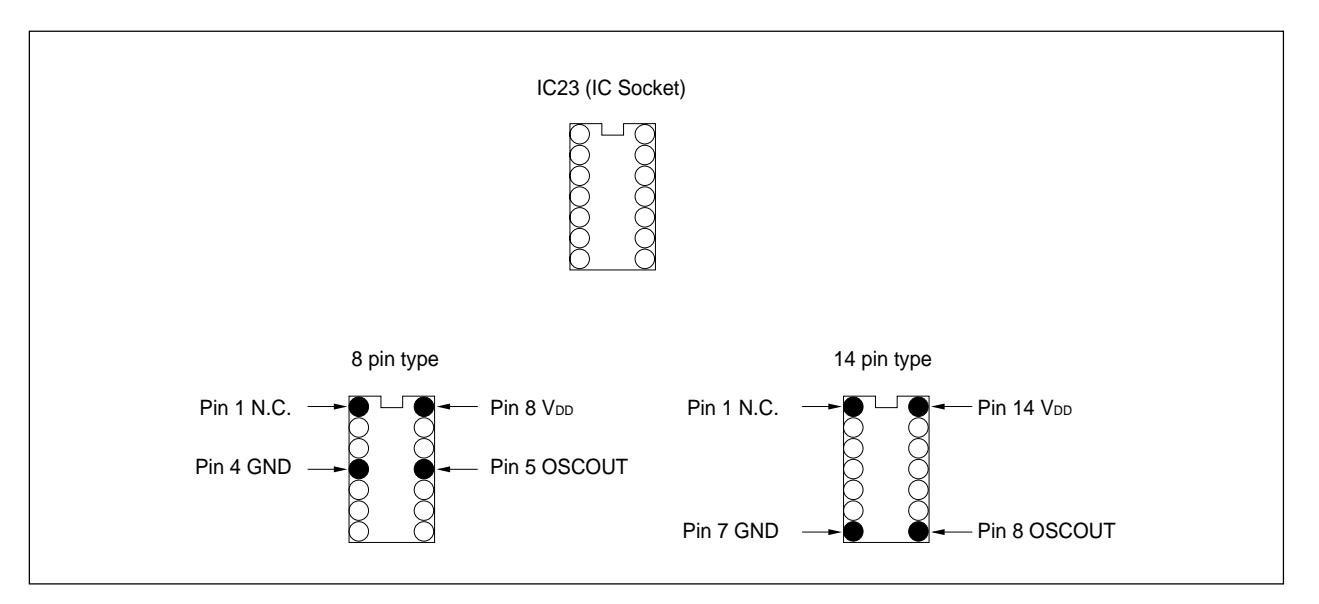

**Figure 4-2. Oscillator IC Socket**

**Remark** The emulator uses either one of the above clocks as the main clock and outputs it to the UDL board as VBCLKI.

Use VBCLKI for the clock distributed on the UDL board.

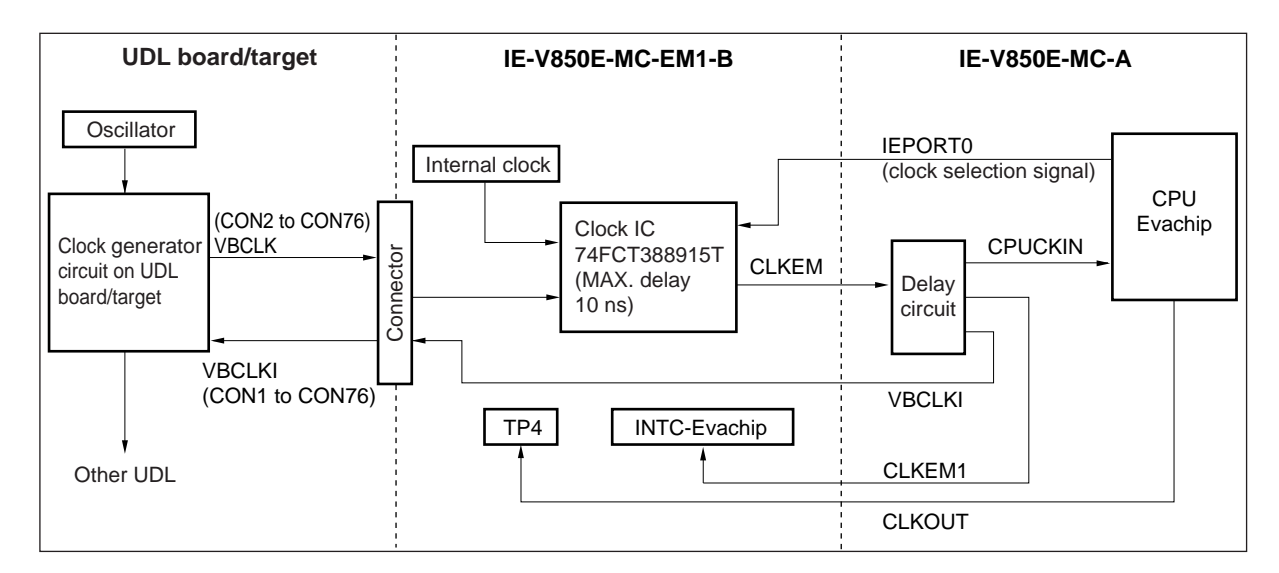

#### **Figure 4-3. IE-V850E-MC-A and IE-V850-MC-EM1-B Clock Circuit Diagram**

#### **4.2.2 Main clock tuning**

As the effect of an excessive load and two or more buffering stages on the UDL board, a timing delay may occur for the CPUCKIN and CLKEM1 signals in relation to VBCLKI. In such a case, the timing of the CPUCKIN and CLKEM1 signals can be delayed by setting JP2 of the IE-V850E-MC-A so as to tune the phase with VBCLKI. There are three types of tuning.

- (a) 1-2 shorted and 7-8 shorted: Shipment default setting
- (b) 3-4 shorted and 9-10 shorted: 6 ns (TYP.) phase delay in relation to shipment default setting
- (c) 5-6 shorted and 11-12 shorted: 12 ns (TYP.) phase delay in relation to shipment default setting

When tuning the main clock, monitor the clock at the following two points and adjust the phase difference.

- Point serving as reference on UDL board
- TP4 on IE-V850E-MC-EM1-B (not output during reset)

**Cautions 1. When manipulating JP2 of the IE-V850E-MC-A, ensure that the same number of buffering stages is inserted for CPUCKIN and CLKEM1.**

**2. The evaluation chip operation clock (CLKOUT) is approximately 10 ns later than VBCLKI. Therefore, when distributing VBCLKI on the UDL board, it is recommended to do so after the first buffer stage.**

**Moreover, as long as there is no excessive load and no more than one buffer stage, use the shipment default setting of JP2 of the IE-850E-MC-A.**

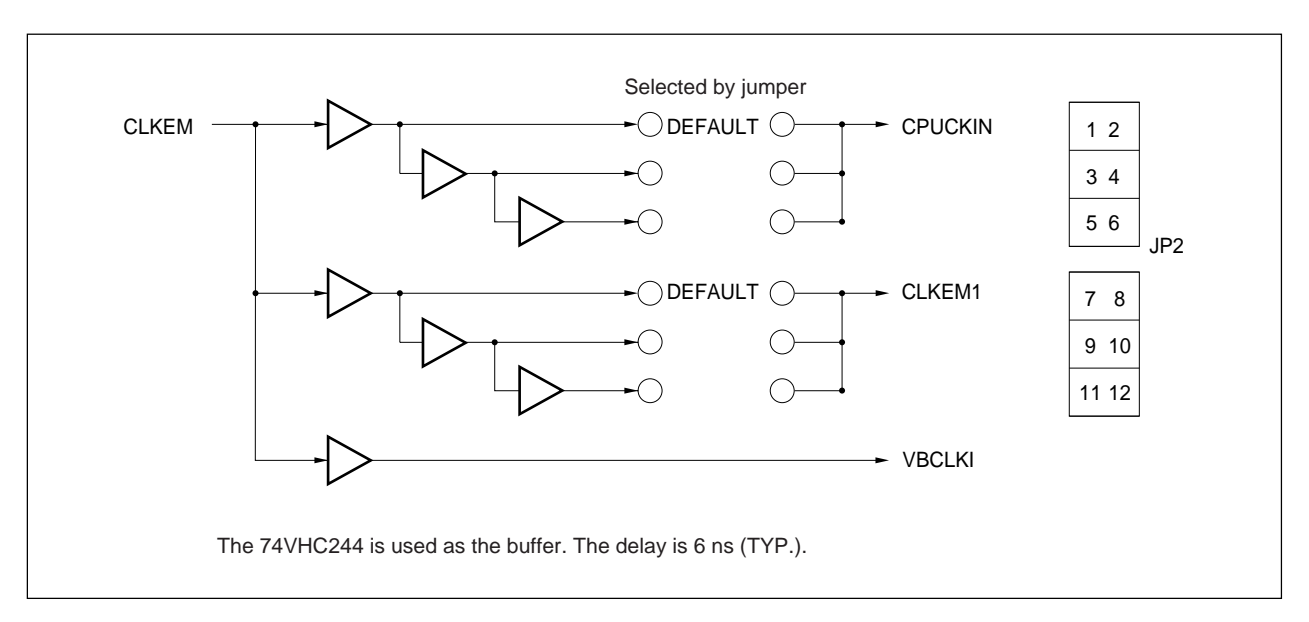

**Figure 4-4. Delay Circuit Diagram (IE-V850E-MC-A)**

#### **4.3 Emulation Memory**

A standard emulation memory that can always be used as well as a target substitution memory that can be used by mounting the IE-V850E-MC-MM2 (sold separately) are available for the IE-V850E-MC-EM1-B.

The emulation memory can only be used only when the memory controller is selected; it cannot be used when the VSB bus is selected.

#### **4.3.1 Standard emulation memory function**

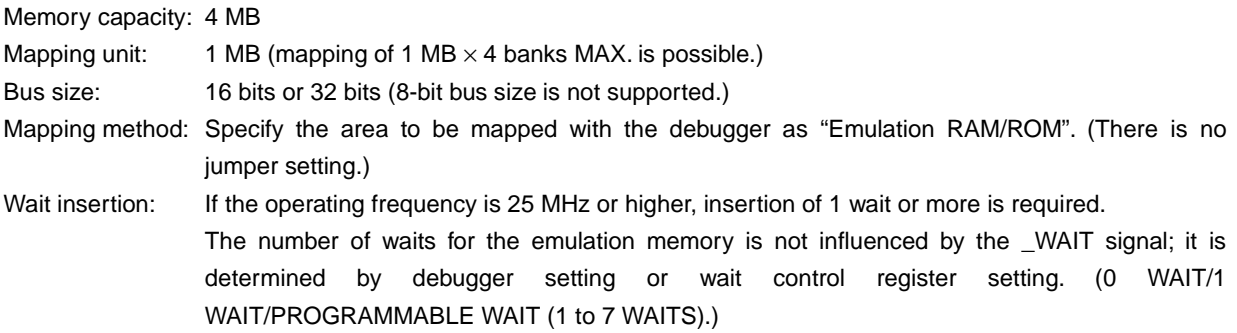

#### • For ID850

The following three selections are available on the configuration screen.

- (a) WAIT MASK  $\rightarrow$  Access is performed with 0 waits.
- (b) 1 WAIT (DEFAULT)  $\rightarrow$  Access is performed with 1 wait.
- (c) TARGET WAIT  $\rightarrow$  Access is performed with the number of waits set with the DWC0/1 register. However, the number of waits is always 1 wait if 0/1 WAIT is set.

#### • For MULTI

The following three selections are available using the PINMASK command.

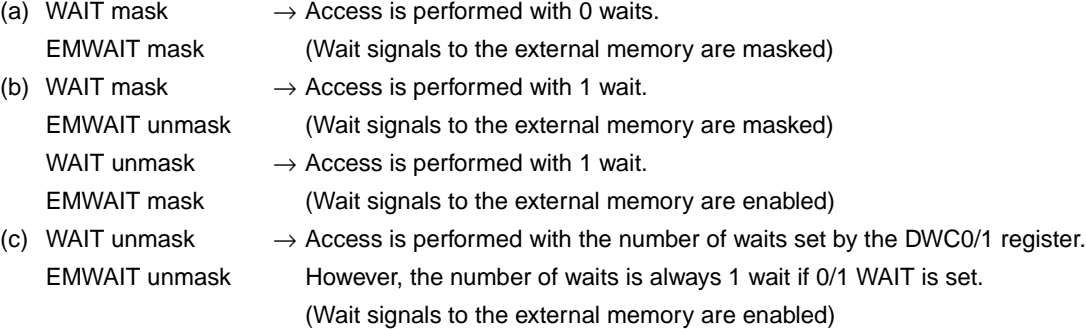

#### **4.3.2 Target substitution memory function**

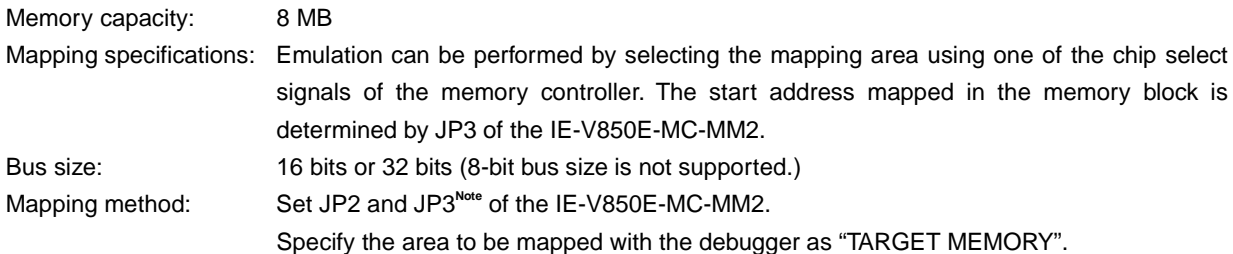

**Note** For how to set JP2 and JP3, refer to Chapter 5 IE-V850E-MC-MM2.

- **Cautions 1. If the target substitution memory is mapped to an area overlapping the standard emulation memory, the standard emulation memory has priority.**
	- **2. To access the target memory when the IE-V850E-MC-MM2 (sold separately) is mounted, make sure that the memory blocks to which the target memory is allocated and the memory blocks specified by setting JP2 and JP3 of the IE-V850E-MC-MM2 do not match.**
	- **3. The target substitution memory can used only when the UDL board is connected.**

#### **4.3.3 Emulation memory operation timing differences**

When the DRAM, SDRAM, and page ROM areas in the target system are allocated to the emulation memory, the access timing used is that of the SRAM.

When measuring the performance using emulation memory, perform wait settings so as to match the access timing of the memory actually used.

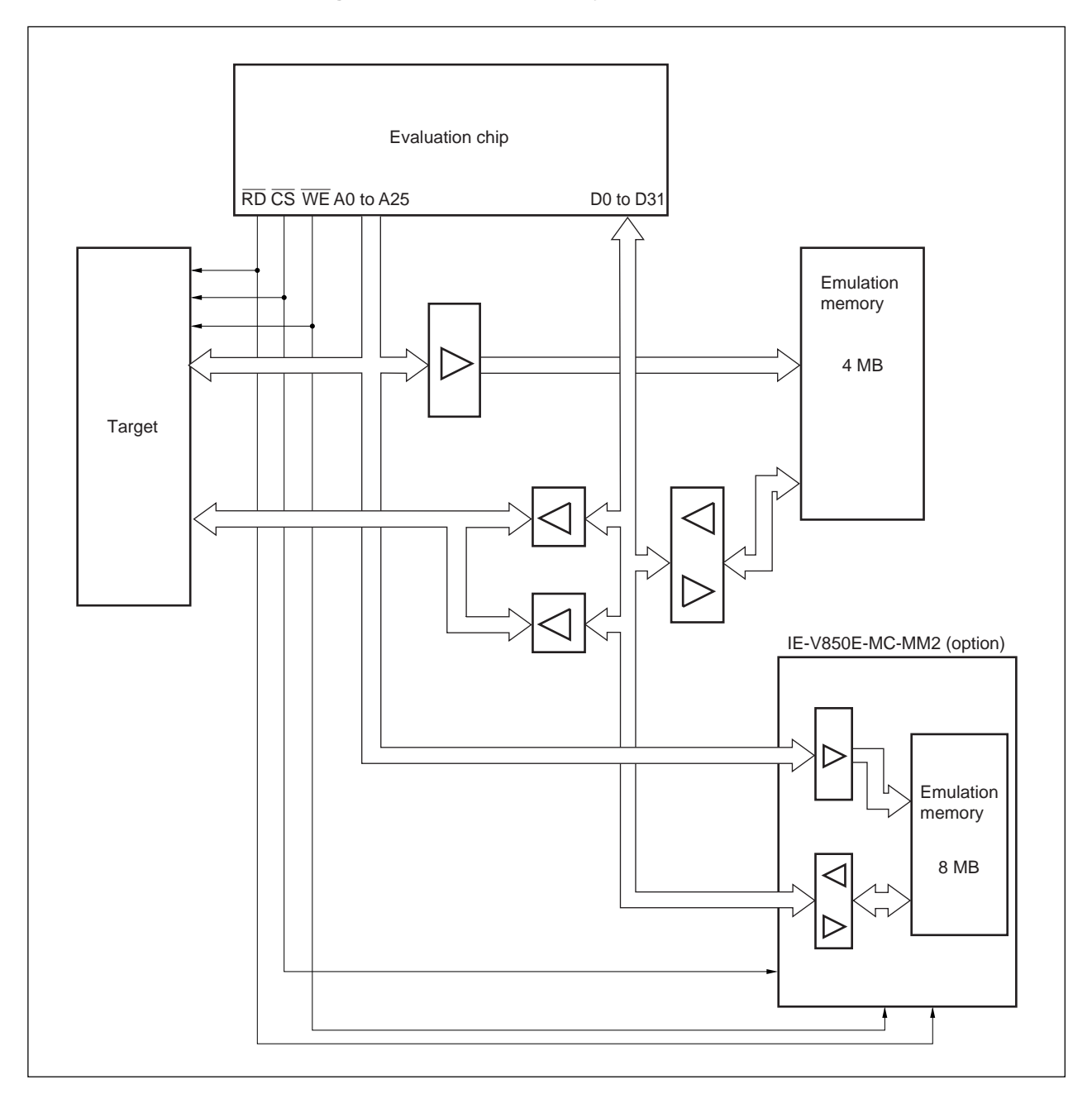

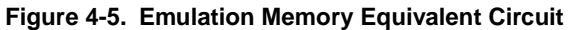

 $[MEMO]$ 

#### **CHAPTER 5 IE-V850E-MC-MM2**

This chapter describes the parts and functions of the IE-V850E-MC-MM2 (sold separately) as well as the jumper settings.

#### **5.1 IE-V850E-MC-MM2 Parts and Functions**

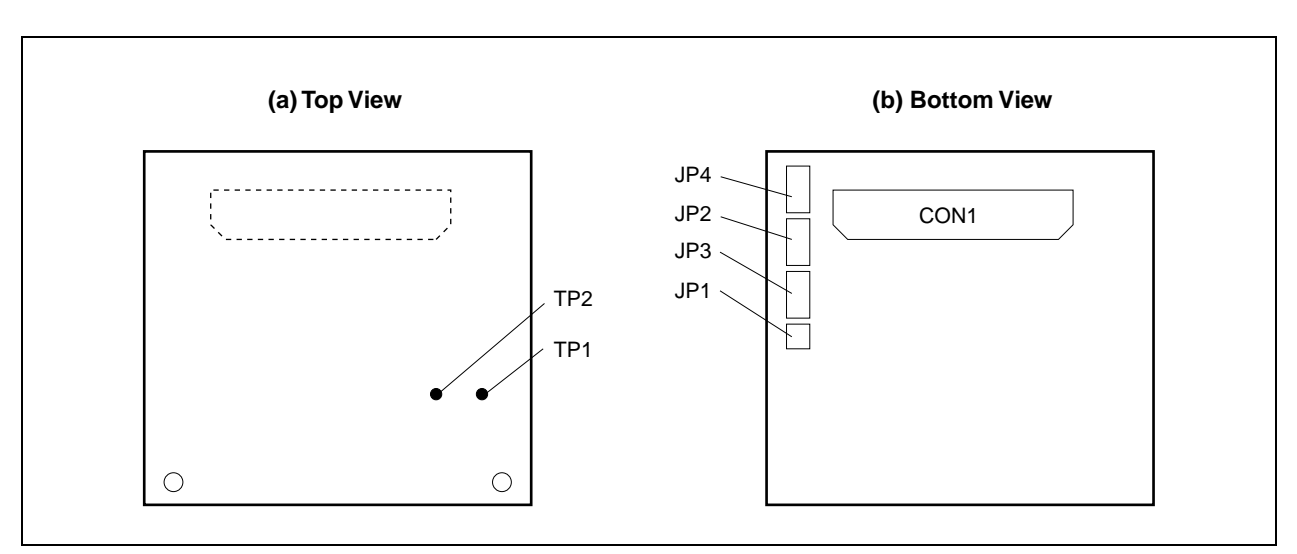

#### **Figure 5-1. IE-V850E-MC-MM2**

#### **(1) JP1**

Jumper for bus size selection 1-2 shorted: 32 bits 1-2 open: 16 bits

#### **(2) JP2**

Jumper for target substitution memory mapping setting The setting method is as follows.

#### **Table 5-1. JP2 Setting Method**

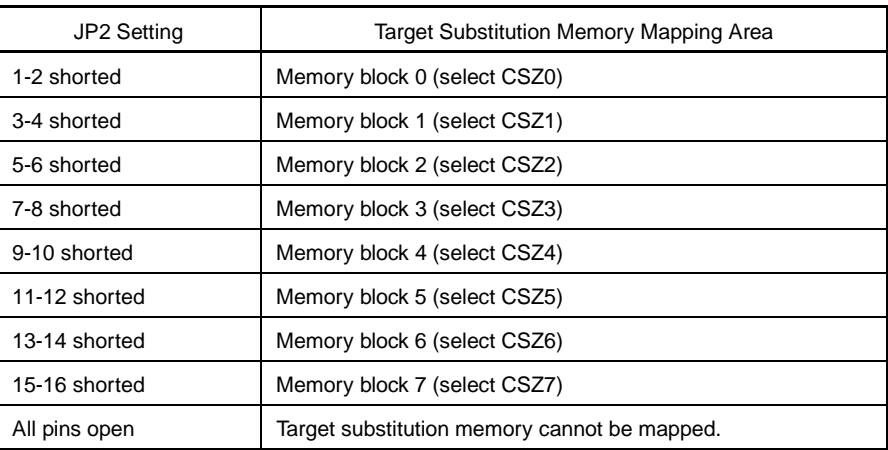

#### **(3) JP3**

This jumper is used to specify bits 23 to 25 of the memory block addresses to be mapped to the target substitution memory.

| JP3 Setting |         |         | Value of A25 to A23 |     |     |
|-------------|---------|---------|---------------------|-----|-----|
| $1 - 2$     | $3 - 4$ | $5 - 6$ | A25                 | A24 | A23 |
| Open        | Open    | Open    | н                   | H   | н   |
| Open        | Open    | Shorted | н                   | н   | L   |
| Open        | Shorted | Open    | н                   |     | н   |
| Open        | Shorted | Shorted | н                   |     |     |
| Shorted     | Open    | Open    | L                   | н   | н   |
| Shorted     | Open    | Shorted |                     | н   |     |
| Shorted     | Shorted | Open    |                     |     | н   |
| Shorted     | Shorted | Shorted |                     |     |     |

**Table 5-2. Bits 23 to 25 Setting Method Using JP3**

#### **(4) JP4**

Pin block for testing before shipment. Use the shipment default settings.

#### **(5) TP1**

Ground pin

#### **(6) TP2**

Pin used for testing before shipment

#### **(7) CON1**

Connector for interface with IE-V850E-MC-EM1-B
### **5.2 JP1 to JP3 Setting Examples**

Setting examples of JP1 to JP3 in the 64 MB mode are described below.

# **Example 1**

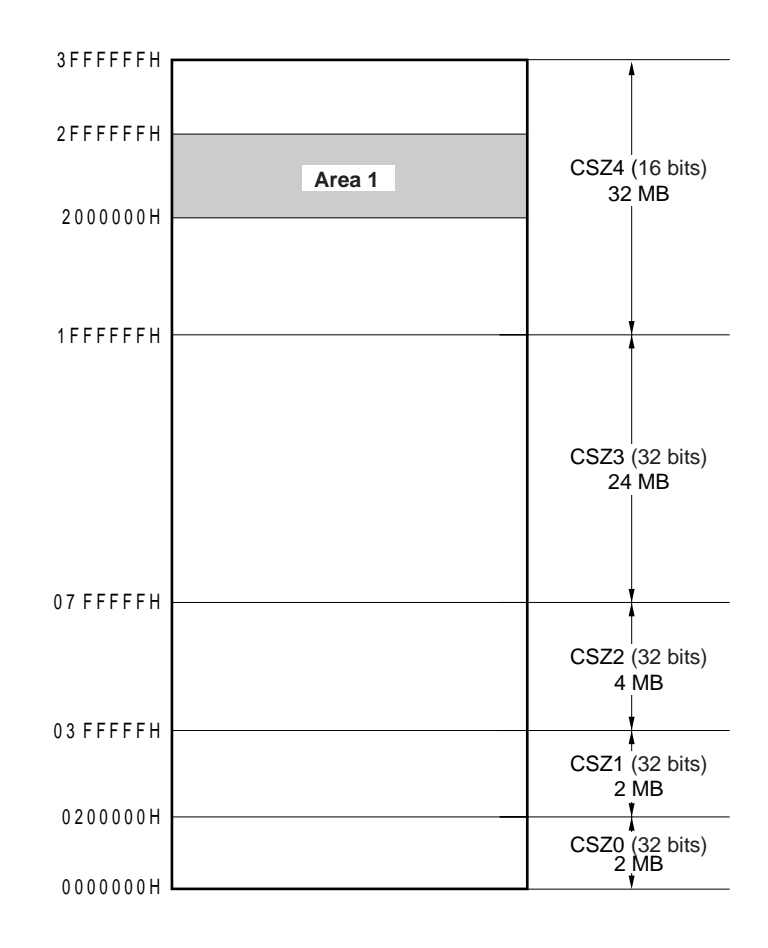

- **Area 1.** The jumper settings when substituting this area are as follows.
	- JP1: Open
	- JP2: 9-10 open
	- JP3: 1-2 open
		- 3-4 shorted
		- 5-6 open

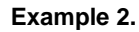

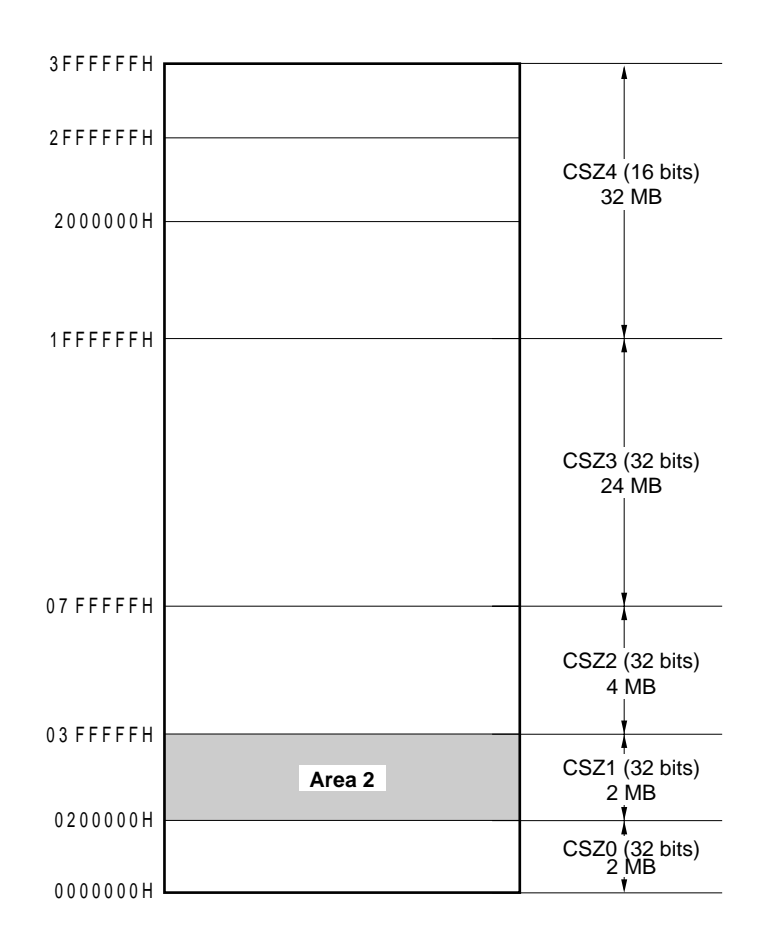

- **Area 2.** The jumper settings when substituting this area are as follows.
	- JP1: Shorted
	- JP2: 3-4 shorted
	- JP3: 1-2 shorted
		- 3-4 shorted
			- 5-6 shorted

A JP1 to JP3 setting example when the 256 MB mode is used is described below.

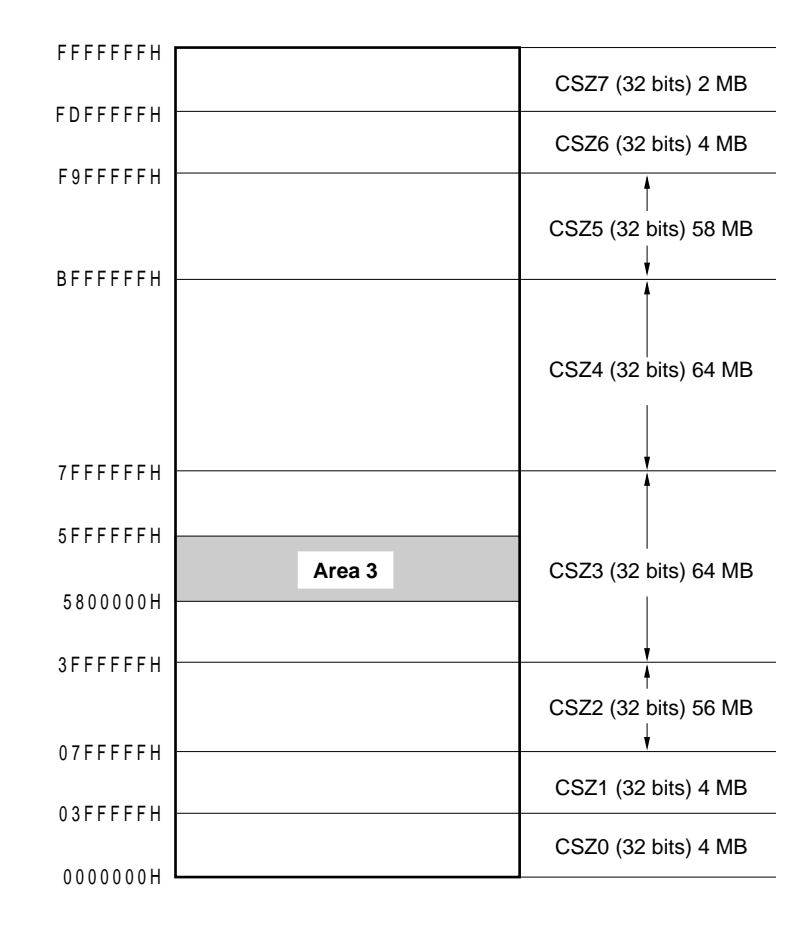

- **Area 3.** The jumper settings when substituting this area are as follows.
	- JP1: Shorted
	- JP2: 7-8 shorted
	- JP3: 1-2 shorted
		- 3-4 shorted
		- 5-6 shorted

# **5.3 List of Settings at Product Shipment**

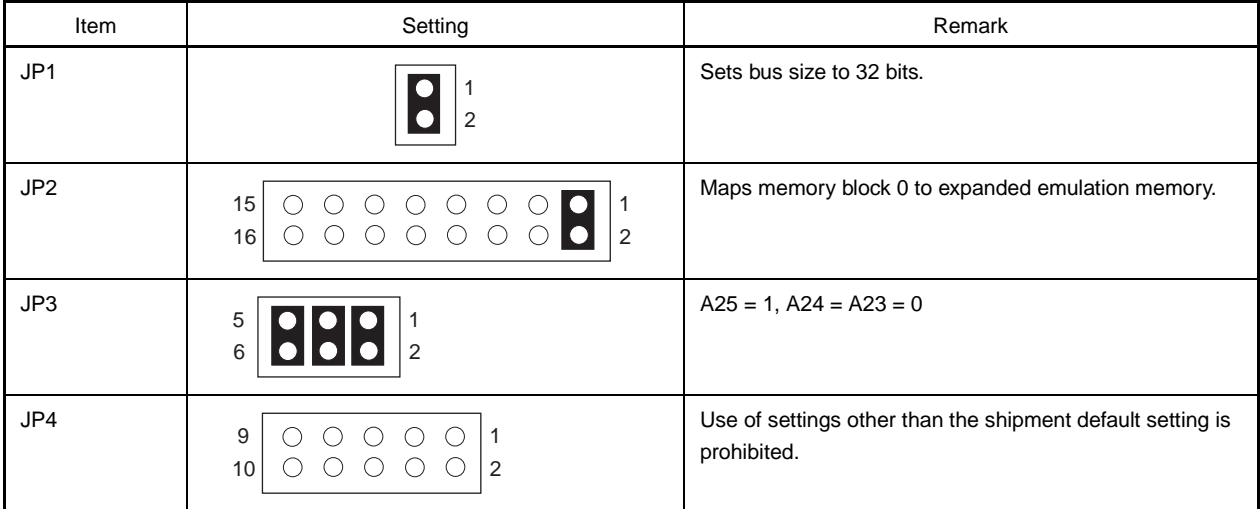

### **5.4 Connection of IE-V850E-MC-EM1-B and IE-V850E-MC-MM2**

- <1> Set JP1, JP2, and JP3 of the IE-V850E-MC-MM2 as desired.
- <2> Connect the screws and spacers to the IE-V850E-MC-MM2.
- <3> Connect CON1 of the IE-V850E-MC-MM2 and CON5 of the IE-V850E-MC-EM1-B.
- <4> Secure the IE-V850E-MC-MM2 with the screws from the back of the IE-V850E-MC-EM1-B.

#### **Figure 5-2. IE-V850E-MC-EM1-B and IE-V850E-MC-MM2 Connection Diagram**

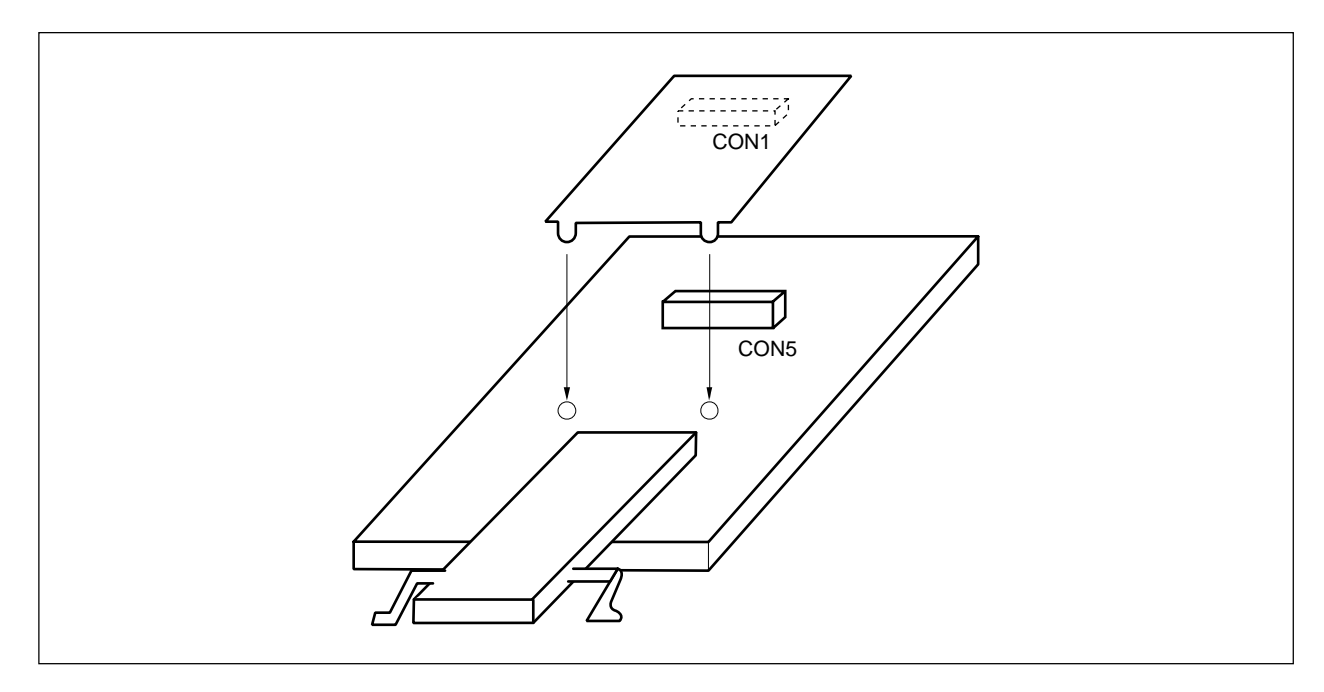

## **5.5 Contents in Carton**

The IE-V850E-MC-MM2 box contains the IE-V850E-MC-MM2 in-circuit emulator board, spacers, screws, a guarantee card, and a packing list.

The spacers and screws are contained in the same envelope. If there are any missing or damaged items, contact an NEC sales representative or an NEC distributor.

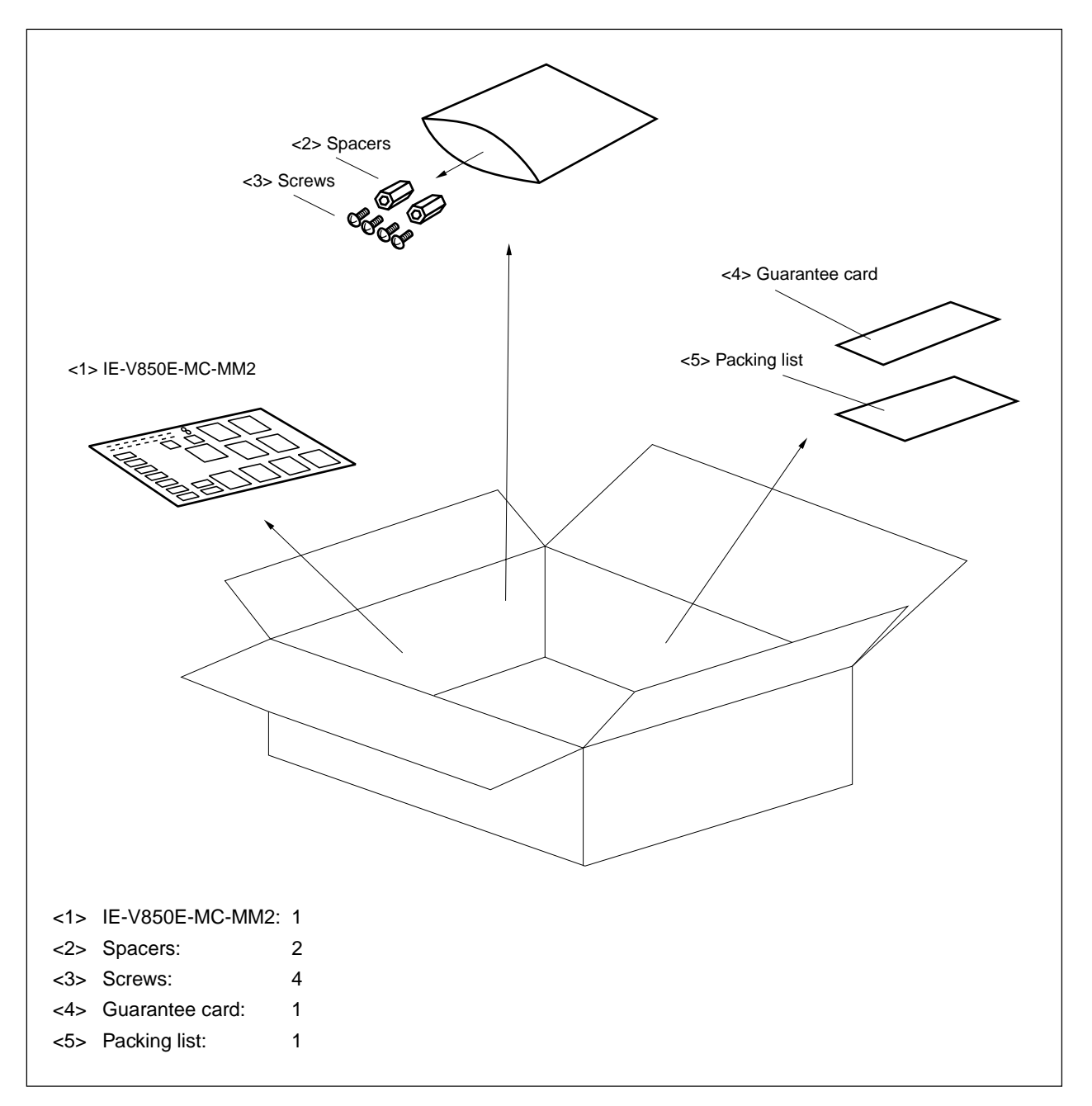

**Figure 5-3. Contents in Carton**

#### **APPENDIX A PRODUCT DRAWING**

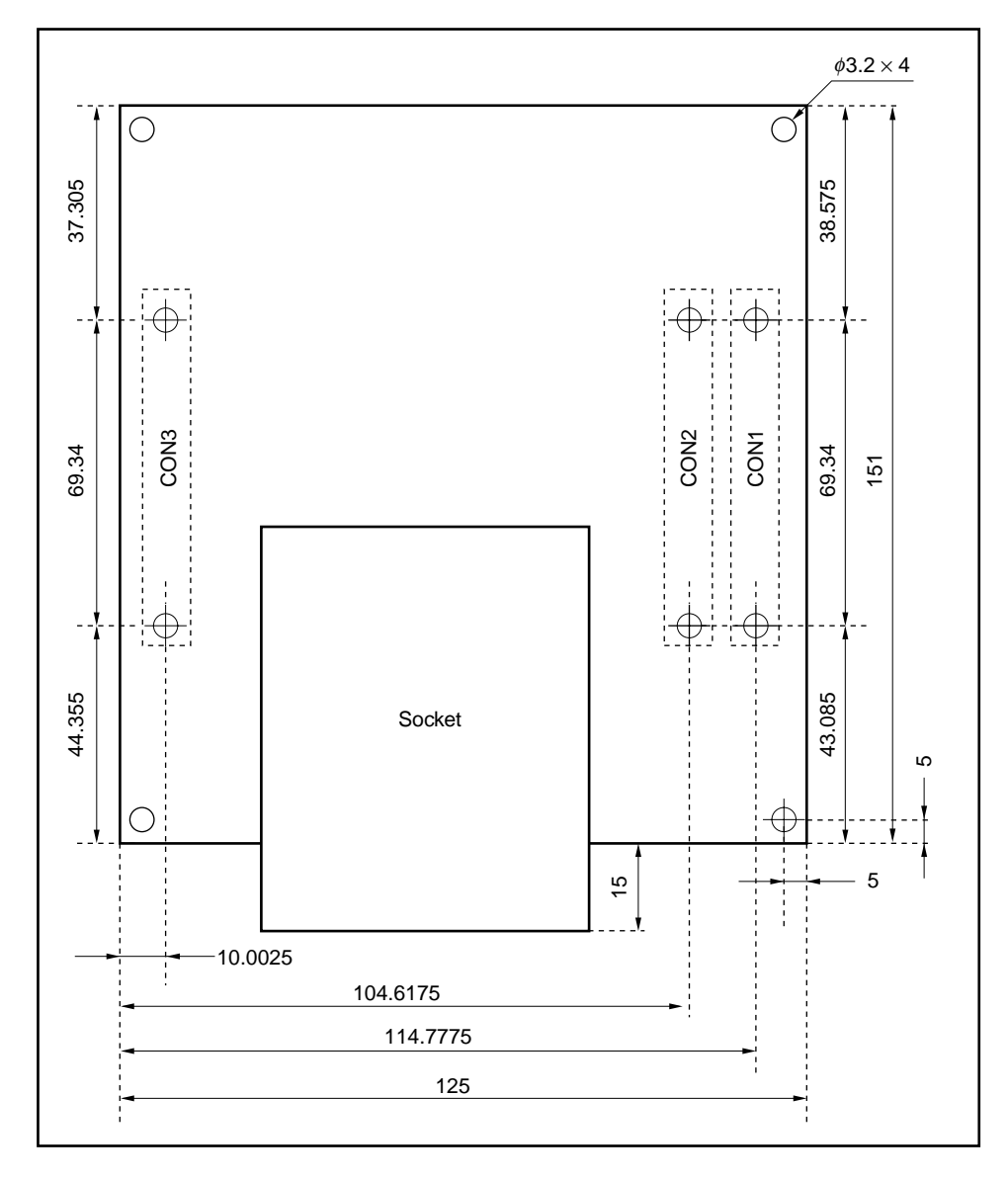

The drawing of the IE-V850E-MC-EM1-B is shown below. (Unit: mm)

(The IE-V850E-MC-A is on this side.)

**Remark** The UDL board is connected by CON1 to CON3, but the stacking height is 12 mm. Do not place parts with a height of 8 mm or more on the part where the UDL board and IE-V850E-MC-EM1-B overlap.

**[MEMO]**

### **APPENDIX B UDL BOARD INTERFACE CONNECTOR LOCATIONS**

The following figure shows the top view of the UDL board.

The following part is used for the connector.

• XH3A-0141-A (made by Omron)

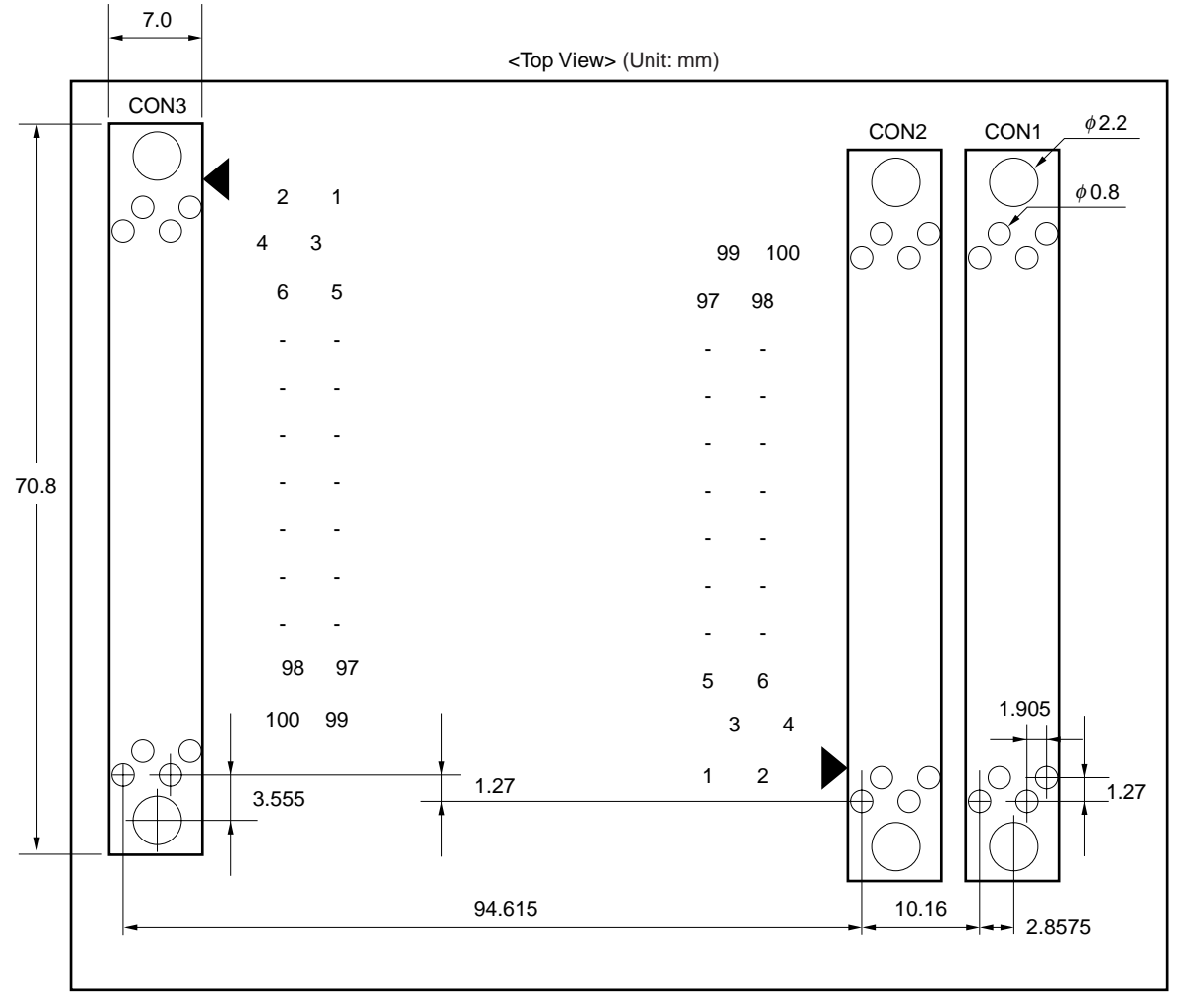

(The emulator is on this side.)

**Caution When an option board is connected, the spacing with the UDL board becomes 12 mm. Therefore, do not place parts with a height of 8 mm or more on the connection part.**

**[MEMO]**

# **APPENDIX C UDL INTERFACE CONNECTOR SIGNAL TABLE (VIEWED FROM IE-V850E-MC-EM1-B)**

# **C.1 CON1 to CON3 Pin Assignment**

The UDL interface connector signal table is shown from the next page.

#### **C.1.1 Cautions**

#### **(1) The I/O attributes are as follows.**

- I/O: Bidirectional
- I: Input signal to emulator.
- O: Output signal from emulator.

#### **(2) Signals assigned to connector**

The signals assigned to the connector can be of two groups, as shown below.

#### **(a) When VSB bus is selected**

Pins for VSB, pins for NPB, pins for system control, pins for DMAC, pins for INTC

#### **(b) When memory controller is selected**

Pins for NB85E500, pins for NU85E502, pins for NPB, pins for system control, pins for DMAC, pins for INTC

#### **(3) Handling of unused pins**

No special handling of unused pins is required on the UDL board side, but to achieve greater pin status stability, perform the following processing on the UDL board.

- Input pin to UDL board: Leave open
- Output pin from UDL board: Fix to inactive
- I/O pin to UDL board: Leave open
- **(4) Since the emulator and UDL board interfaces are all performed using 3.3 V, to perform an interface at a voltage other than 3.3 V, convert the signal level on the UDL board side.**

Since the emulator input pins support 5 V, inputting 5 V signals does not represent a problem.

# **C.2 Signal List**

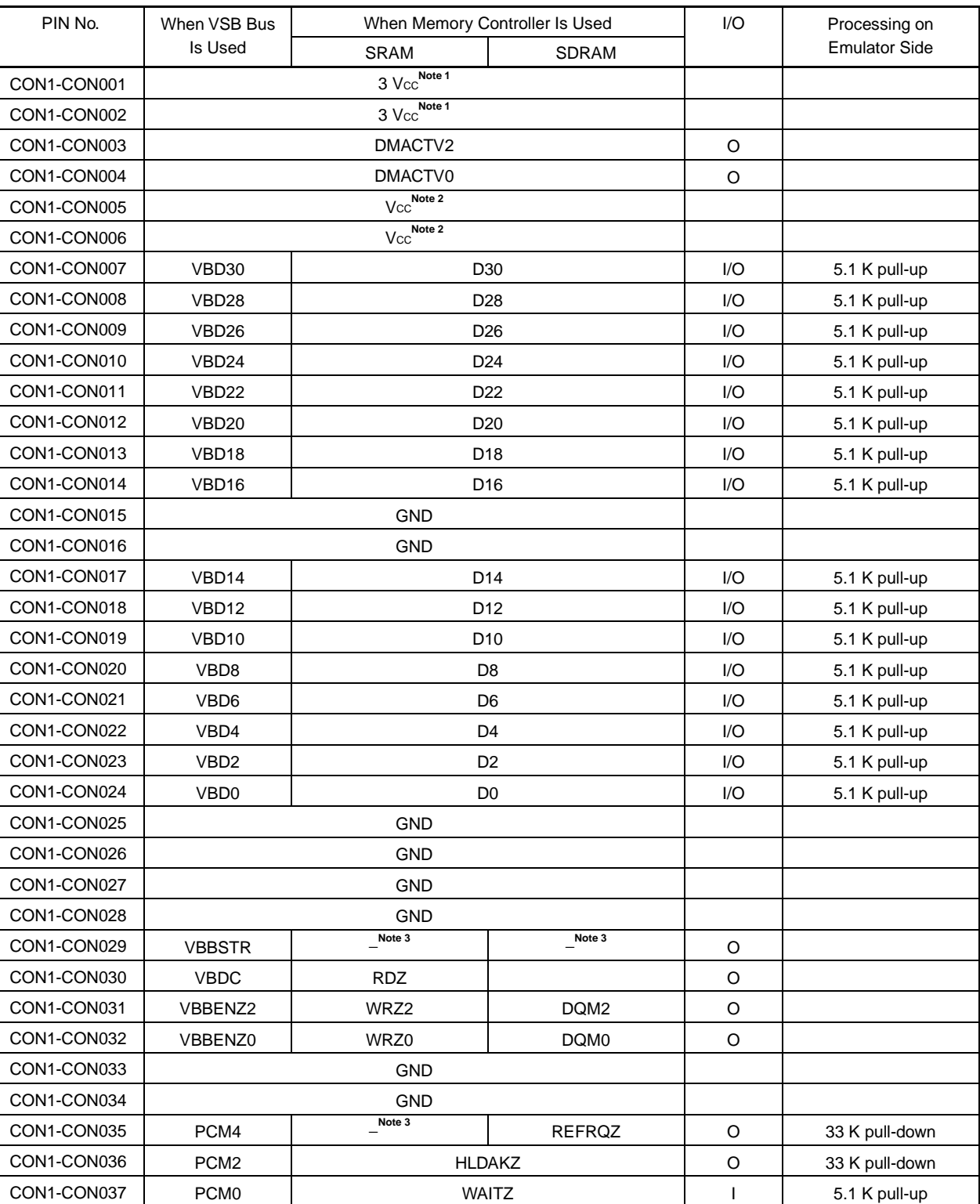

**Signal List (1/8)**

**Notes 1.** 3.3 V power supply of emulator

- **2.** 5 V power supply of emulator
- **3.** Leave open or perform pin processing according to **(3) Handling of unused pins in C.1.1 Cautions**

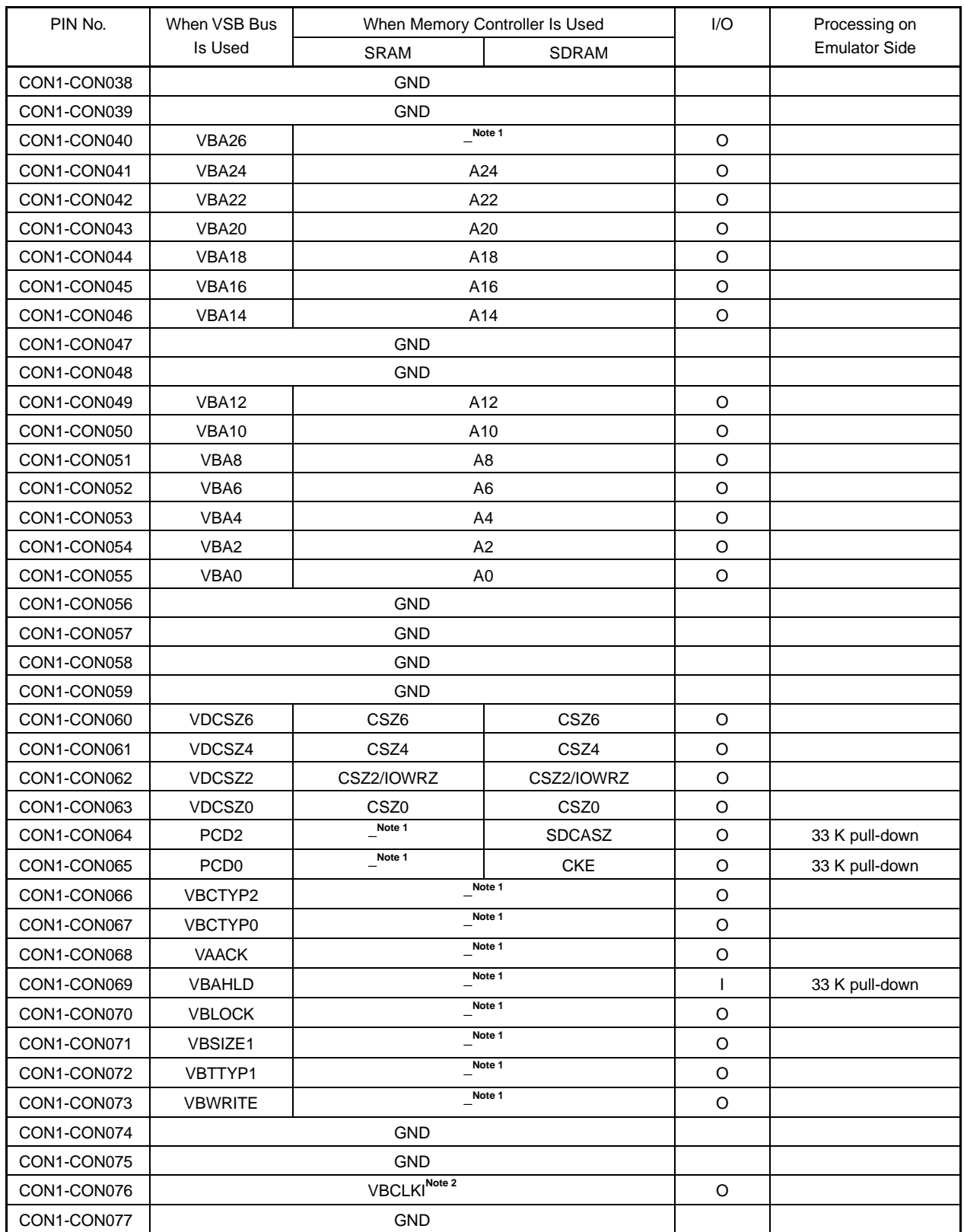

#### **Signal List (2/8)**

**Notes 1.** Leave open or perform pin processing according to **(3) Handling of unused pins in C.1.1 Cautions**

**2.** Clock signal supplied to UDL board from emulator.

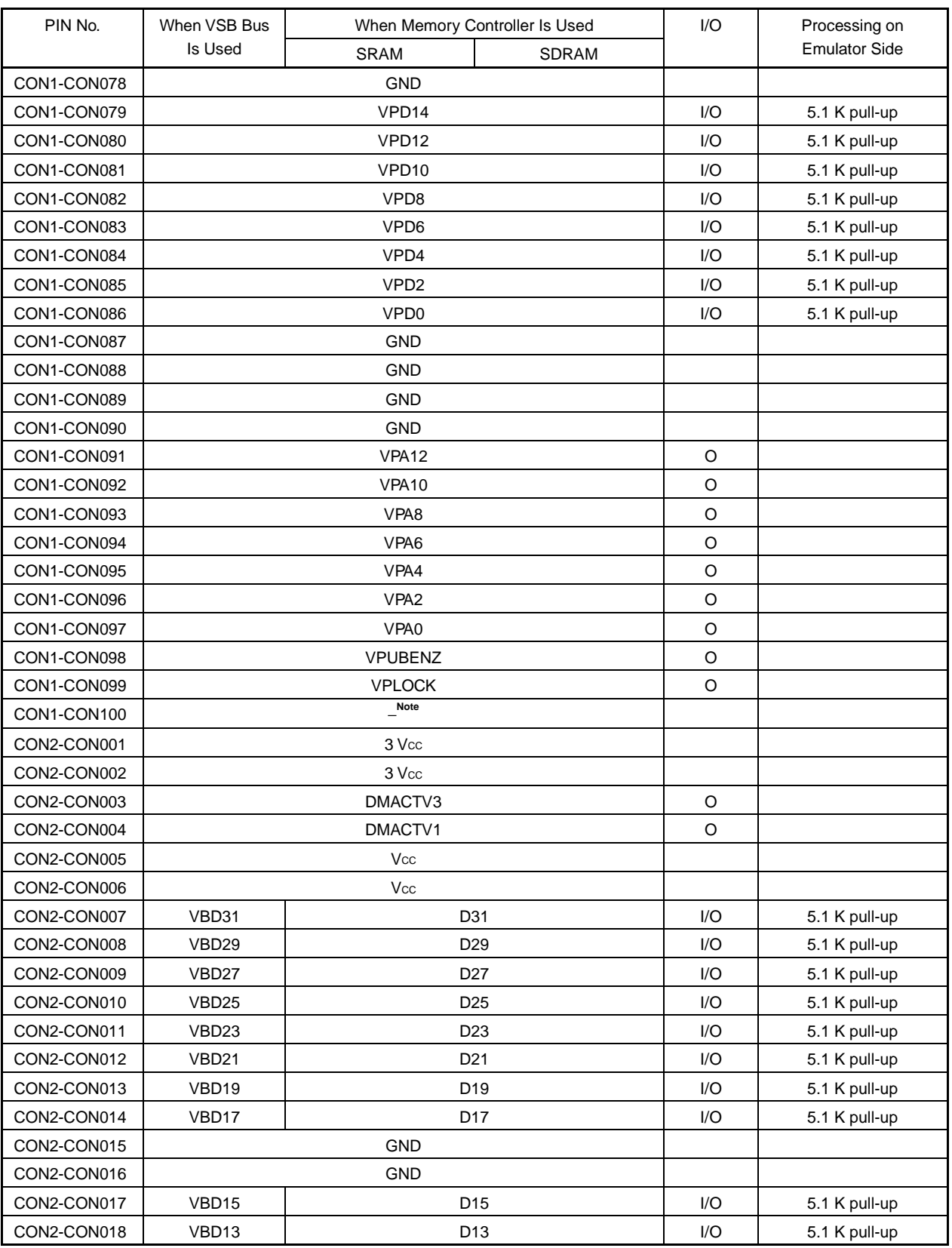

### **Signal List (3/8)**

**Note** Leave open or perform pin processing according to **(3) Handling of unused pins in C.1.1 Cautions**

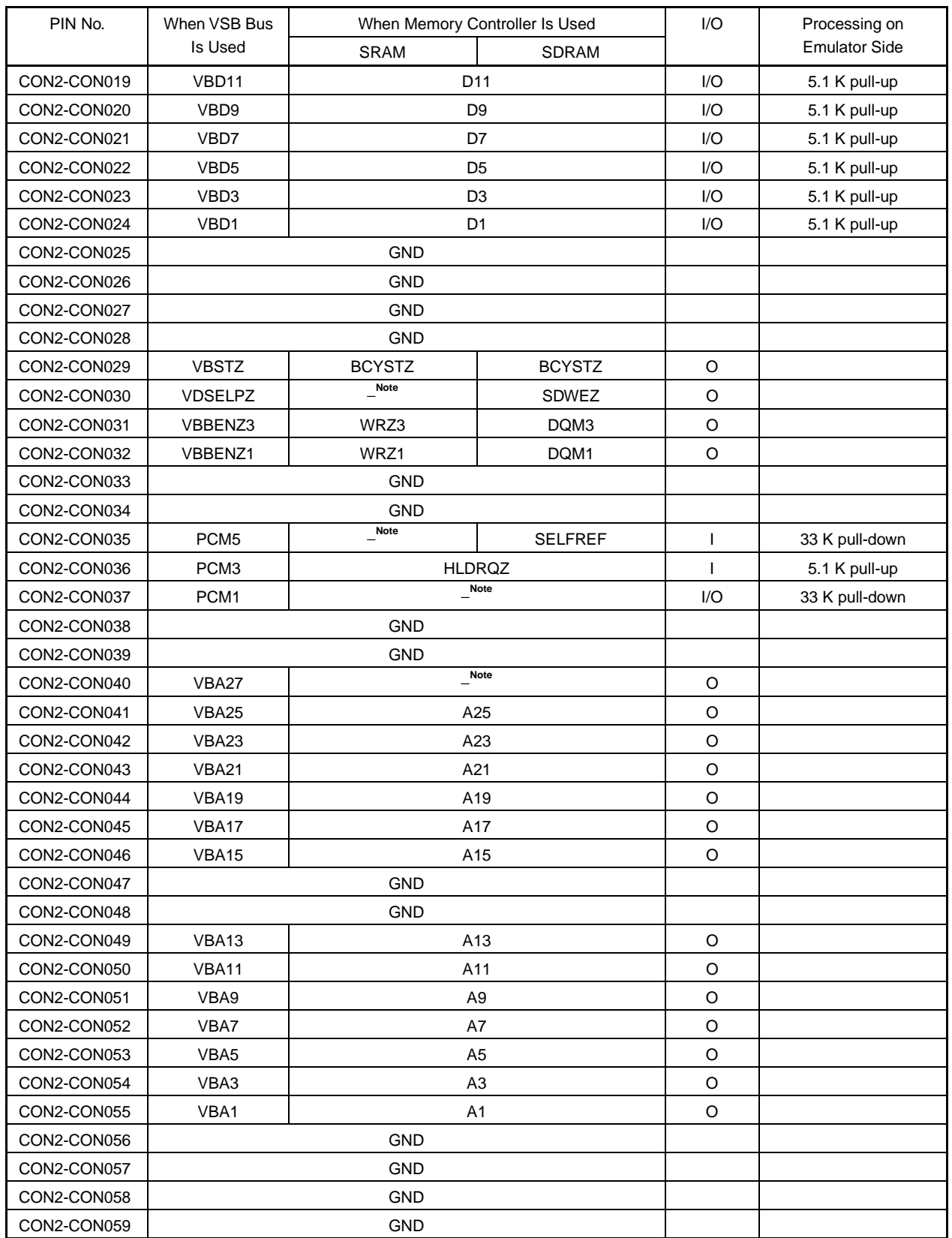

### **Pin List (4/8)**

**Note** Leave open or perform pin processing according to **(3) Handling of unused pins in C.1.1 Cautions**

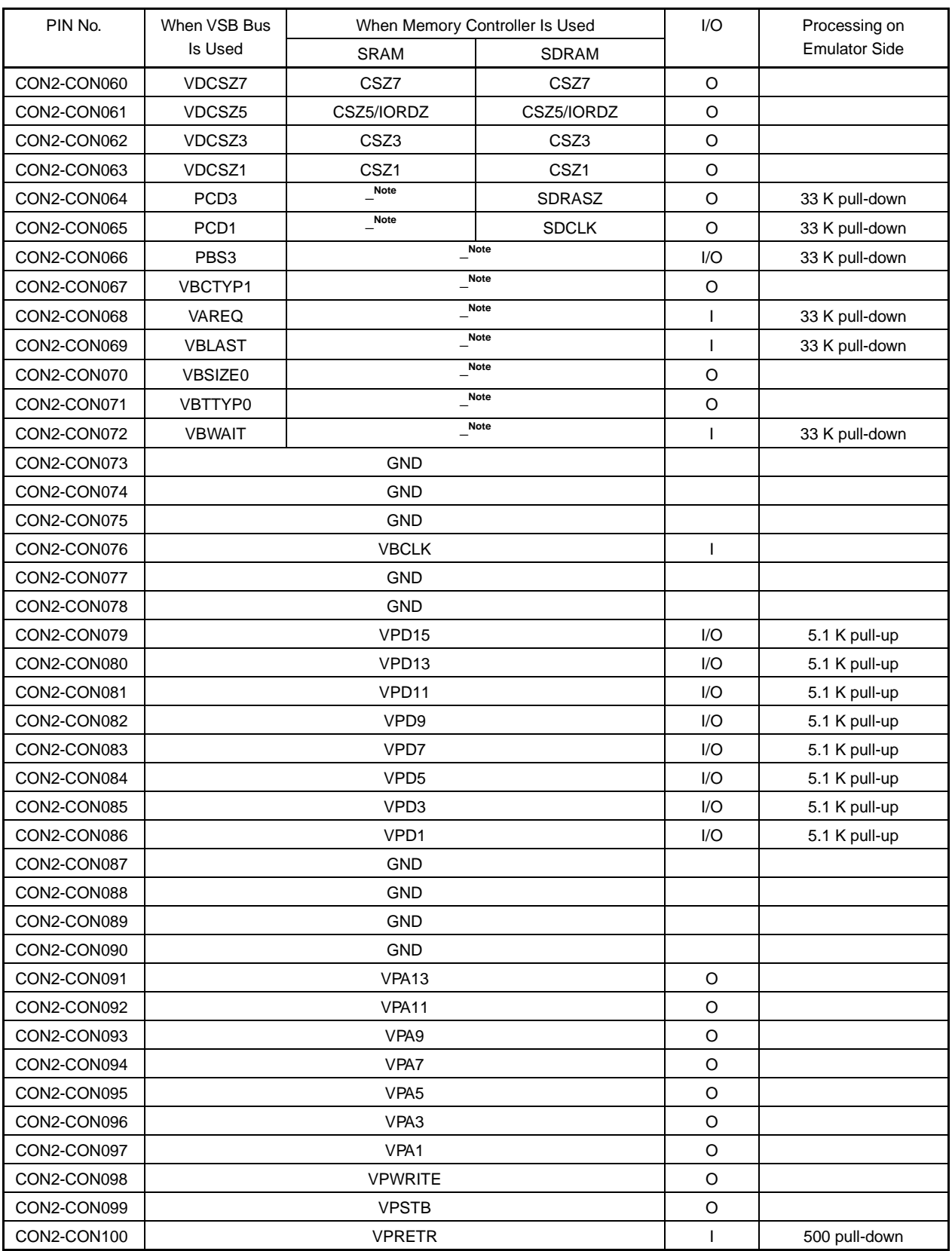

### **Signal List (5/8)**

**Note** Leave open or perform pin processing according to **(3) Handling of unused pins in C.1.1 Cautions**

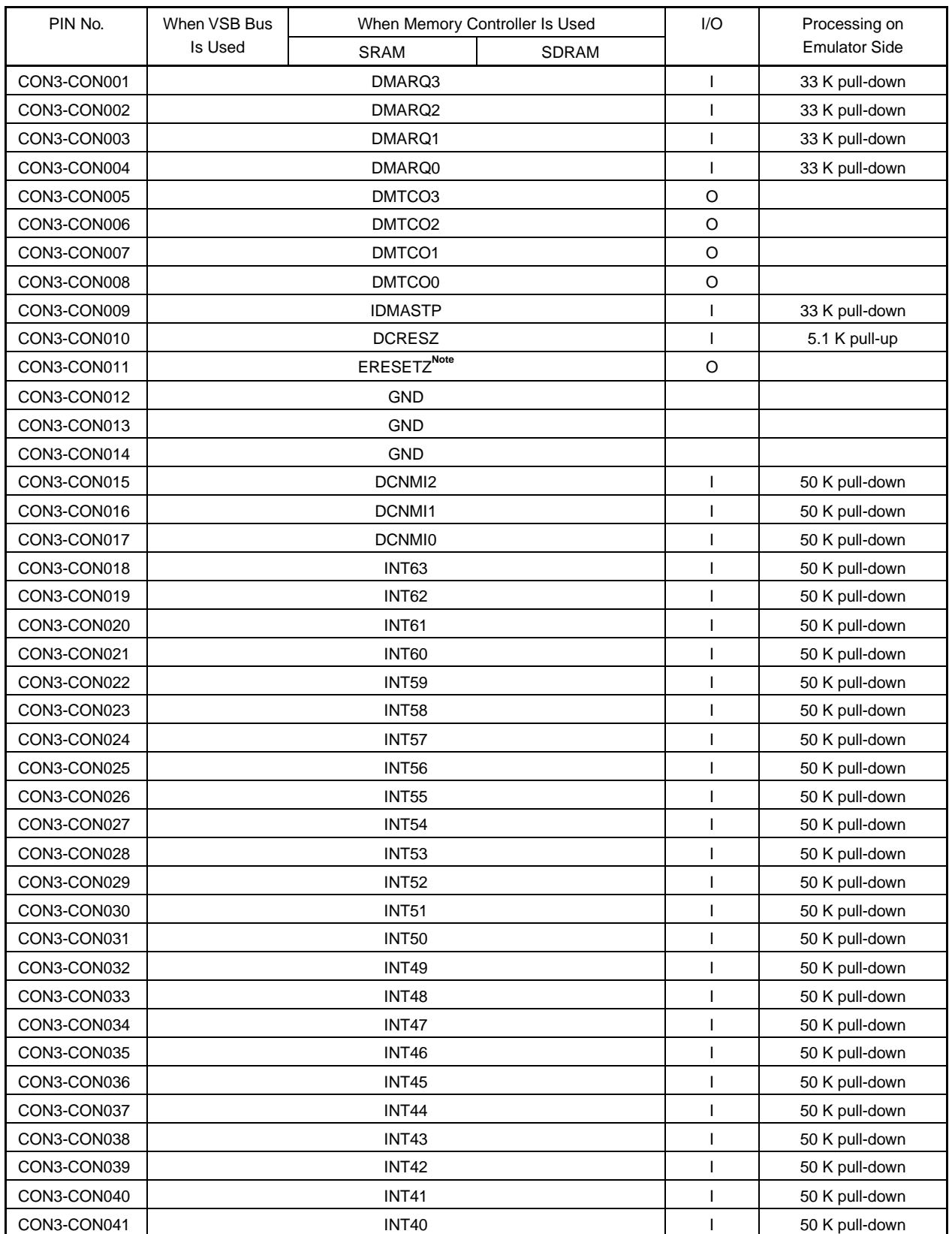

### **Signal List (6/8)**

**Note** Reset signal supplied to UDL board from emulator.

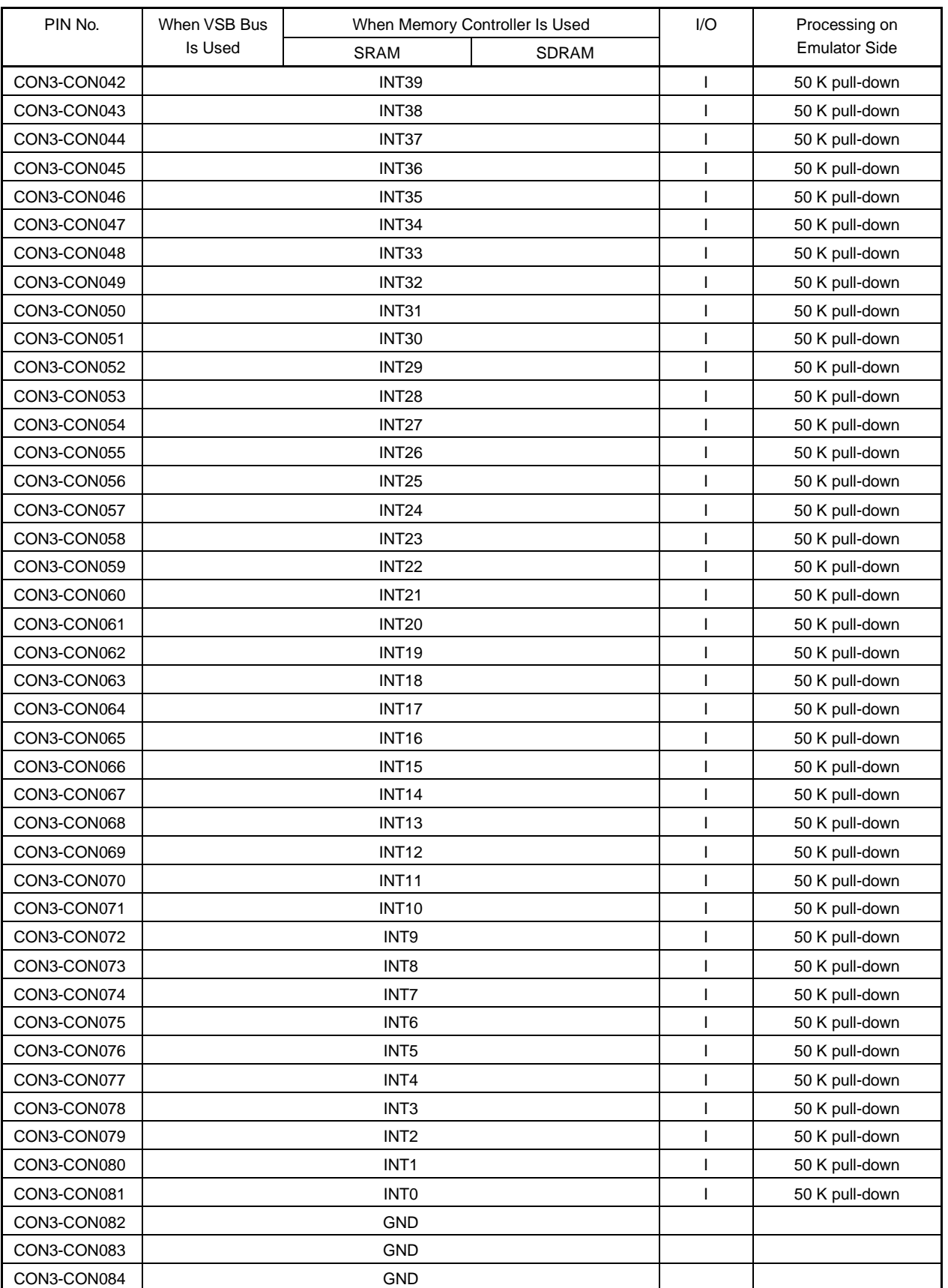

### **Signal List (7/8)**

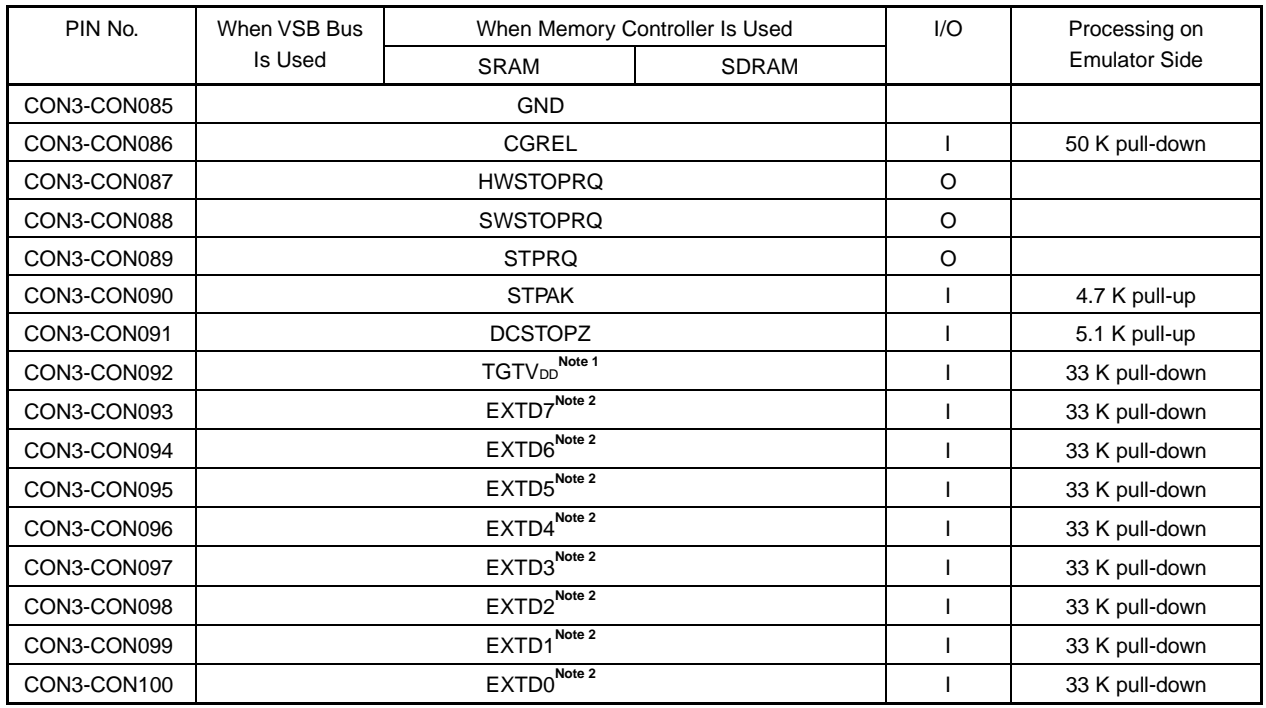

### **Signal List (8/8)**

**Notes 1.** UDL board power ON/OFF detection signal

**2.** External logic probe signal

### **C.3 NB85E Pin and UDL Connector Correspondence Tables**

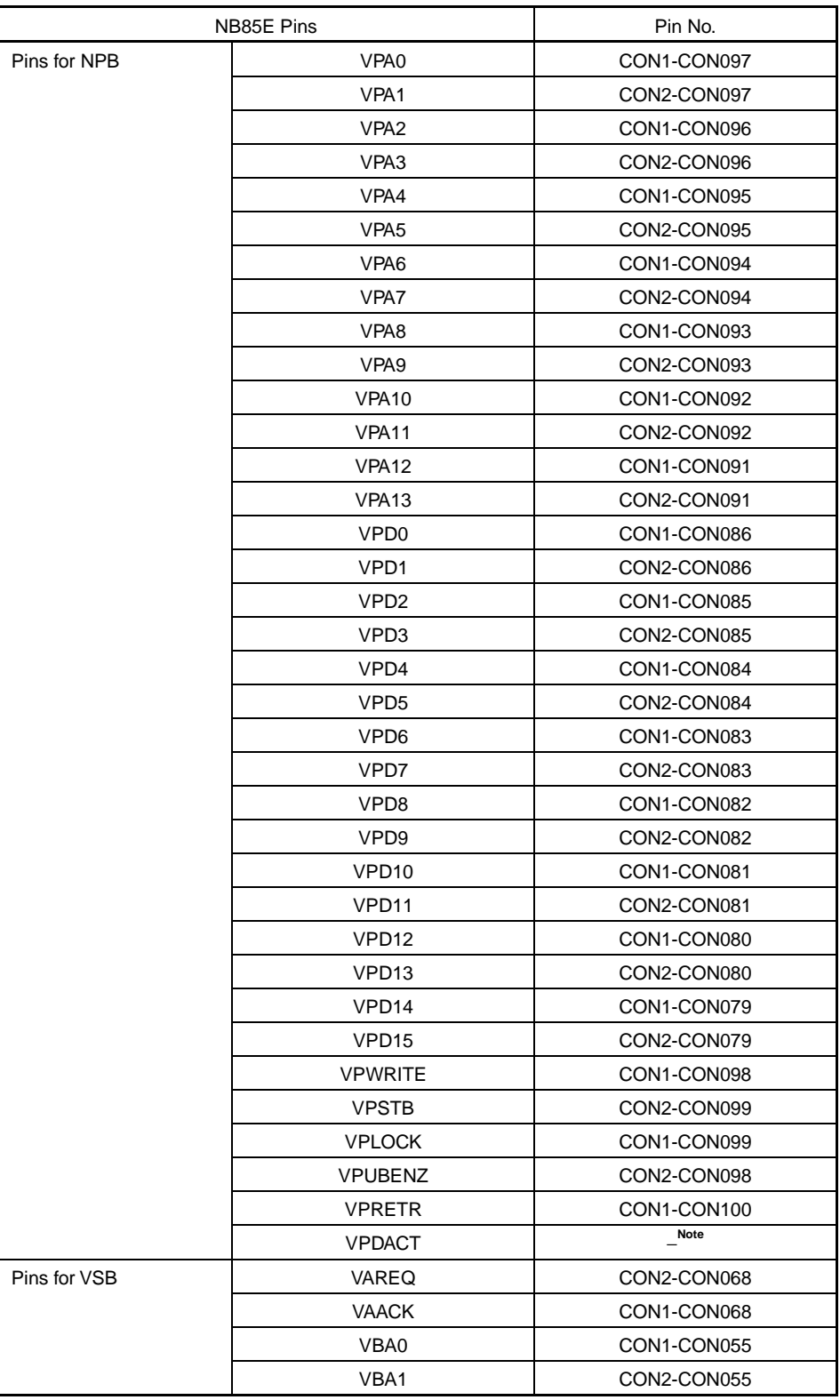

### **Correspondence Between NB85E Pins and UDL Connectors (1/6)**

**Note** Indicates that the corresponding pin does not exist in emulator.

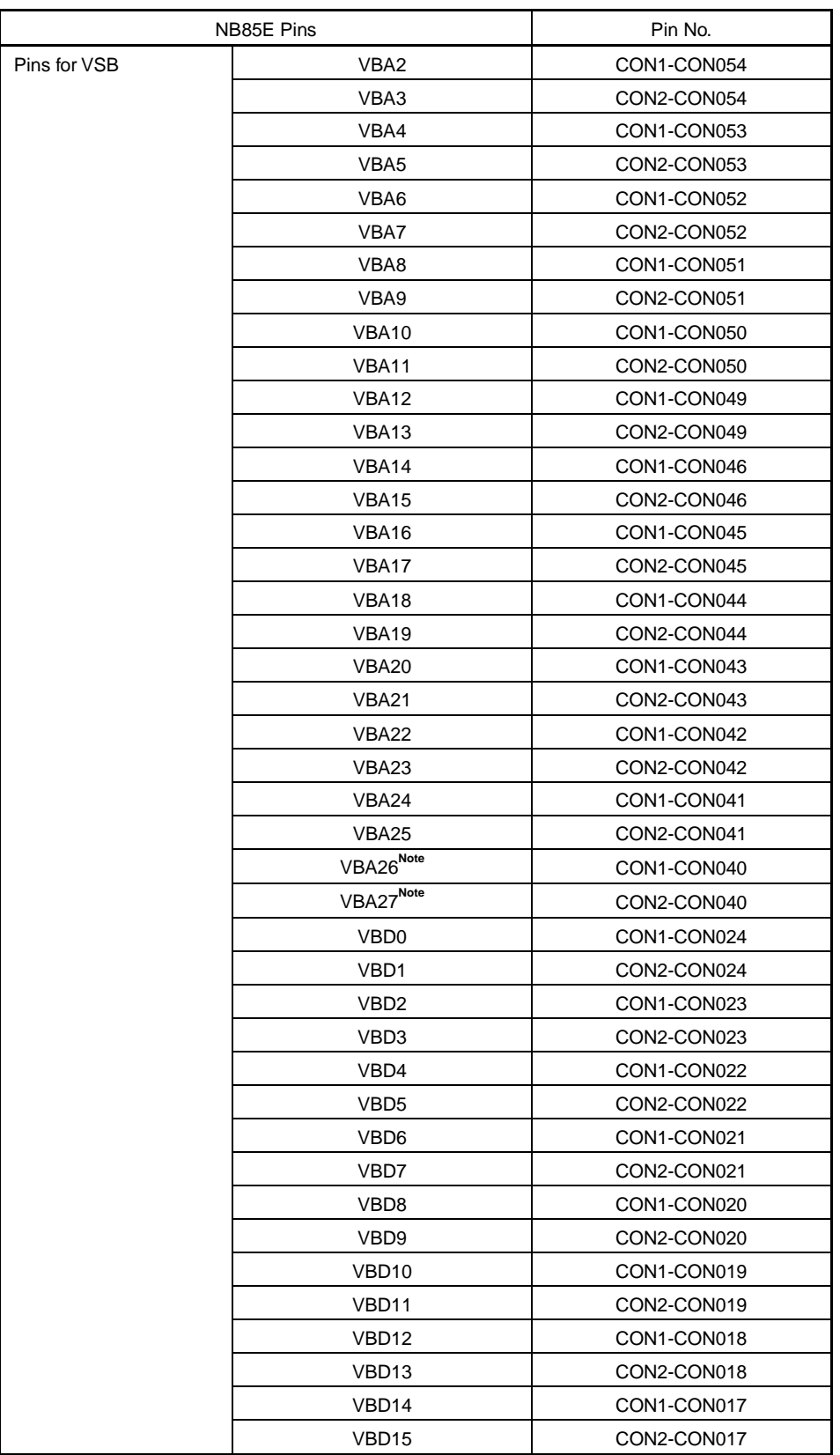

### **Correspondence Between NB85E Pins and UDL Connectors (2/6)**

**Note** Undefined operation in the 64 MB mode. Only used in the 256 MB mode.

| NB85E Pins   |                   | Pin No.     |
|--------------|-------------------|-------------|
| Pins for VSB | VBD16             | CON1-CON014 |
|              | VBD17             | CON2-CON014 |
|              | VBD18             | CON1-CON013 |
|              | VBD <sub>19</sub> | CON2-CON013 |
|              | VBD <sub>20</sub> | CON1-CON012 |
|              | VBD <sub>21</sub> | CON2-CON012 |
|              | VBD22             | CON1-CON011 |
|              | VBD23             | CON2-CON011 |
|              | VBD24             | CON1-CON010 |
|              | VBD <sub>25</sub> | CON2-CON010 |
|              | VBD <sub>26</sub> | CON1-CON009 |
|              | VBD27             | CON2-CON009 |
|              | VBD28             | CON1-CON008 |
|              | VBD29             | CON2-CON008 |
|              | VBD30             | CON1-CON007 |
|              | VBD31             | CON2-CON007 |
|              | VBTTYP0           | CON2-CON071 |
|              | VBTTYP1           | CON1-CON072 |
|              | <b>VBSTZ</b>      | CON2-CON029 |
|              | VBBENZ0           | CON1-CON032 |
|              | VBBENZ1           | CON2-CON032 |
|              | VBBENZ2           | CON1-CON031 |
|              | VBBENZ3           | CON2-CON031 |
|              | VBSIZE0           | CON2-CON070 |
|              | VBSIZE1           | CON1-CON071 |
|              | <b>VBWRITE</b>    | CON2-CON073 |
|              | <b>VBLOCK</b>     | CON1-CON070 |
|              | VBCTYP0           | CON2-CON067 |
|              | VBCTYP1           | CON1-CON067 |
|              | VBCTYP2           | CON2-CON066 |
|              | VBSEQ0            | Note        |
|              | VBSEQ1            | Note        |
|              | VBSEQ2            | Note        |
|              | <b>VBBSTR</b>     | CON1-CON029 |
|              | <b>VBWAIT</b>     | CON2-CON072 |
|              | VBLAST            | CON2-CON069 |
|              | VBAHLD            | CON1-CON069 |
|              | <b>VBDC</b>       | CON1-CON030 |
|              | VDCSZ0            | CON1-CON063 |
|              | VDCSZ1            | CON2-CON063 |
|              | VDCSZ2            | CON1-CON062 |
|              | VDCSZ3            | CON2-CON062 |

**Correspondence Between NB85E Pins and UDL Connectors (3/6)**

**Note** Indicates that the corresponding pin does not exist in emulator.

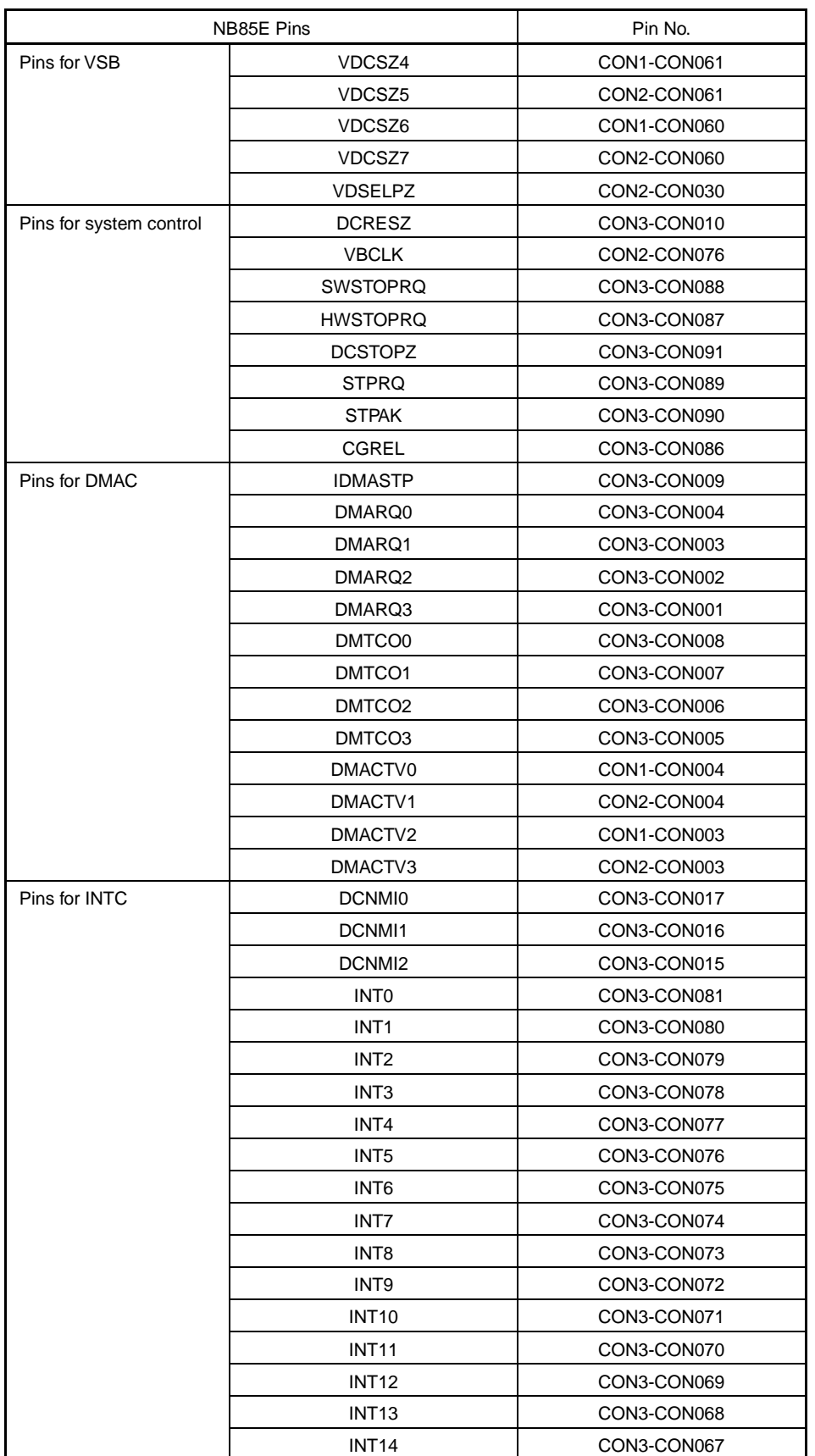

### **Correspondence Between NB85E Pins and UDL Connectors (4/6)**

| NB85E Pins    |                   | Pin No.     |
|---------------|-------------------|-------------|
| Pins for INTC | <b>INT15</b>      | CON3-CON066 |
|               | INT <sub>16</sub> | CON3-CON065 |
|               | INT <sub>17</sub> | CON3-CON064 |
|               | INT <sub>18</sub> | CON3-CON063 |
|               | <b>INT19</b>      | CON3-CON062 |
|               | INT <sub>20</sub> | CON3-CON061 |
|               | <b>INT21</b>      | CON3-CON060 |
|               | <b>INT22</b>      | CON3-CON059 |
|               | INT <sub>23</sub> | CON3-CON058 |
|               | INT <sub>24</sub> | CON3-CON057 |
|               | INT <sub>25</sub> | CON3-CON056 |
|               | INT <sub>26</sub> | CON3-CON055 |
|               | INT <sub>27</sub> | CON3-CON054 |
|               | INT <sub>28</sub> | CON3-CON053 |
|               | INT <sub>29</sub> | CON3-CON052 |
|               | INT30             | CON3-CON051 |
|               | INT31             | CON3-CON050 |
|               | INT32             | CON3-CON049 |
|               | INT33             | CON3-CON048 |
|               | INT34             | CON3-CON047 |
|               | INT <sub>35</sub> | CON3-CON046 |
|               | INT36             | CON3-CON045 |
|               | INT37             | CON3-CON044 |
|               | INT38             | CON3-CON043 |
|               | INT39             | CON3-CON042 |
|               | INT <sub>40</sub> | CON3-CON041 |
|               | INT41             | CON3-CON040 |
|               | <b>INT42</b>      | CON3-CON039 |
|               | INT43             | CON3-CON038 |
|               | INT44             | CON3-CON037 |
|               | INT45             | CON3-CON036 |
|               | <b>INT46</b>      | CON3-CON035 |
|               | INT47             | CON3-CON034 |
|               | INT48             | CON3-CON033 |
|               | <b>INT49</b>      | CON3-CON032 |
|               | INT50             | CON3-CON031 |
|               | <b>INT51</b>      | CON3-CON030 |
|               | <b>INT52</b>      | CON3-CON029 |
|               | INT <sub>53</sub> | CON3-CON028 |
|               | INT <sub>54</sub> | CON3-CON027 |
|               | INT <sub>55</sub> | CON3-CON026 |
|               | INT56             | CON3-CON025 |
|               | INT57             | CON3-CON024 |
|               | <b>INT58</b>      | CON3-CON023 |

**Correspondence Between NB85E Pins and UDL Connectors (5/6)**

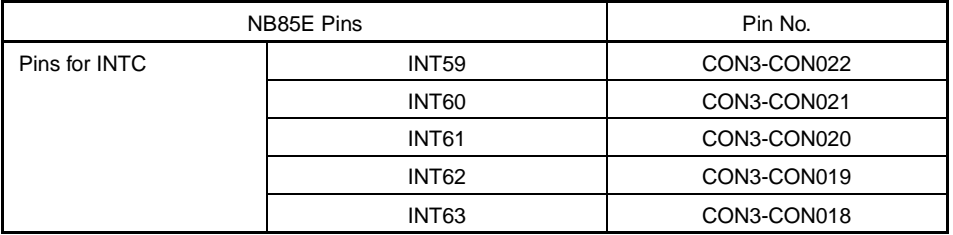

#### **Correspondence Between NB85E Pins and UDL Connectors (6/6)**

**Caution The following pins are not supported by the emulator:**

**Pins for VFB, pins for VDB, pins for instruction cache, pins for data cache, pins for RCU, pins for peripheral evaluation chip mode, pins for operation mode settings, pins for test mode, pins for VSB (only when NB85E500/NU85E502 are used).**

### **C.4 NB85E500 Pins and CON1 to CON3 Correspondence Tables**

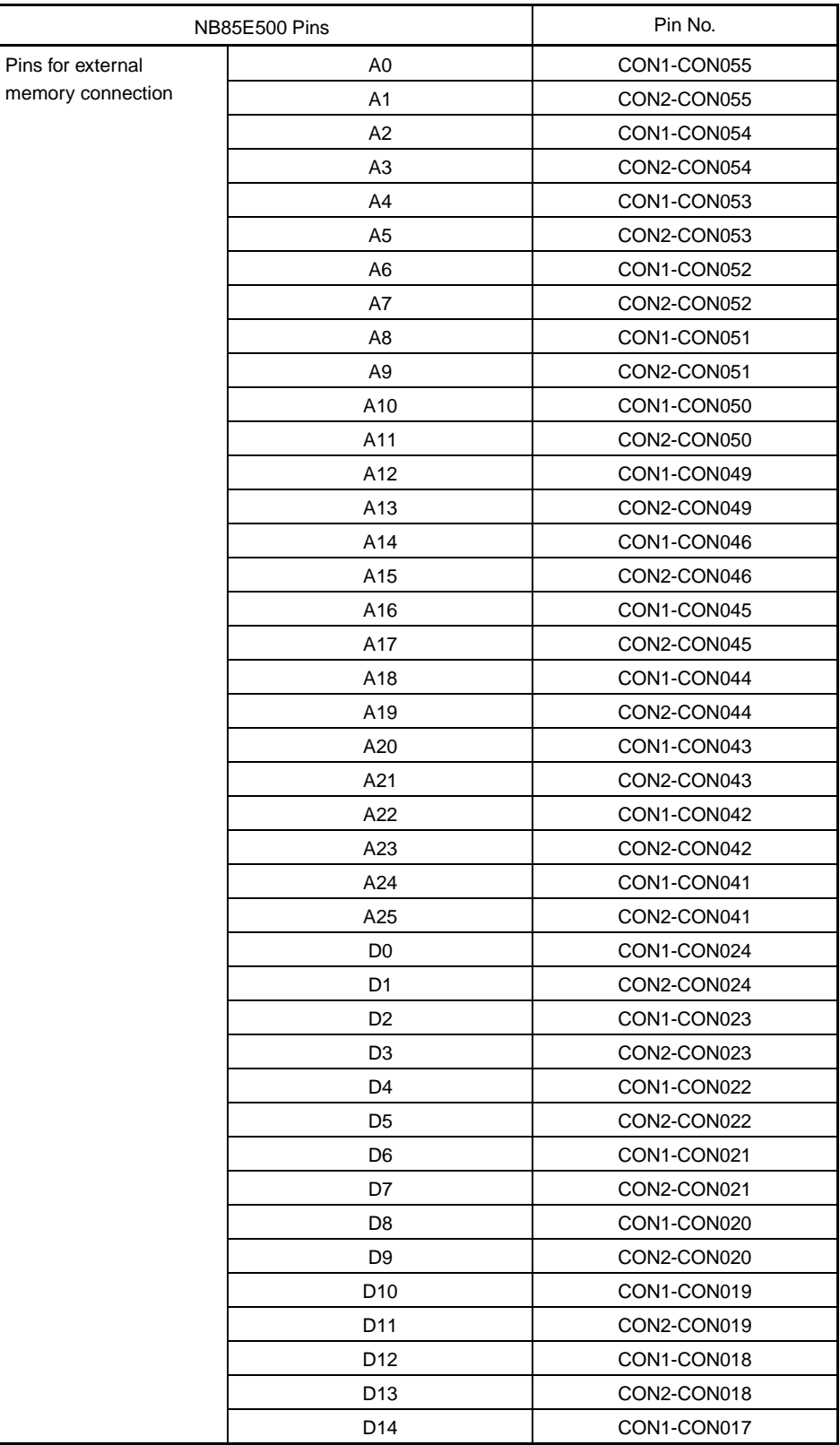

### **Correspondence Between NB85E500 Pins and CON1 to CON3 (1/3)**

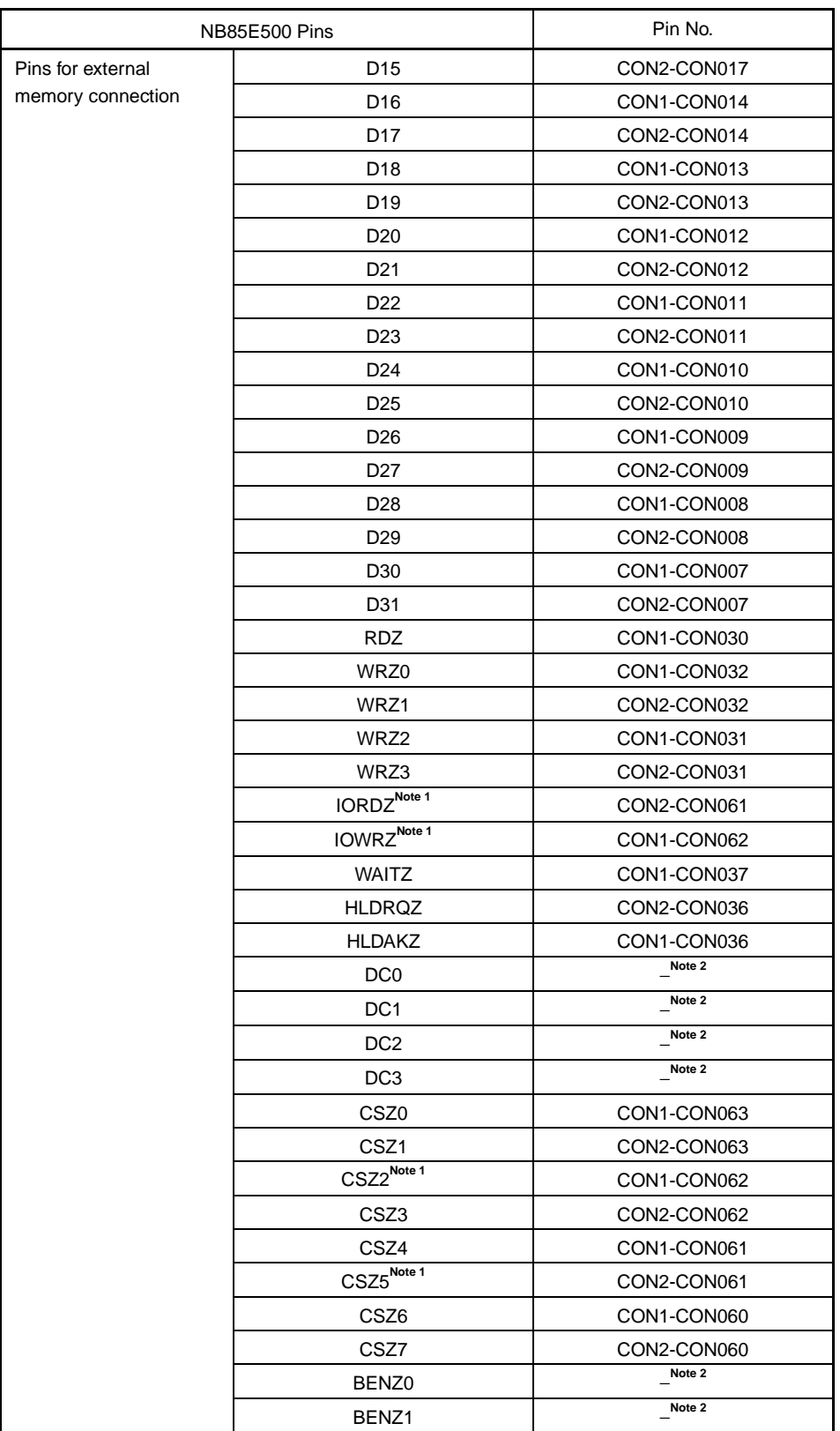

#### **Correspondence Between NB85E500 Pins and CON1 to CON3 (2/3)**

- **Notes 1.** CS5Z and IORDZ are mutually exclusive, as are CS2Z and IOWRZ i.e., only one pin in each pair can be used.
	- **2.** Indicates that the corresponding pin does not exist in emulator.

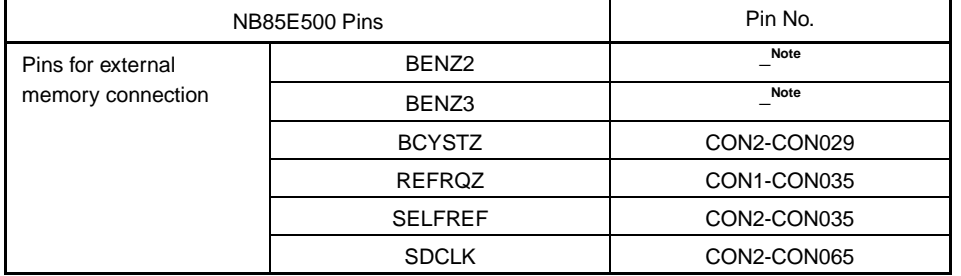

#### **Correspondence Between NB85E500 Pins and CON1 to CON3 (3/3)**

**Note** Indicates that the corresponding pin does not exist in emulator.

#### **Caution The following pins are not supported by the emulator:**

**Pins for NB85E connection, pins for initial setting, pins for NU85E502 connection, pins for test mode**

### **C.5 NU85E502 Pins and CON1 to CON3 Correspondence Tables**

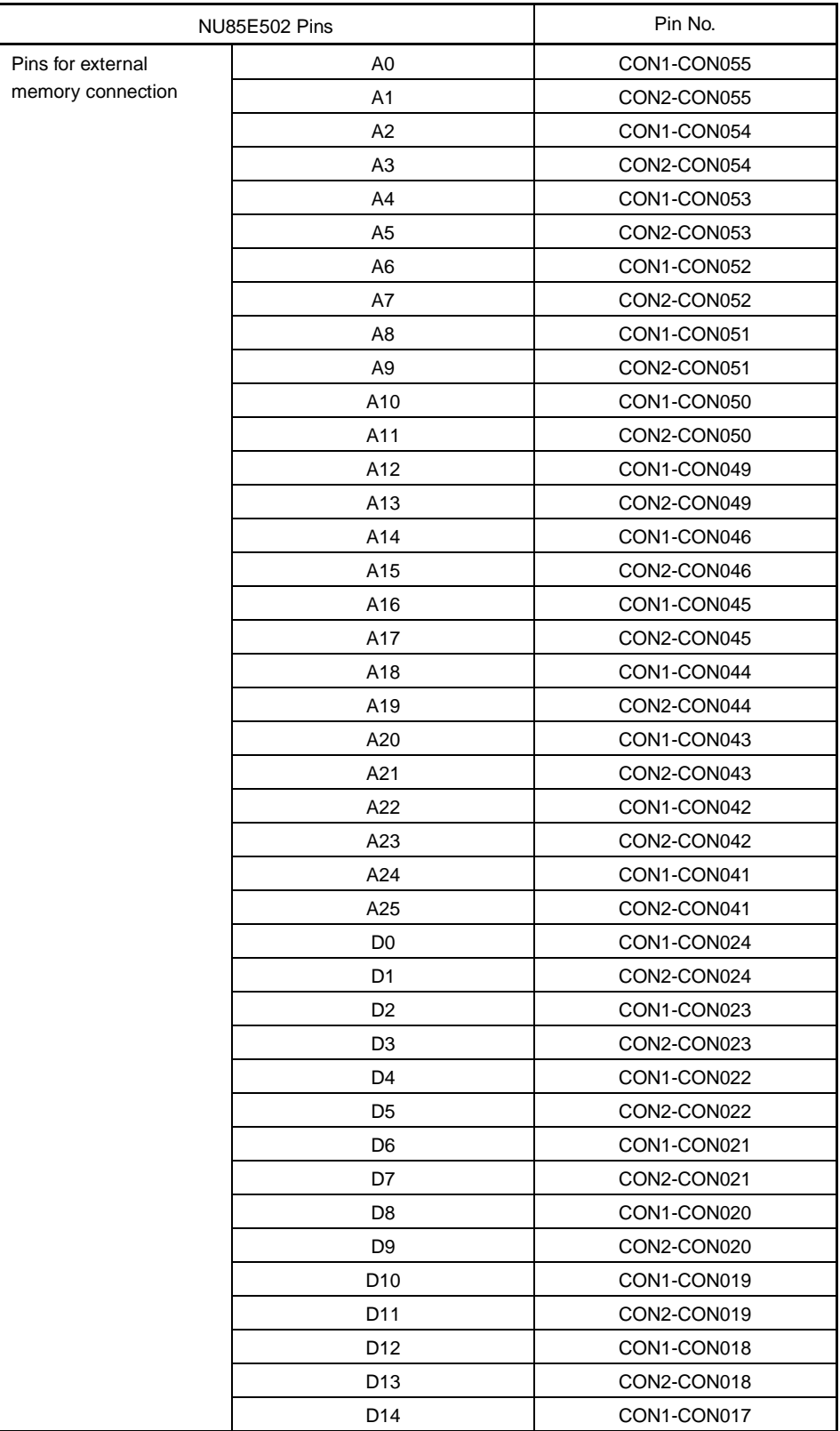

### **Correspondence Between NU85E502 pins and CON1 to CON3 (1/2)**

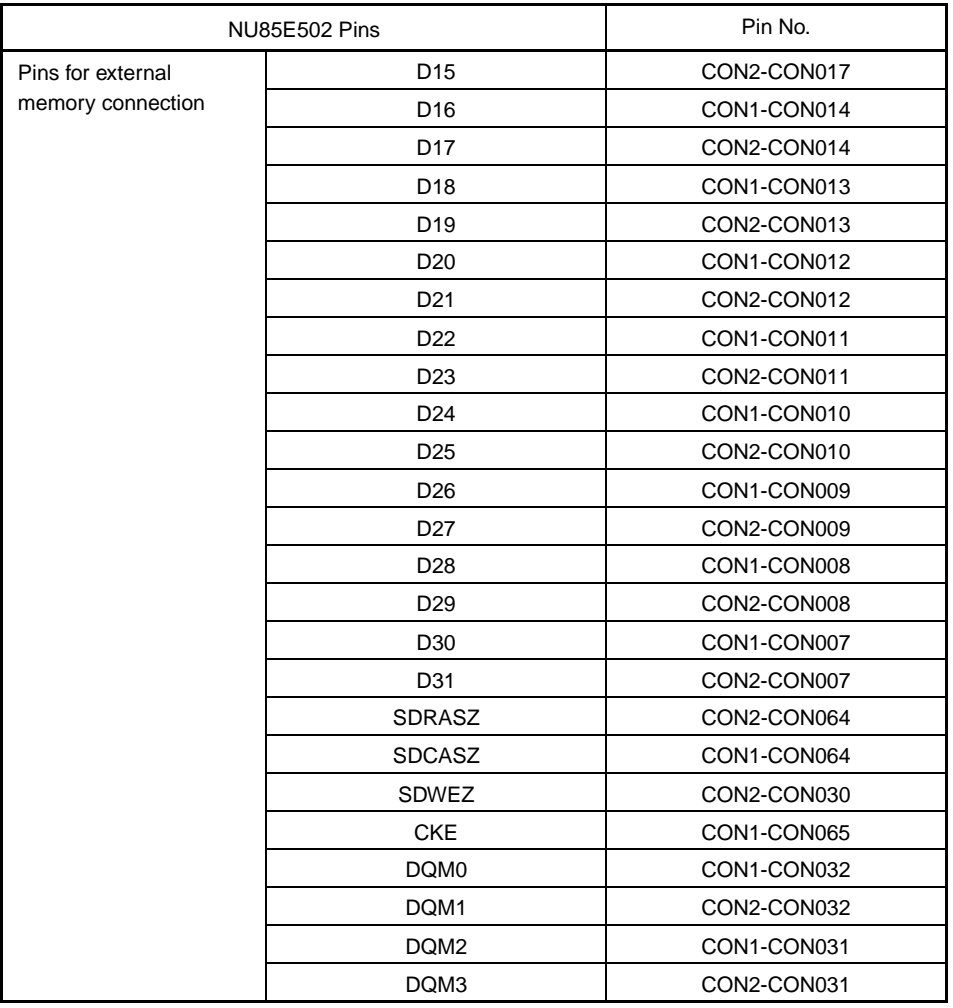

#### **Correspondence Between NU85E502 pins and CON1 to CON3 (2/2)**

**Caution The following pins are not supported by the emulator:**

**Pins for NB85E connection, pins for NB85E500 connection, pins for test mode**

### **APPENDIX D ELECTRICAL SPECIFICATIONS OF UDL INTERFACE**

The electrical specifications of the UDL interface when this product is connected to the IE-V850E-MC-A are described below.

A voltage of 3.3 V  $\pm$ 10% is supplied from the emulator as VDD.

#### **Absolute Maximum Ratings (TA = 25**°**C)**

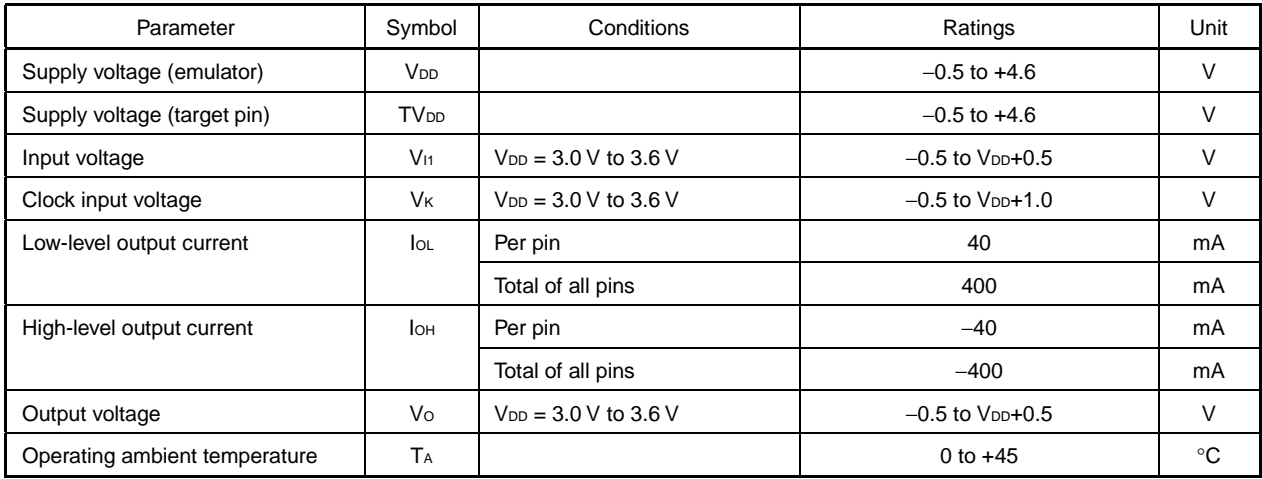

#### Capacitance (T<sub>A</sub> = 25°C, V<sub>DD</sub> = Vss = 0 V)

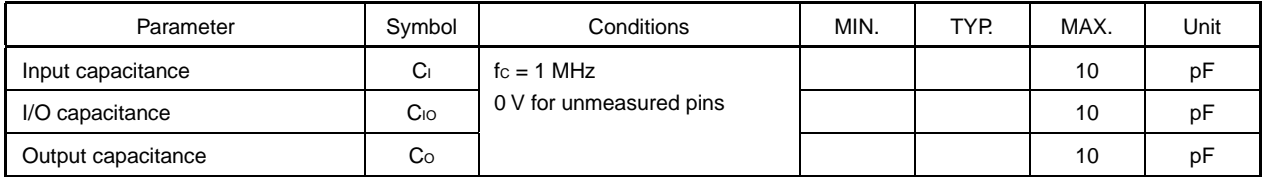

#### **DC Characteristics (TA = -40°C to +85°C, VDD 3.0 V to 3.6 V, Vss = 0 V)**

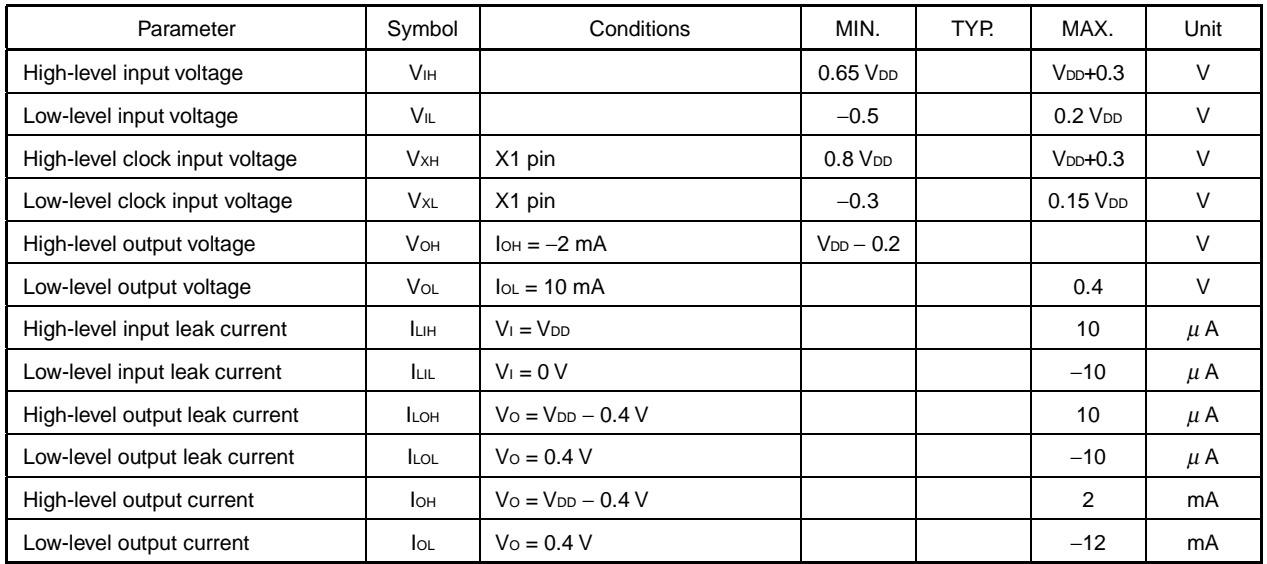

**Remark** TYP. values are reference values when  $TA = 25^{\circ}C$  and  $V_{DD} = 3.3$  V.

#### **AC Test Input Waveform (Other Than RESET)**

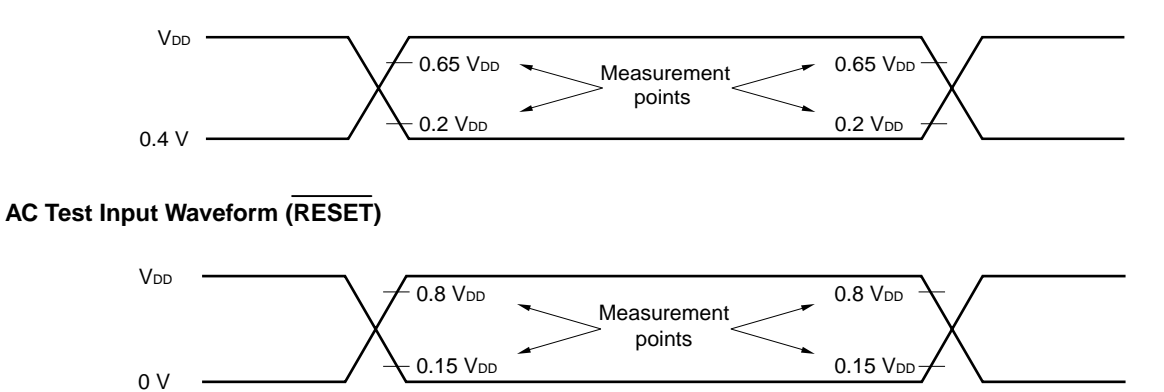

# **AC Test Output Measurement Points**

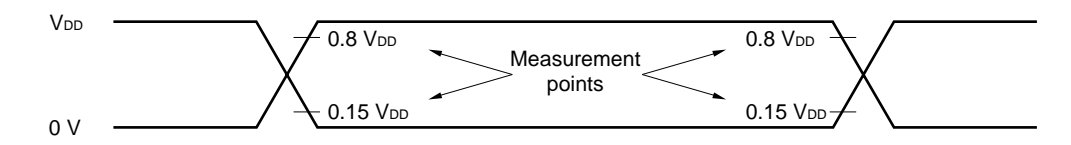

### **Load Conditions**

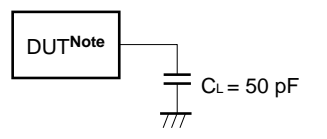

**Note** DUT stands for device under test.

**Caution If the load capacitance exceeds 50 pF due to the circuit configuration, the load capacitance of this device must be maintained at 50 pF or lower using buffers.**

#### **Clock Timing**

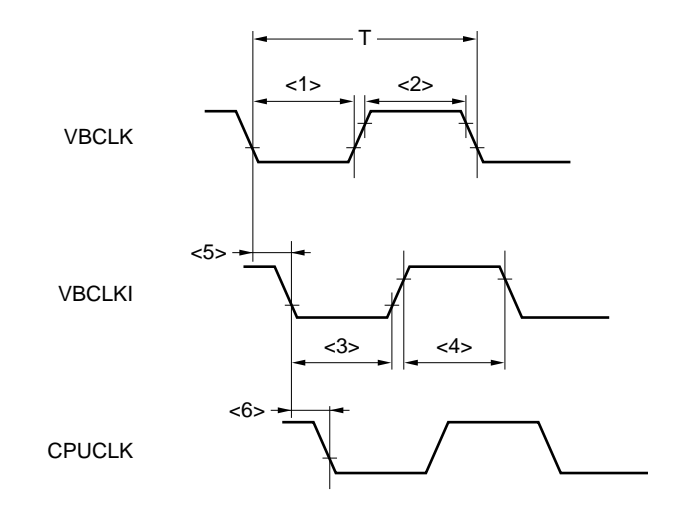

# **Clock Timing (TA = 0 to 40**°**C, Output Pin Load Capacitance CL = 50 pF)**

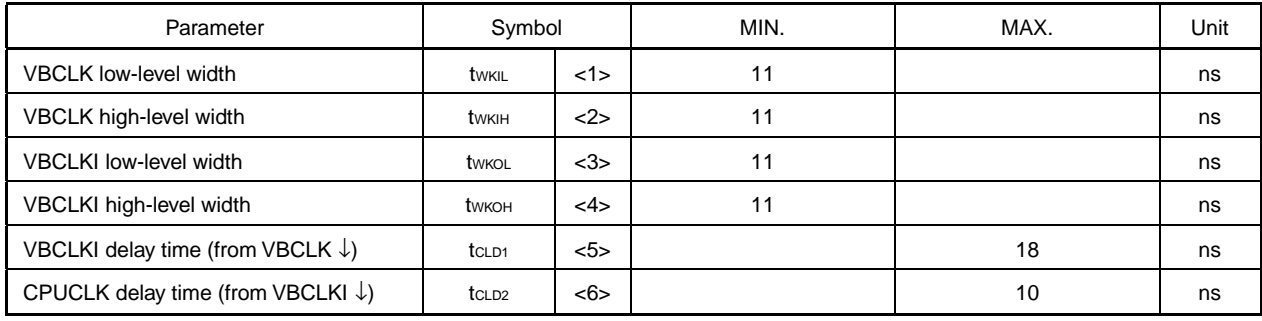

#### **Remark** CPUCLK: Clock used inside evaluation chip

# **Reset Timing**

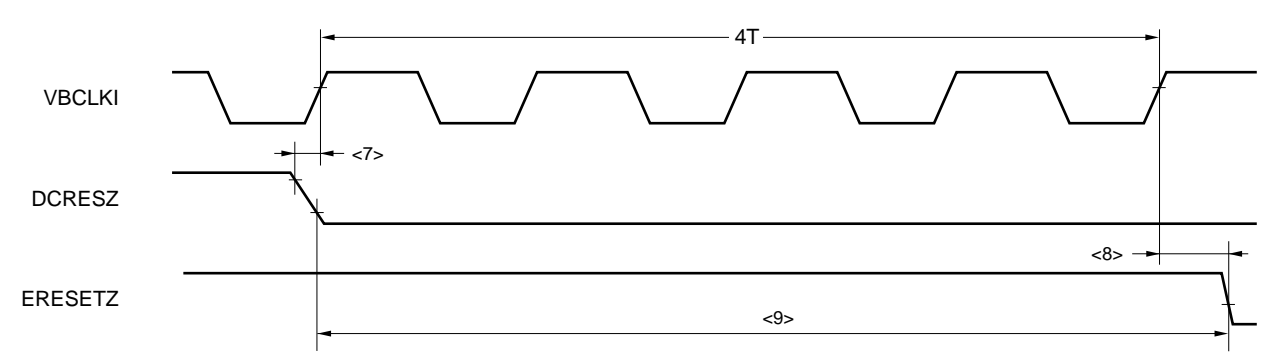

# **ERESETZ Timing (TA = 0 to 40**°**C, Output Pin Load Capacitance CL = 50 pF)**

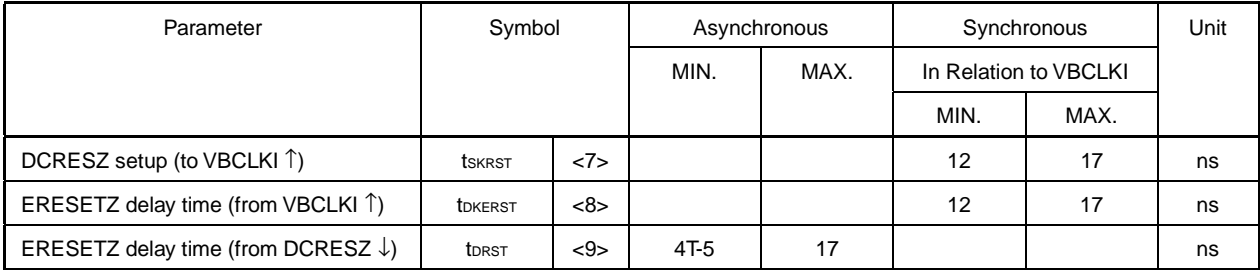

# **Target Interface**

### **SRAM/page ROM cycle (other than bus mode)**

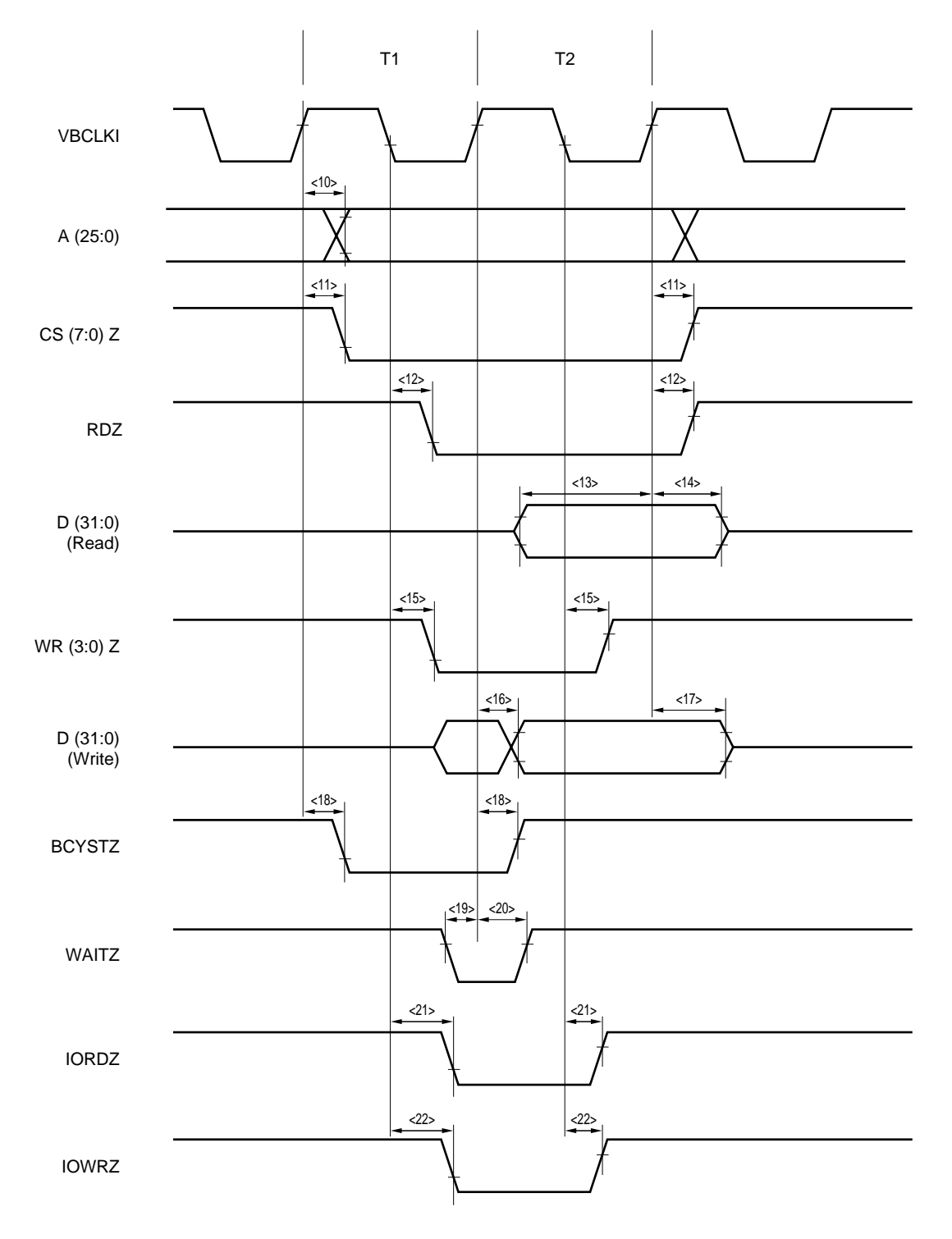

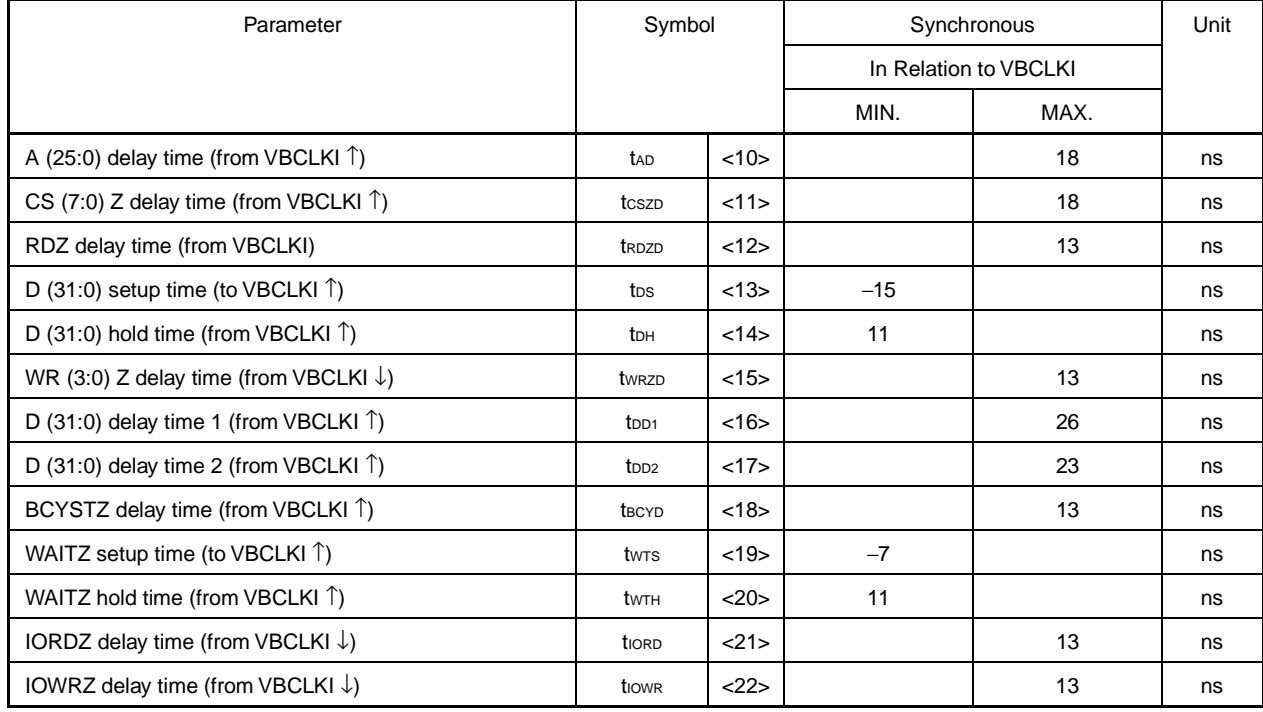

### **SRAM/Page ROM Cycle (TA = 0 to 40**°**C, Output Pin Load Capacitance CL = 50 pF)**

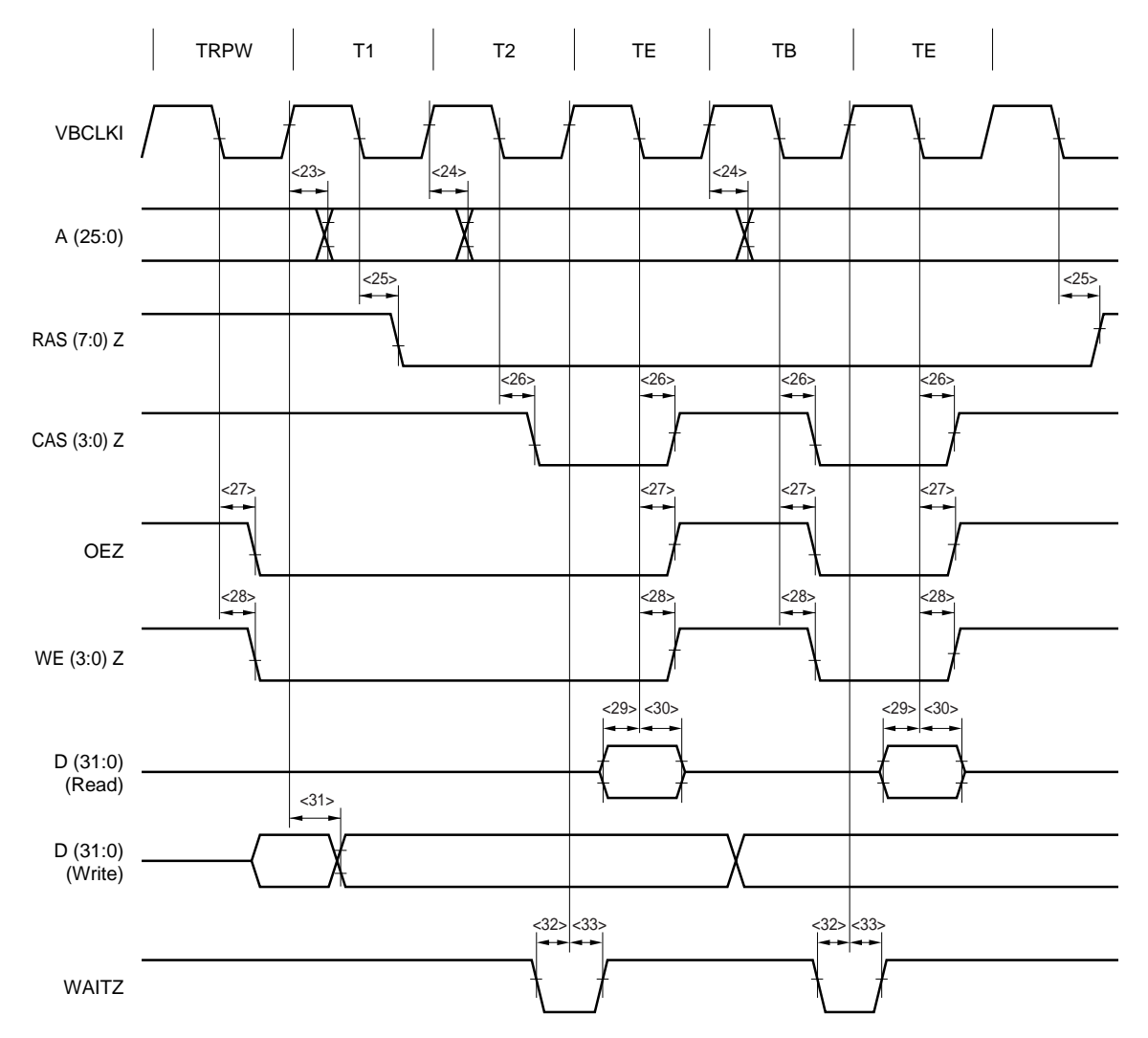

# **DRAM Cycle (Fast Page)**

### **DRAM Cycle (Fast Page) (TA = 0 to 40**°**C, Output Pin Load Capacitance CL = 50 pF)**

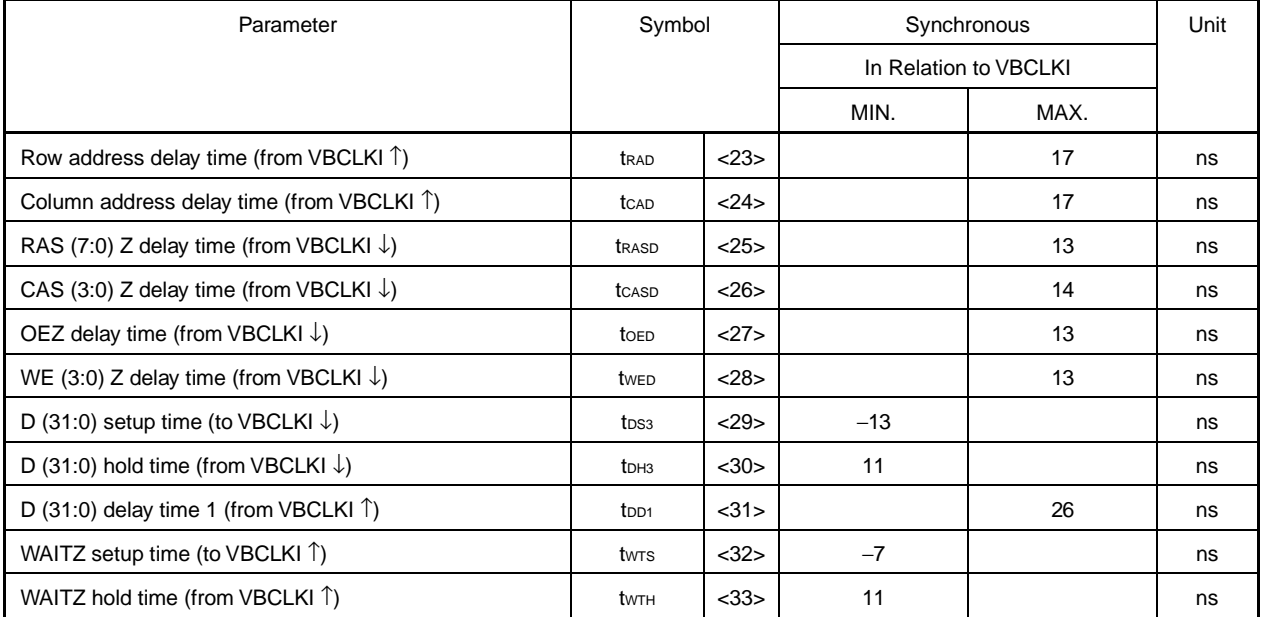
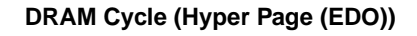

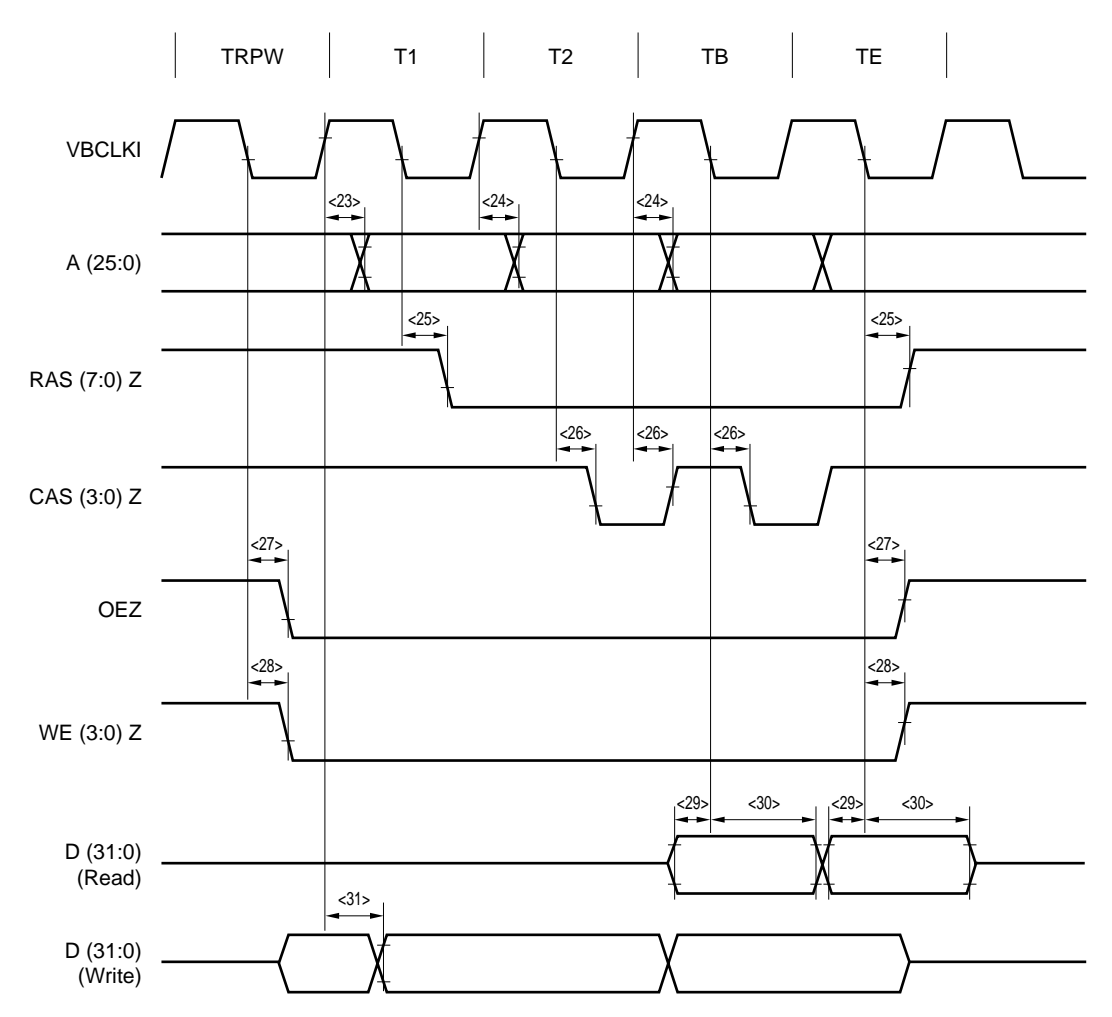

#### **DRAM Cycle (Hyper Page (EDO)) (TA = 0 to 40**°**C, Output Pin Load Capacitance CL = 50 pF)**

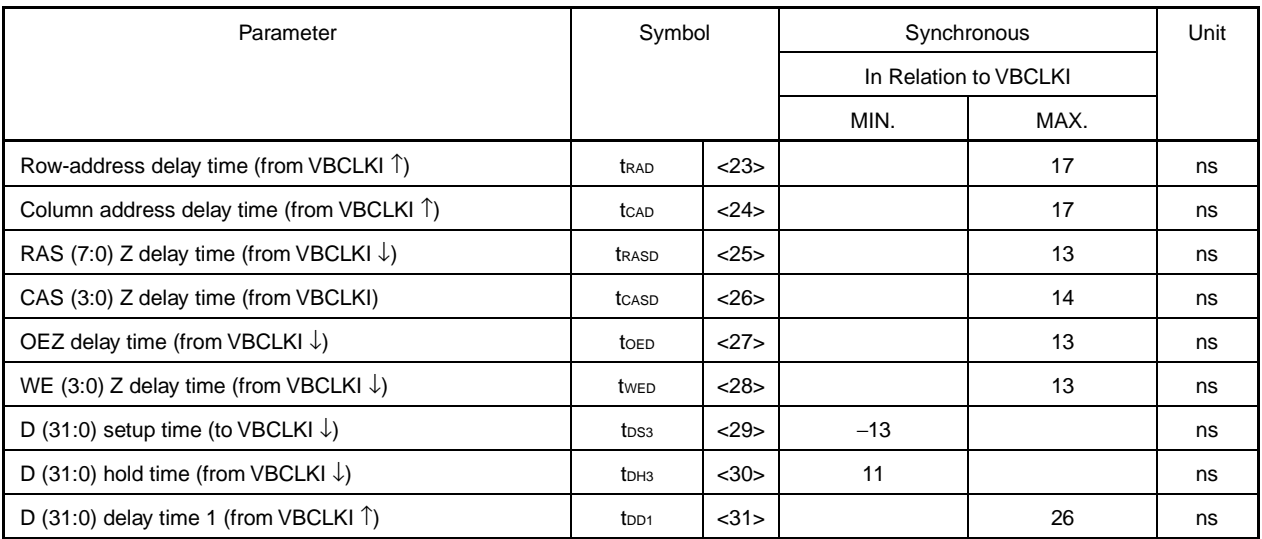

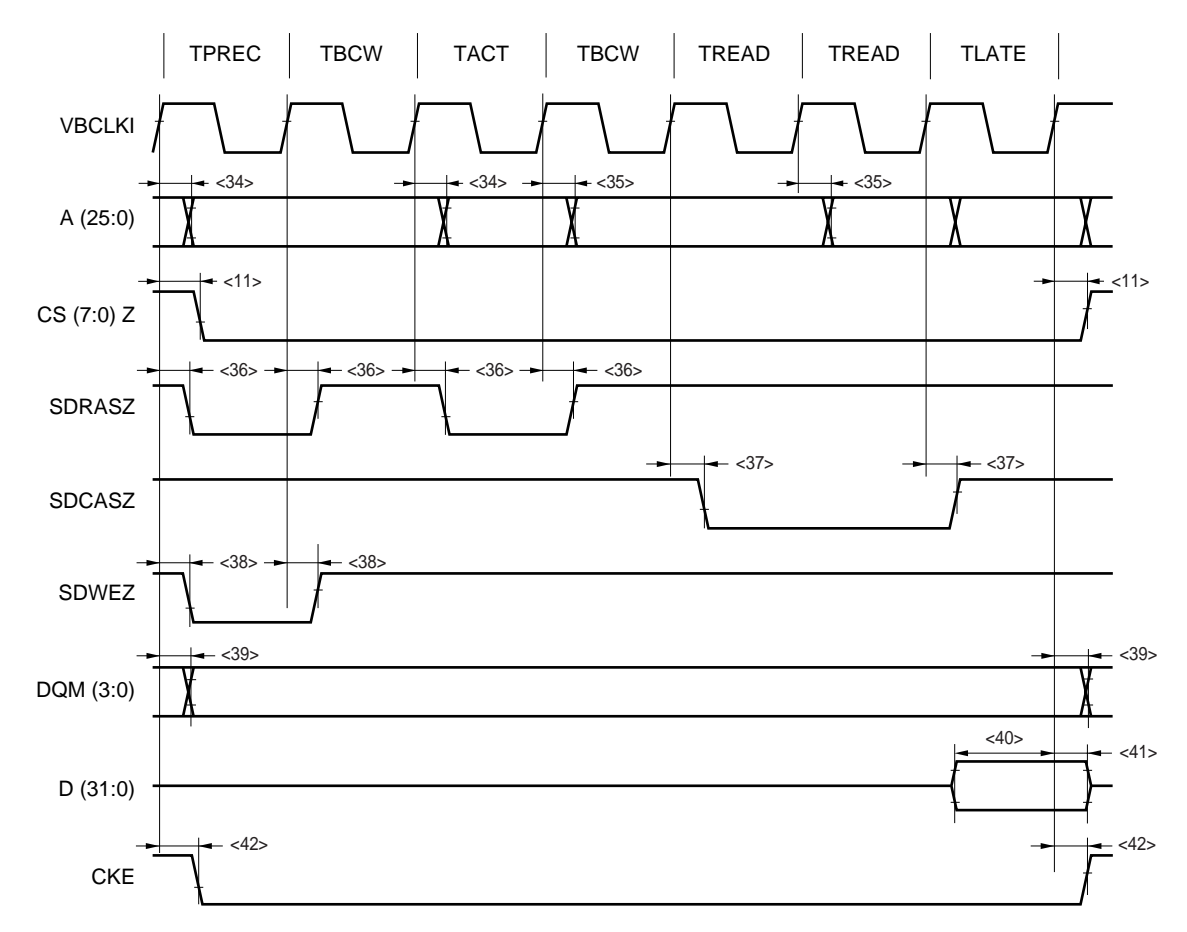

## **SDRAM Cycle (Read)**

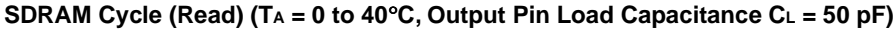

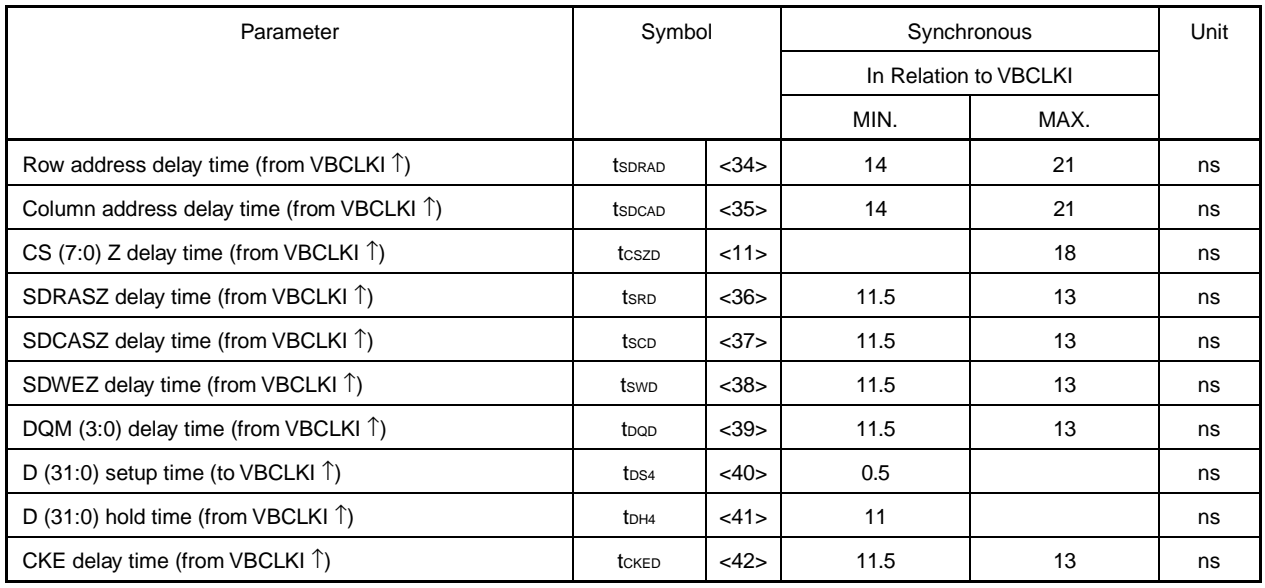

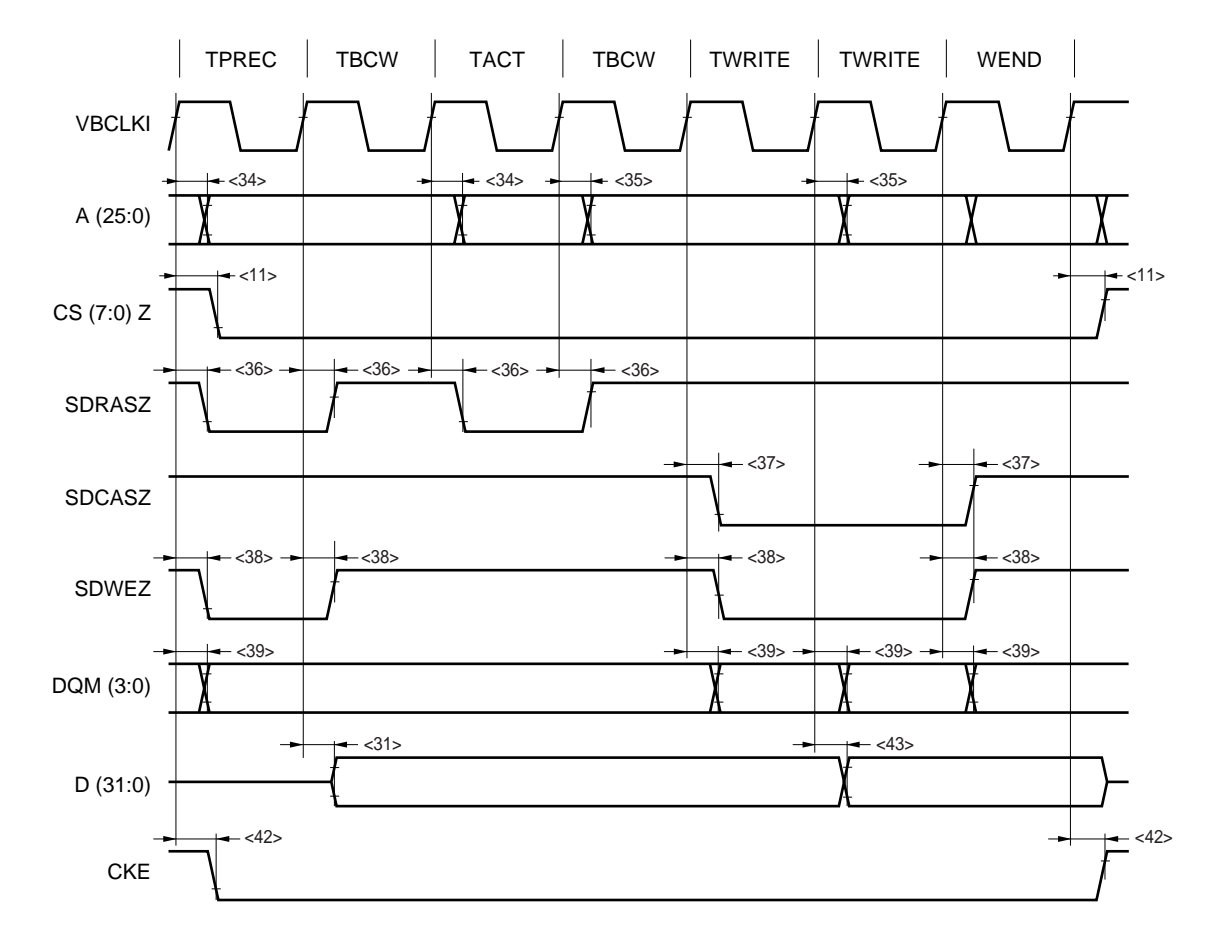

#### **SDRAM Cycle (Write)**

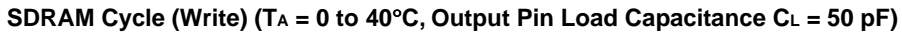

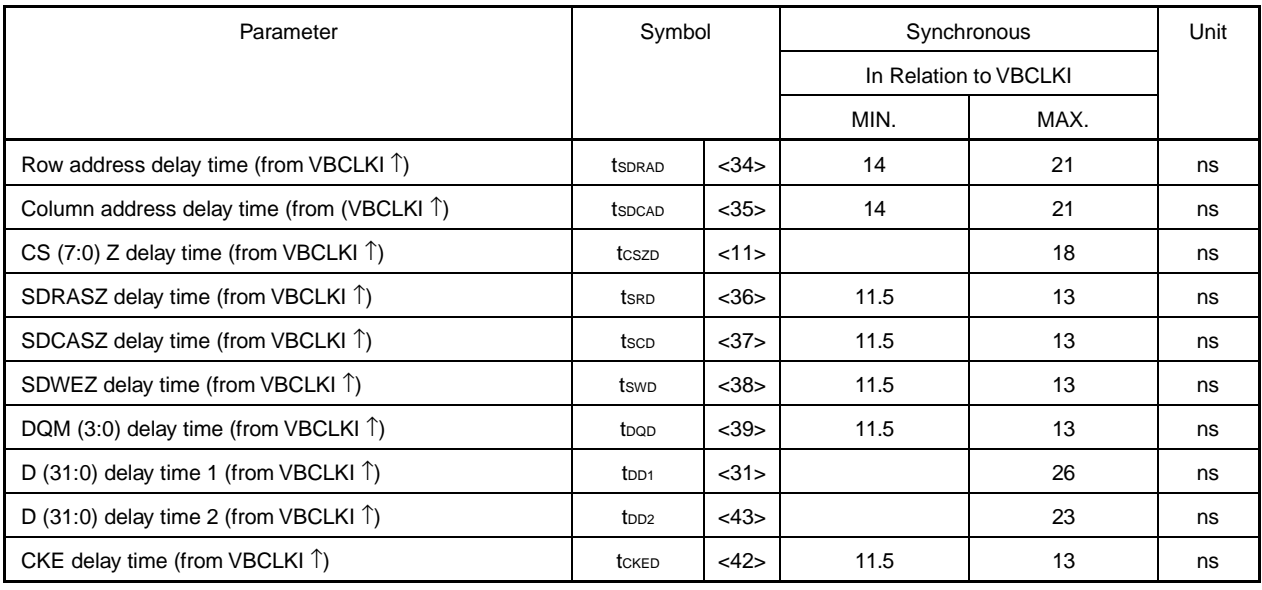

#### **Bus Arbitration Interface**

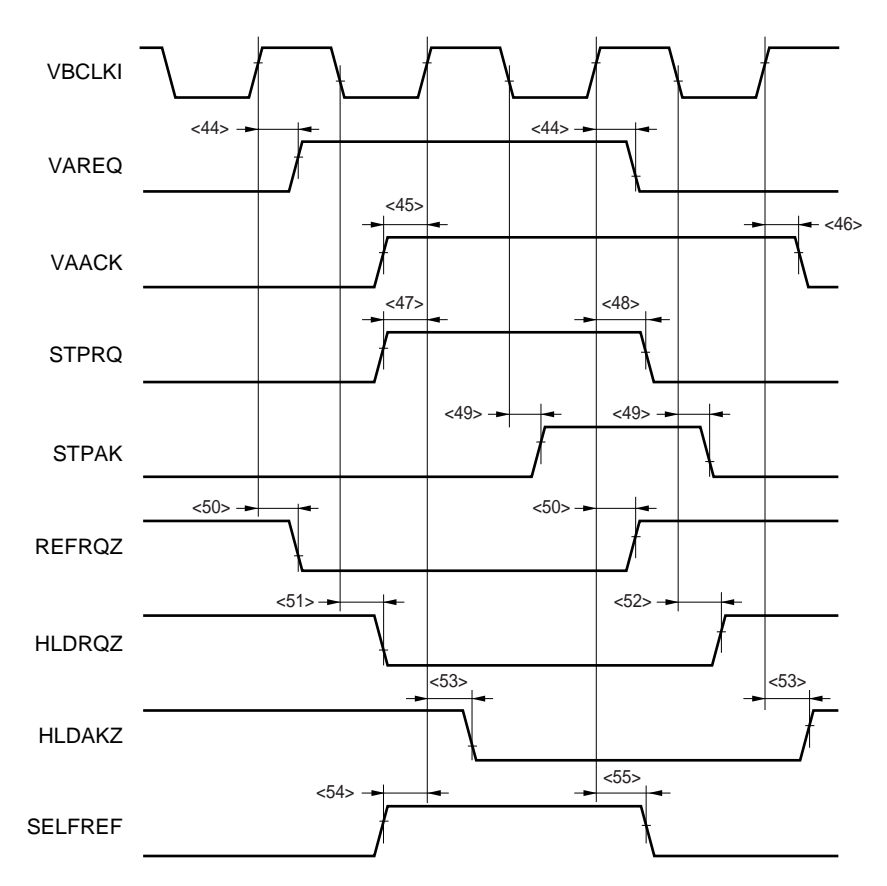

Bus Arbitration Interface (T<sub>A</sub> = 0 to 40°C, Output Pin Load Capacitance C<sub>L</sub> = 50 pF)

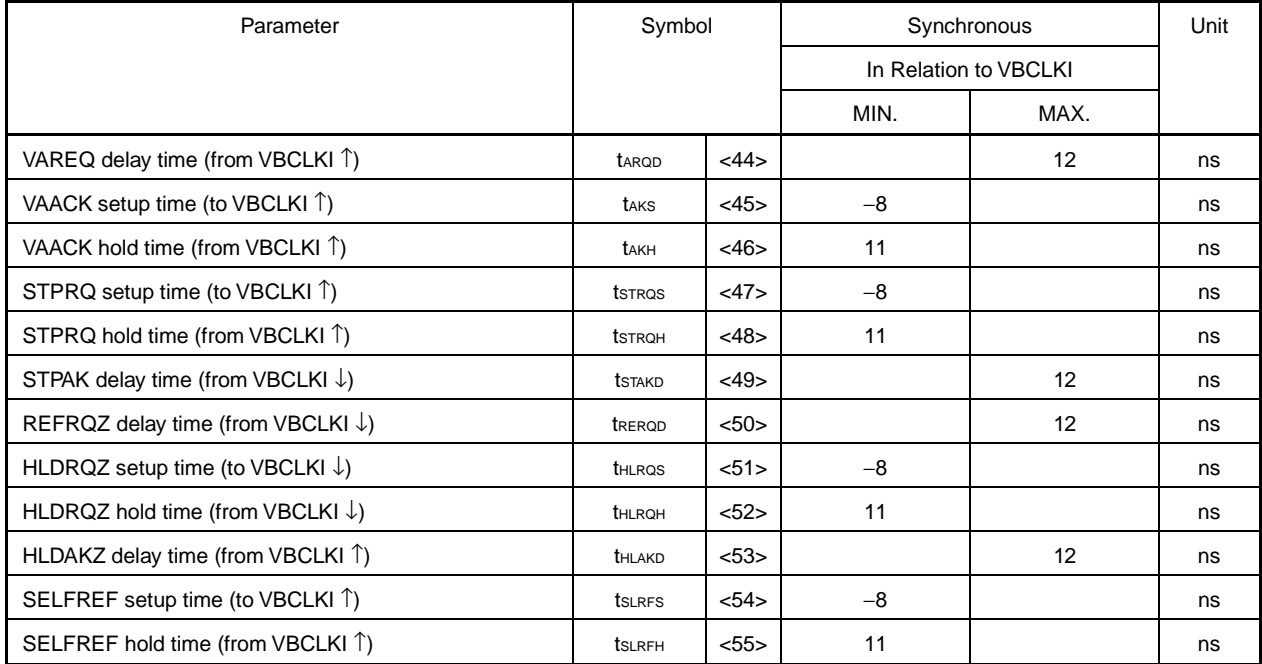

#### **SOC Interface VSB Arbitration Timing**

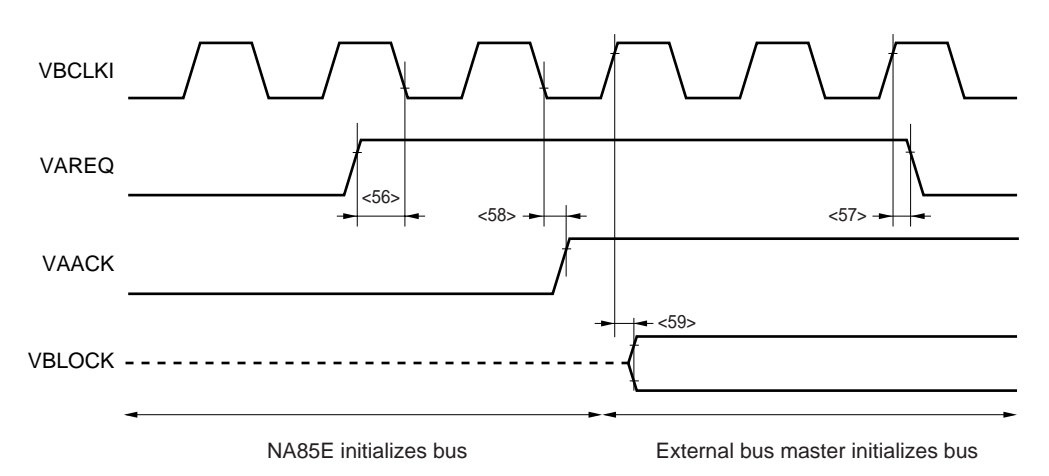

#### **SOC Interface VSB Arbitration Timing (TA = 0 to 40**°**C, Output Pin Load Capacitance CL = 50 pF)**

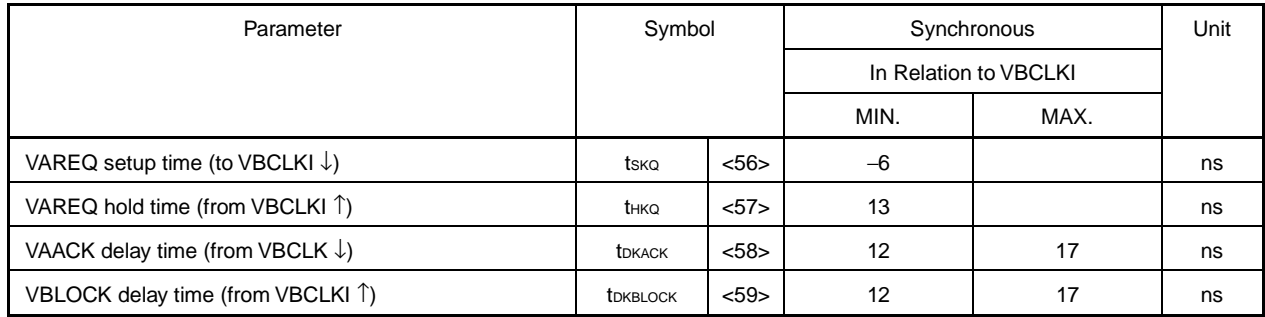

#### **VSB Master Read Timing**

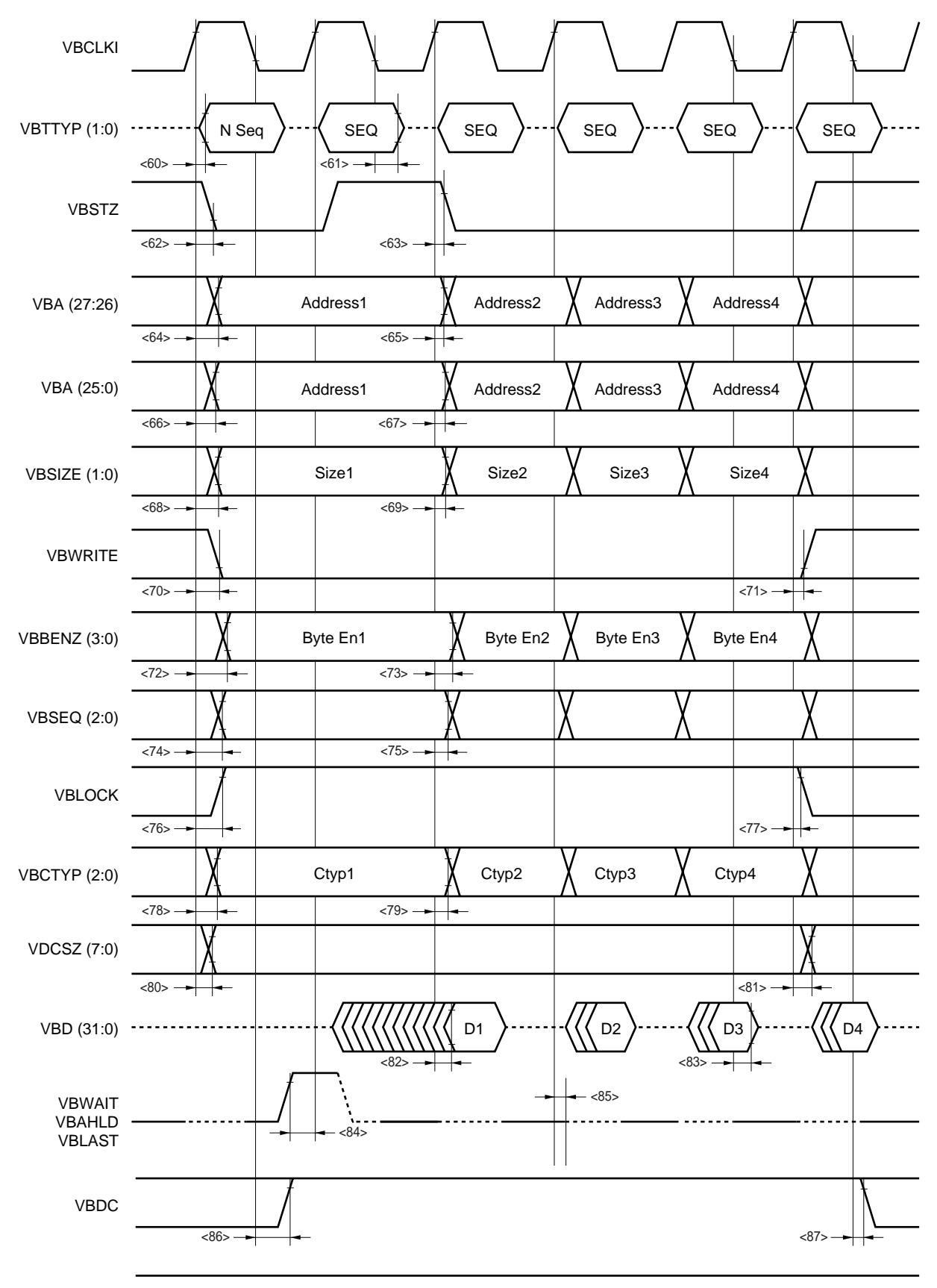

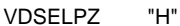

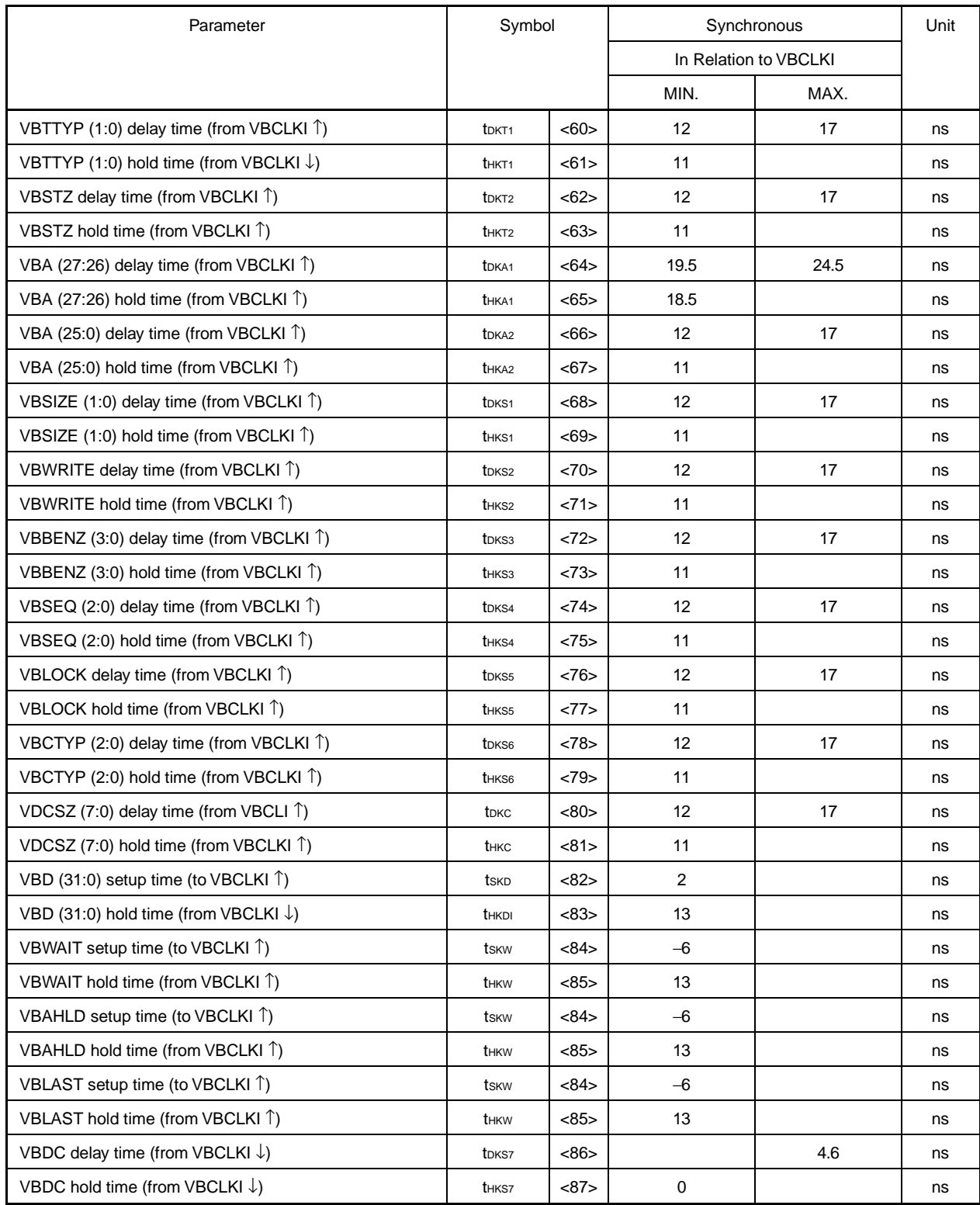

#### **VSB Timer Read Timing (TA = 0 to 40**°**C, Output Pin Load Capacitance CL = 50 pF)**

#### **VSB Master Write Timing**

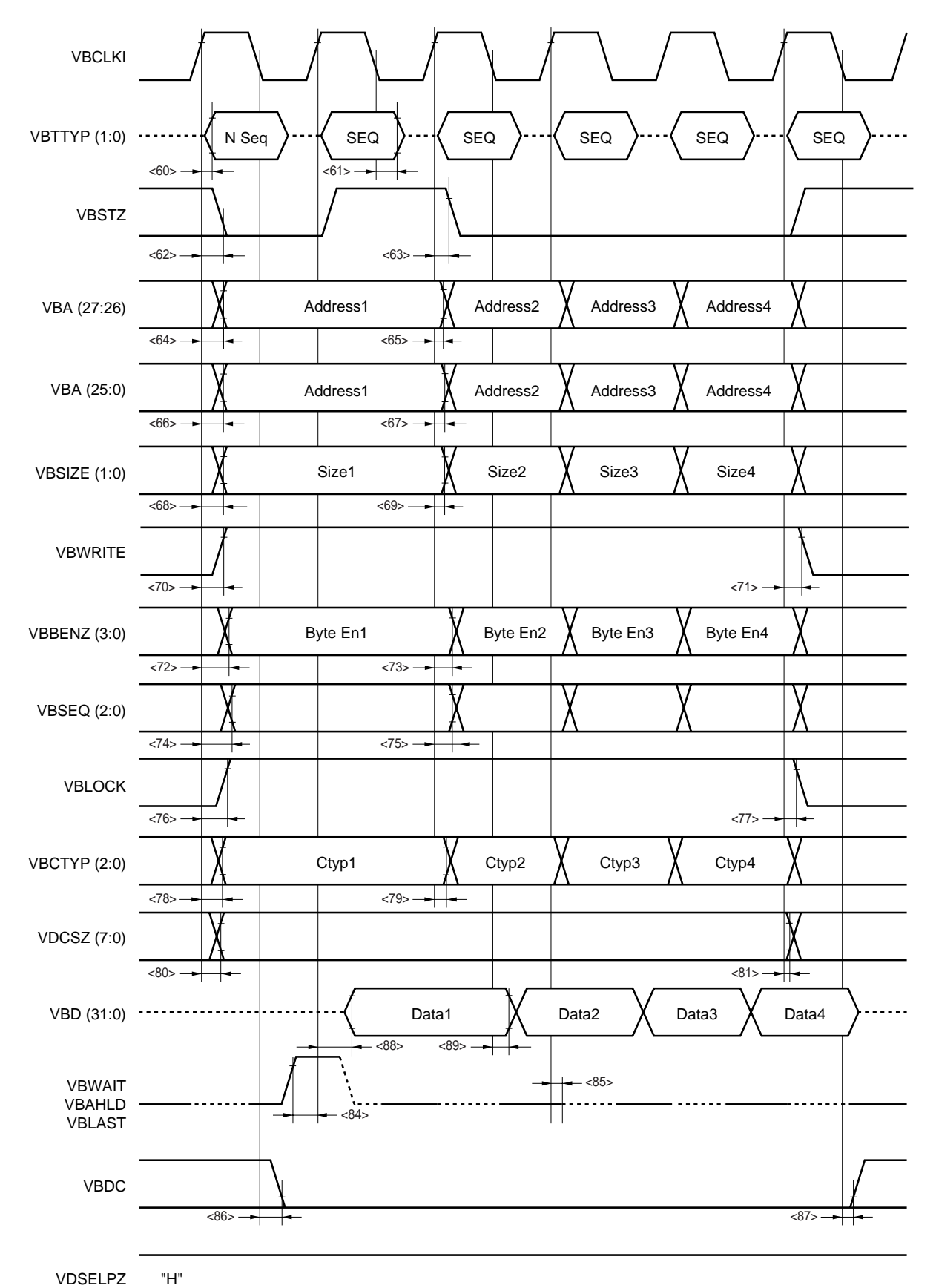

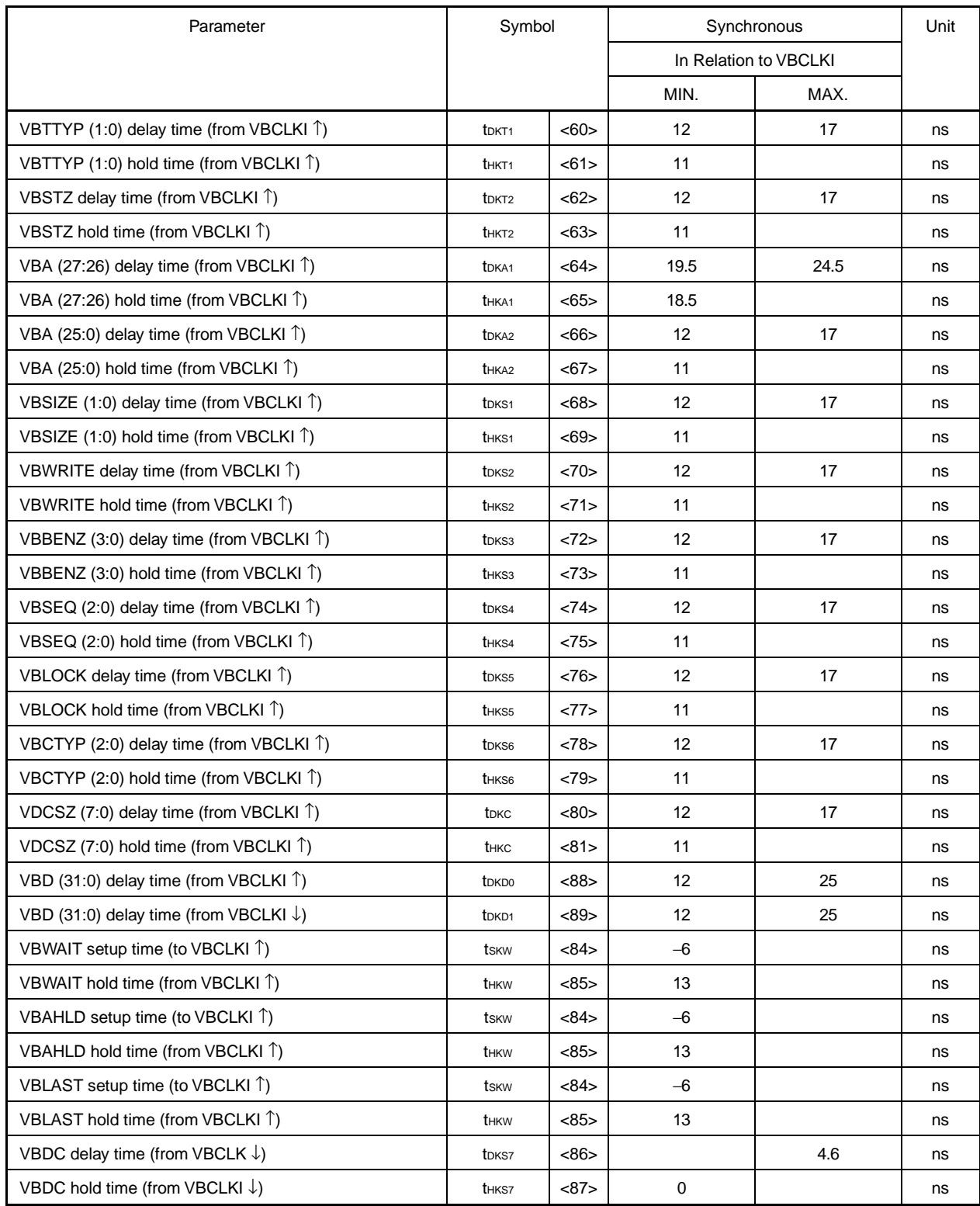

#### **VSB Master Write Timing (TA = 0 to 40**°**C, Output Pin Load Capacitance CL = 50 pF)**

#### **NPB Interface Timing**

**NPB interface write timing**

# tACC tAD

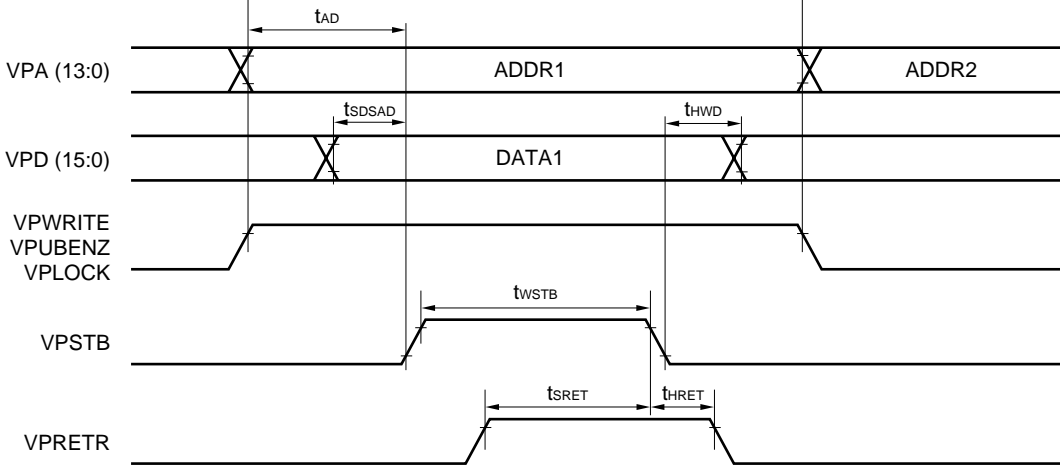

#### **NPB interface read timing**

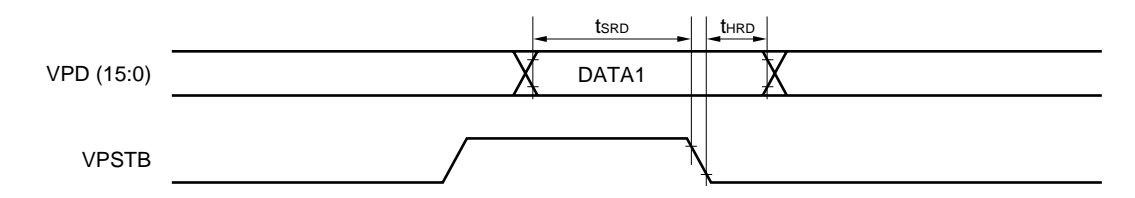

#### **NPB Interface Timing (During Write) (TA = 0 to 40**°**C, Output Pin Load Capacitance CL = 50 pF)**

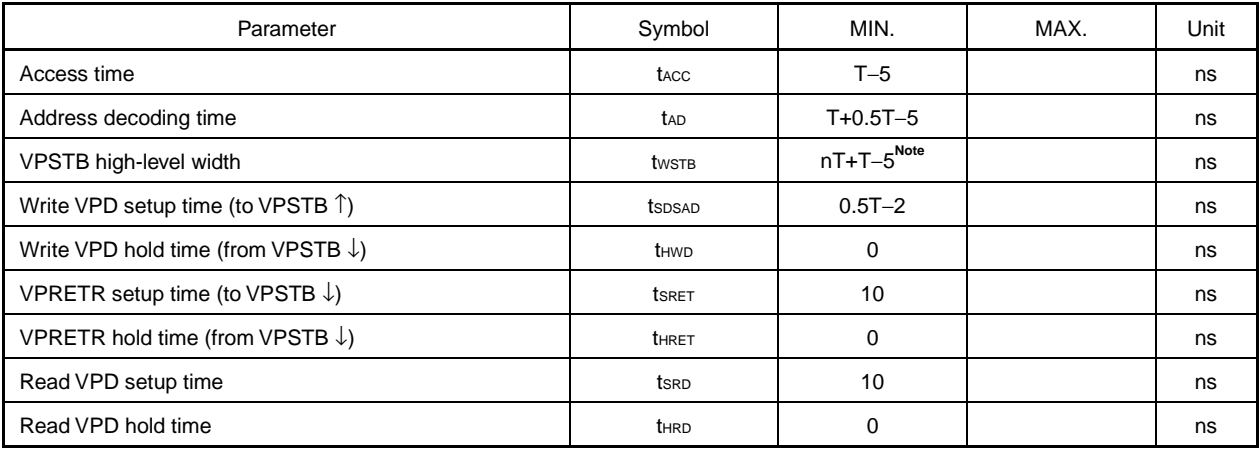

**Notes** n = 1 when the operating frequency is up to 25 MHz

- $n = 2$  when the operating frequency is 25 to 33 MHz
- $n = 4$  when the operating frequency is 33 to 50 MHz
- $n = 5$  when the operating frequency is 50 to 66 MHz

#### **DMA Req/Ack Timing**

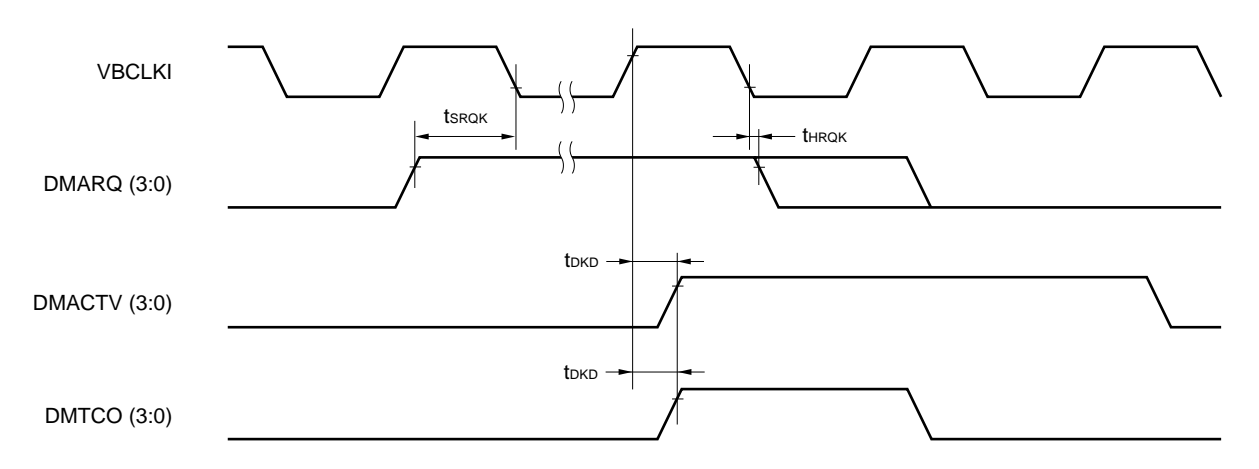

#### **DMA Req/Ack Timing (TA = 0 to 40**°**C, Output Pin Load Capacitance CL = 50 pF)**

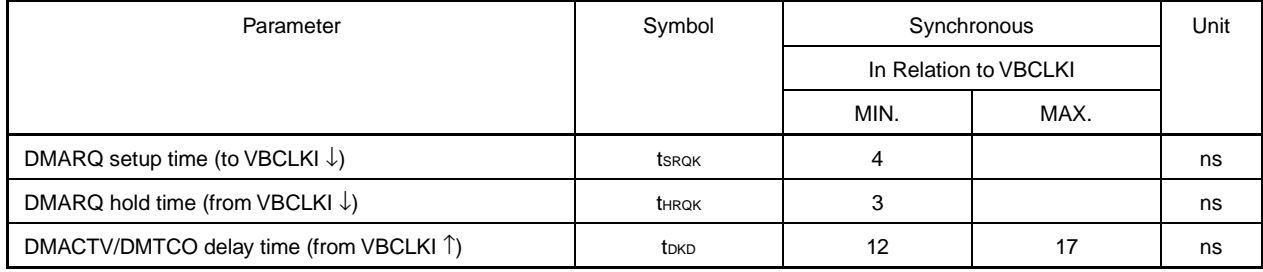

#### **DMA Stop Request Timing**

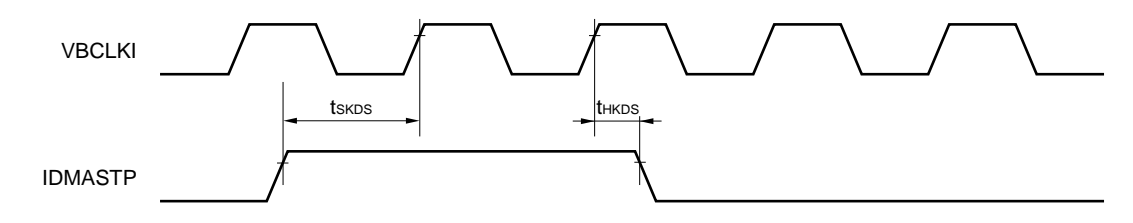

#### **DMA Stop Request Timing (TA = 0 to 40**°**C, Output Pin Load Capacitance CL = 50 pF)**

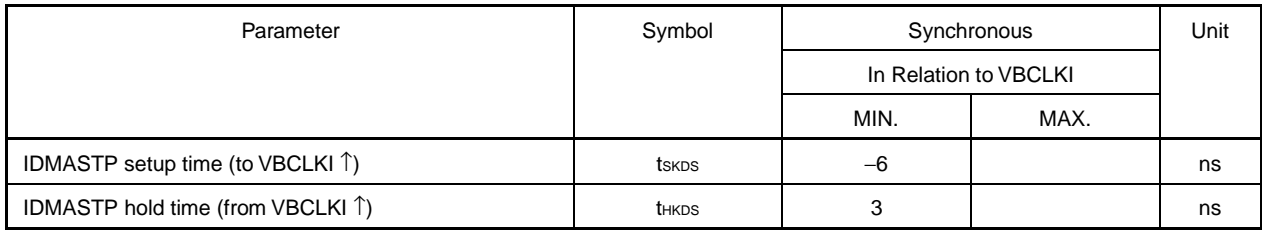

#### **INT/NMI Request Timing**

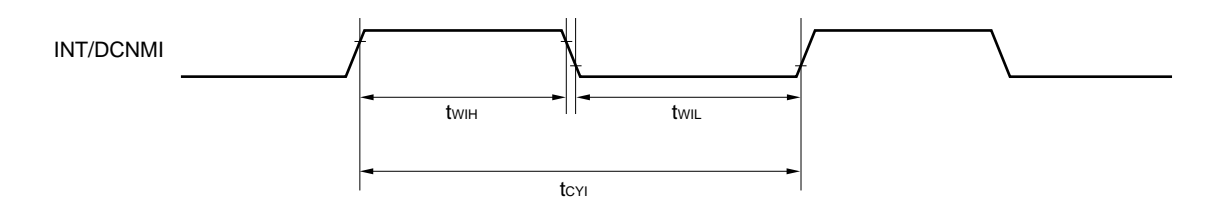

#### **INT/NMI Request Timing (TA = 0 to 40°C, Output Pin Load Capacitance CL = 50 pF)**

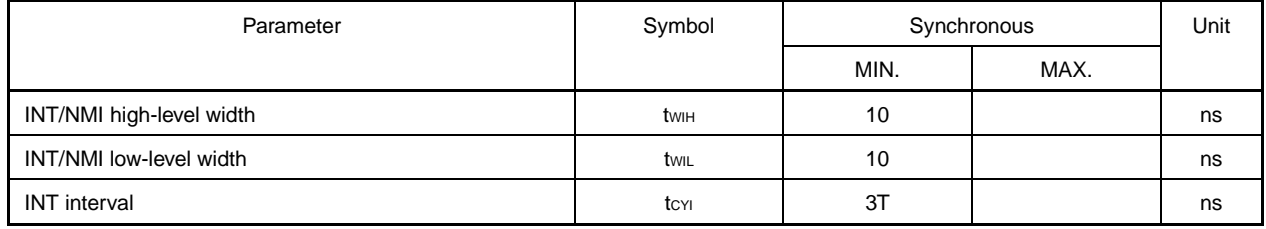

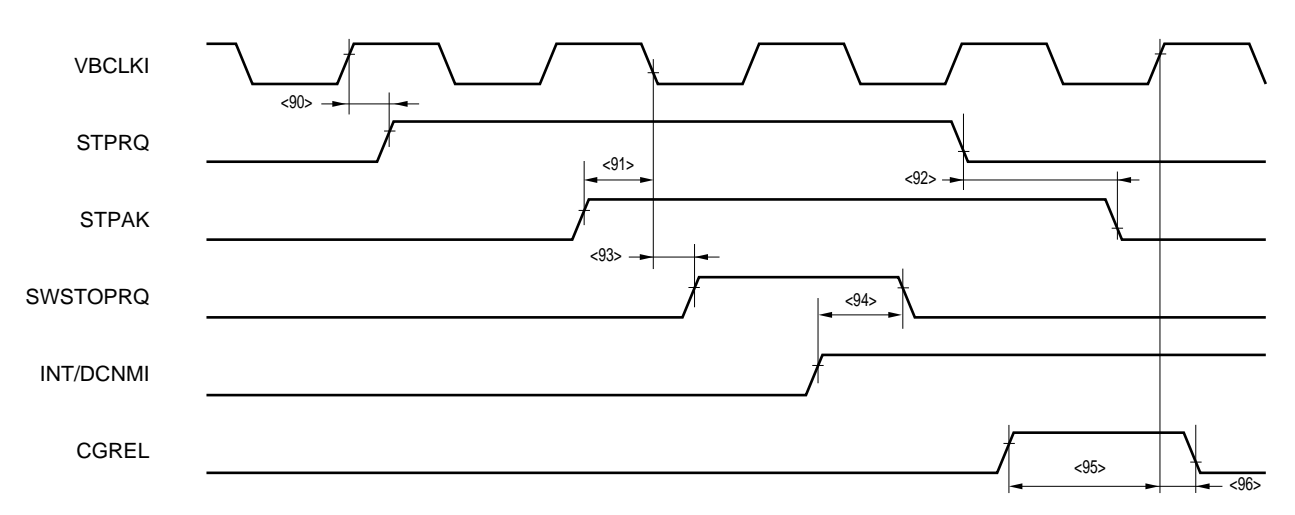

#### **Software Stop Timing**

**Hardware Stop Timing**

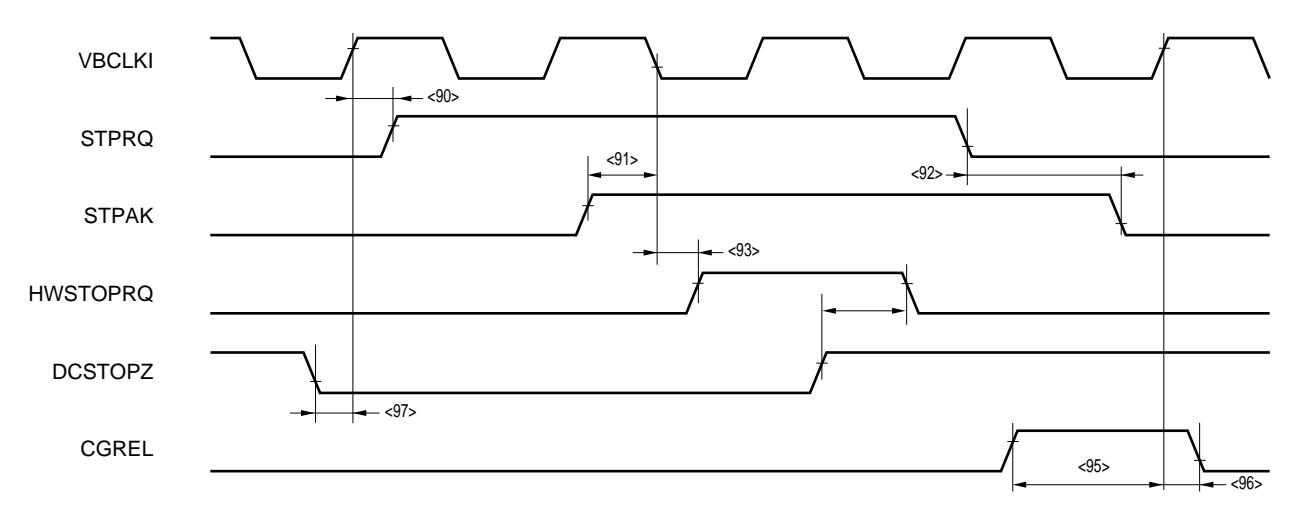

#### **Software/Hardware Stop Timing (TA = 0 to 40**°**C, Output Pin Load Capacitance CL = 50 pF)**

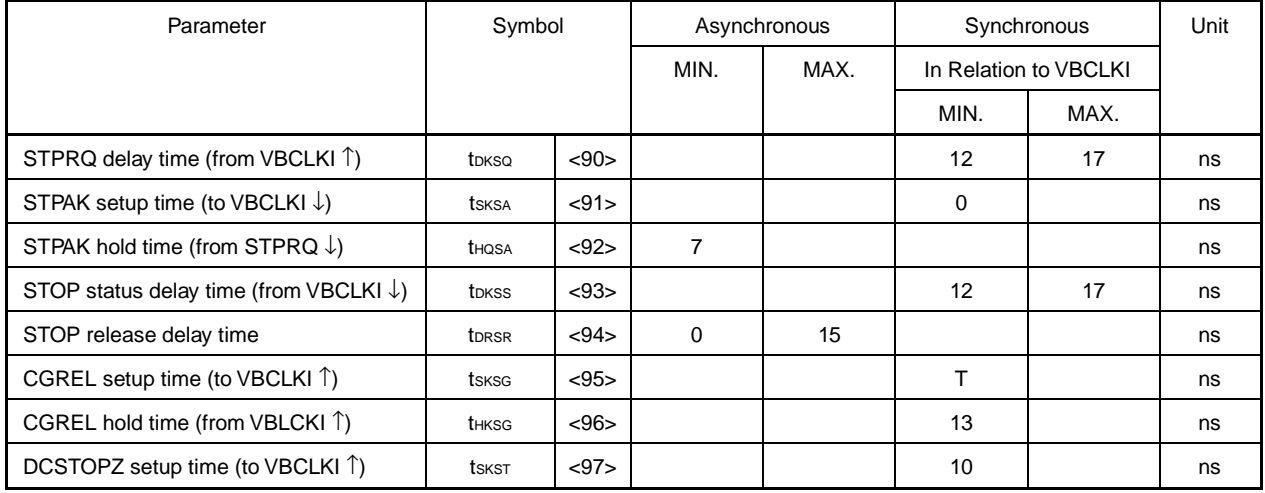

#### **External Probe Timing**

• **Operation sampling timing write/fetch**

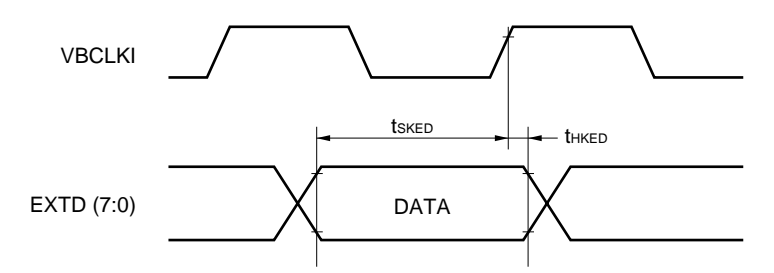

# **External Probe Timing (Operation Sampling Timing Write/Fetch)**

#### **(TA = 0 to 40**°**C, Output Pin Load Capacitance CL = 50 pF)**

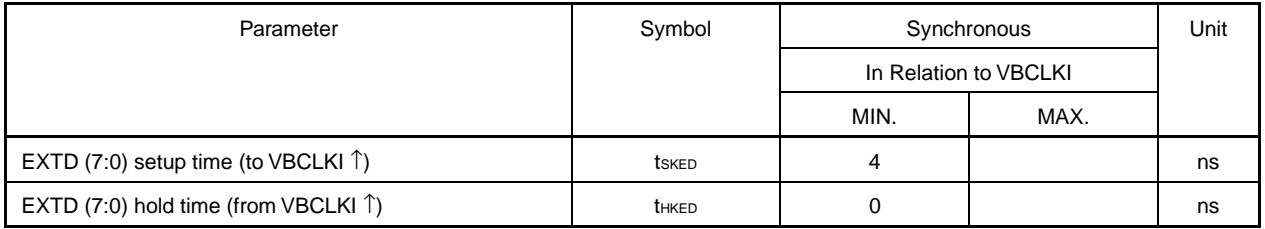

#### • **Operation Sampling Timing Read**

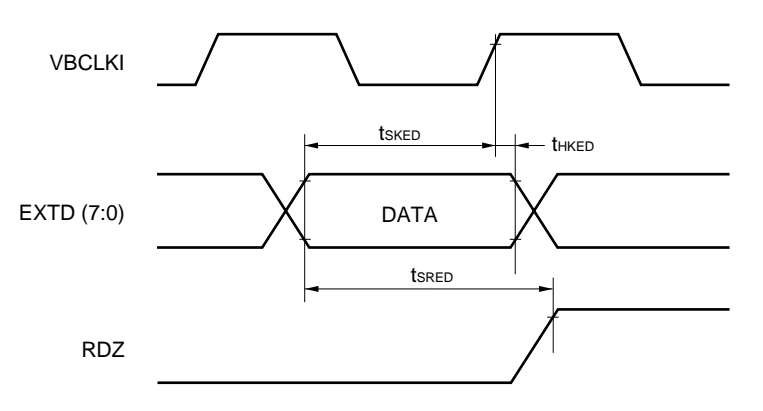

## **External Probe Timing (Operation Sampling Timing Read)**

#### **(TA = 0 to 40**°**C, Output Pin Load Capacitance CL = 50 pF)**

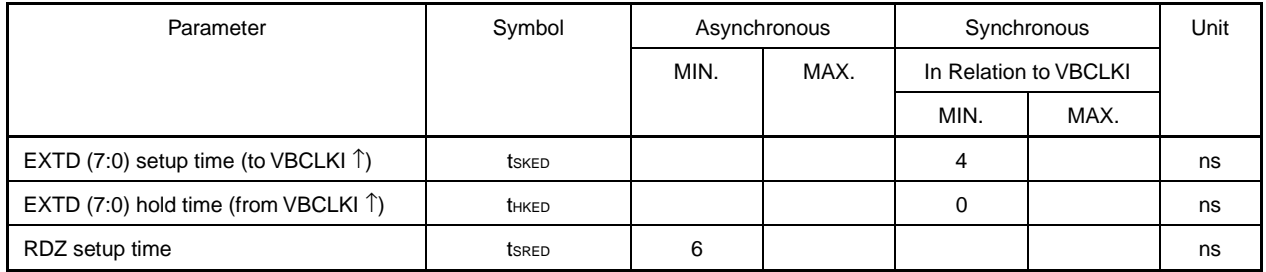

#### **APPENDIX E RESTRICTIONS**

#### **(1) The VSB bus and memory controller bus cannot be used together.**

The memory controller bus (equivalent to NB85E500/NU85E502) incorporated in the emulator and the VSB bus cannot be used together.

#### **(2) When VPSTB is not enabled, an undefined signal is output to VPRETR.**

Make VPRETR input to the emulator from the UDL board Hi-Z while the VPSTB signal is low level.

#### **(3) When using the emulator in the 64 MB mode, do not use VBA (27:26).**

When using the emulator in the 64 MB mode, VBA (27:26) becomes undefined and must therefore not be used.

#### **(4) Not all the pins of the V850E1 can be emulated by the emulator.**

The emulator cannot perform emulation of the following pins because they are not included in the emulator.

- VBSEQ (2:0) pin among pins for VSB (sequential status)
- VPDACT pin among pins for NPB (active level from external address decoder)
- Pins for VFB (pins for internal ROM access)
- Pins for VDB (pins for internal RAM access)
- Pins for instruction cache
- Pins for data cache
- Pins for RCU (pins for debugging circuit)
- Pins for operation mode setting
- Pins for test mode

#### **(5) Not all the pins of the NB85E500/NU85E502 can be emulated by the emulator.**

The emulator cannot perform emulation of the following pins because they are not included in the emulator.

- Pins for NB85E connection
- Pins for initial setting
- DC0 to DC3 pins among pins for external memory connection (for data bus control)
- BENZ0 to BENZ3 pins among pins for external memory connection (byte enable)
- Pins for NB85E500/NU85E502 connection
- Pins for test mode

#### **(6) The IORDZ, IOWRZ pins are also used as the CSZ2, CSZ5 pins.**

If the memory controller contained in the emulator is used, the IORDZ, IOWRZ pins and the CSZ2, CSZ5 pins provided for the NB85E500 cannot be used together. They must be exclusively switched. Since CSZ5/CSZ2 are set after reset, the following instruction must be executed on the program after each reset in order to use IORDZ, IOWRZ.

st.b 0xZZ, 0xFFFFF049

#### **Remark** ZZ = 00H: Use as CSZ5/CSZ2 (initial value after reset)

- = 20H: Use as IORDZ/CSZ2
- = 04H: Use as CSZ5/IOWRZ
- = 24H: Use as IORDZ/IOWRZ

#### **(7) Emulation memory cannot be used with an 8-bit bus size.**

The standard emulation memory provided in the IE-V850E-MC-EM1-B, and the target substitution memory provided in the IE-V850E-MC-MM2 (sold separately) cannot be used with an 8-bit bus size. Use a 16-bit or 32 bit bus.

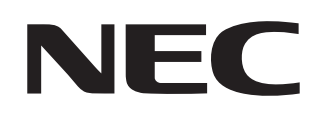

# **Facsimile Message**

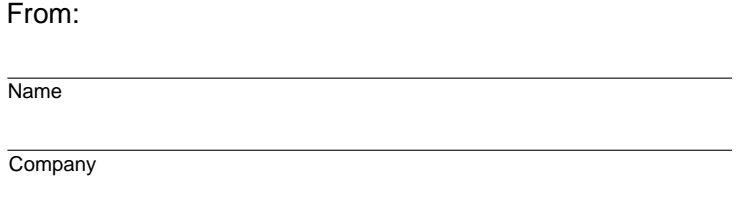

Although NEC has taken all possible steps to ensure that the documentation supplied to our customers is complete, bug free and up-to-date, we readily accept that errors may occur. Despite all the care and precautions we've taken, you may encounter problems in the documentation. Please complete this form whenever you'd like to report errors or suggest improvements to us.

Tel. FAX

**Address** 

Thank you for your kind support.

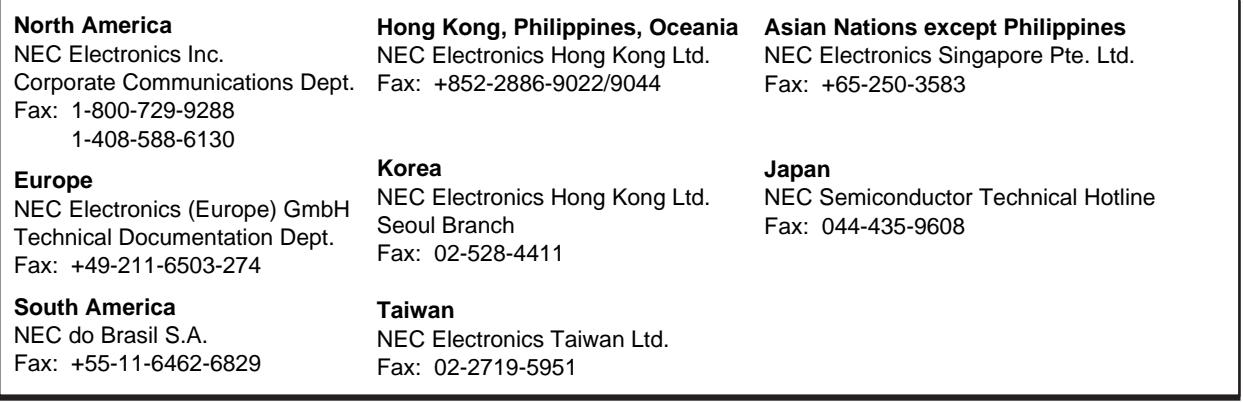

I would like to report the following error/make the following suggestion:

Document title:

Document number: Page number:

If possible, please fax the referenced page or drawing.

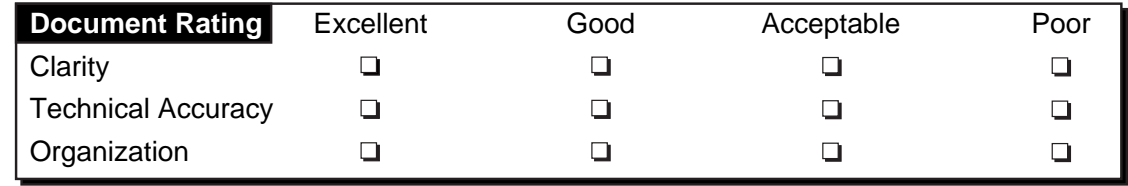